# **IBM Sterling Gentran:Server for Microsoft Windows**

# Single Workstation Installation Guide

Version 5.3

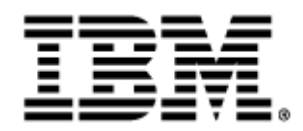

#### **Copyright**

This edition applies to the 5.3 Version of IBM® Sterling Gentran:Server® for Microsoft Windows and to all subsequent releases and modifications until otherwise indicated in new editions.

Before using this information and the product it supports, read the information in [Notices on page N-1](#page-122-0).

Licensed Materials - Property of IBM IBM® Sterling Gentran:Server® for Microsoft Windows © Copyright IBM Corp. 1996, 2011. All Rights Reserved. US Government Users Restricted Rights - Use, duplication or disclosure restricted by GSA ADP Schedule Contract with IBM Corp.

# **Table of Contents**

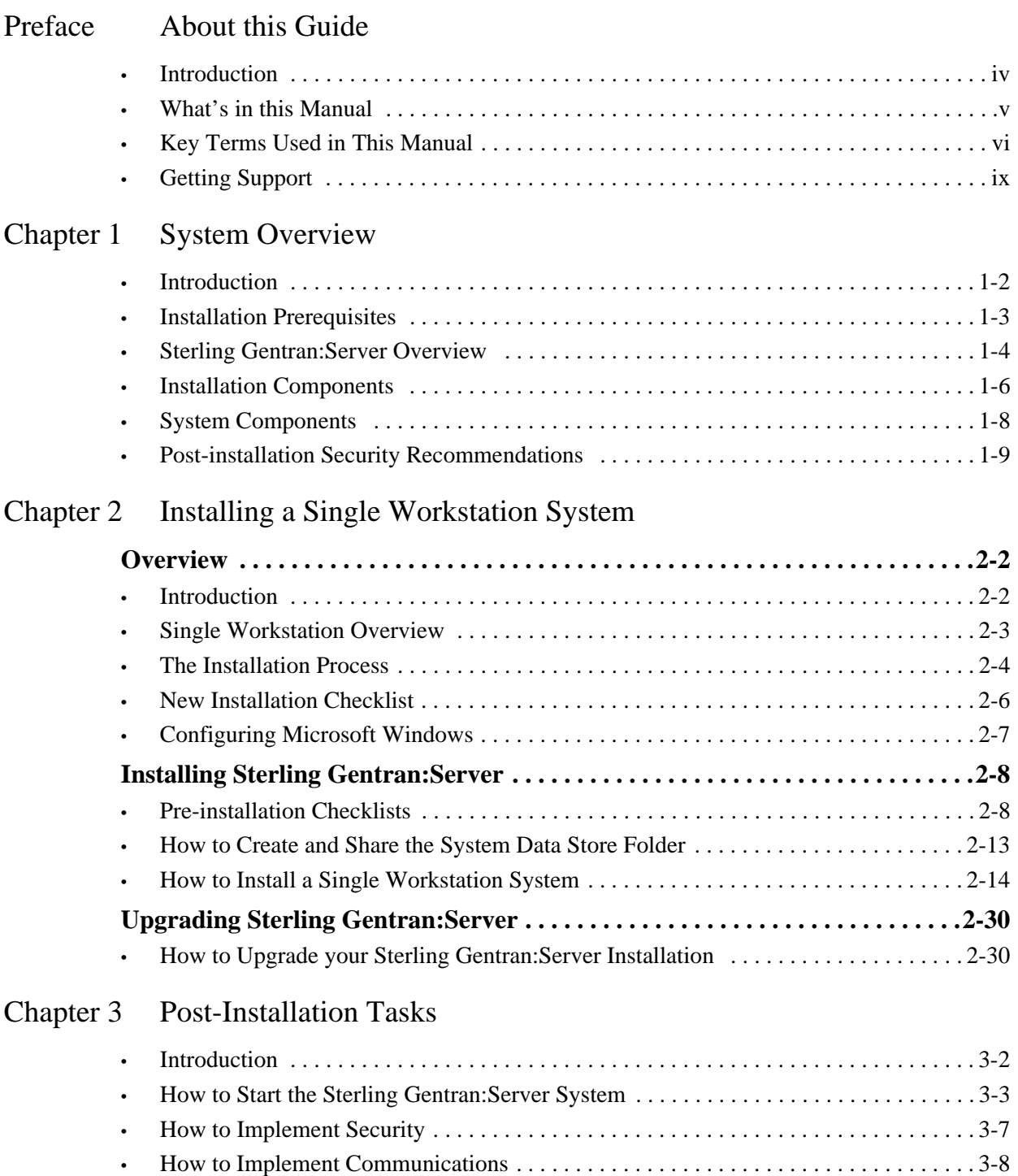

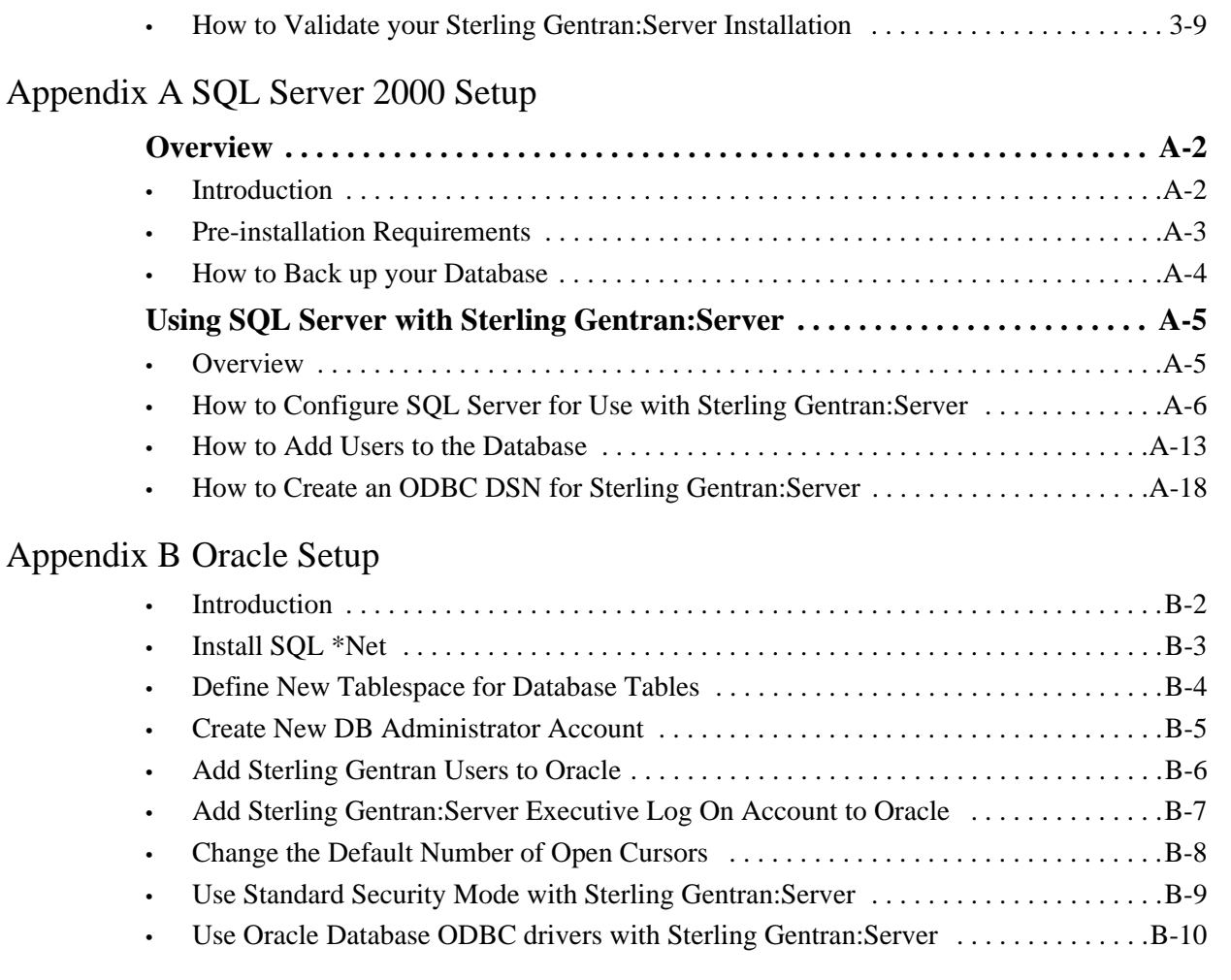

### [Appendix C Installation Troubleshooting](#page-114-0)

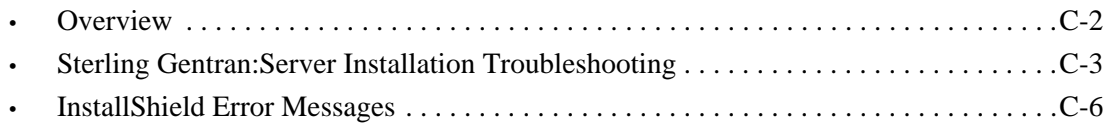

#### [Notices](#page-122-1)

# **About this Guide**

<span id="page-4-0"></span>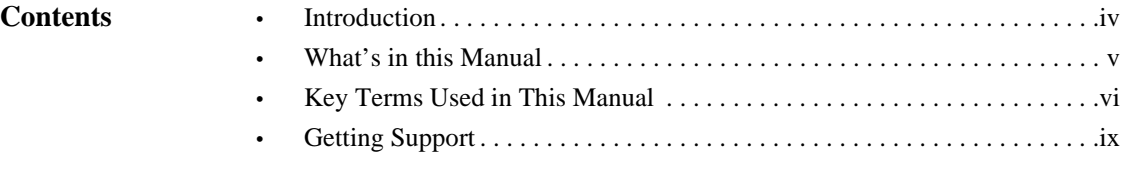

### <span id="page-5-0"></span>**Introduction**

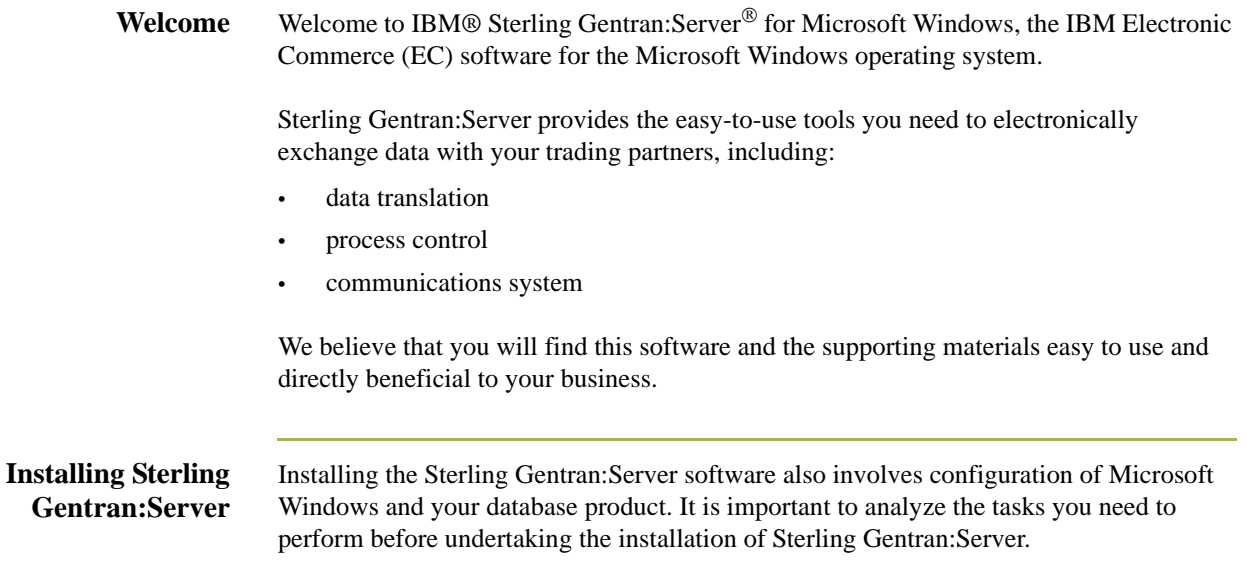

## <span id="page-6-0"></span>**What's in this Manual**

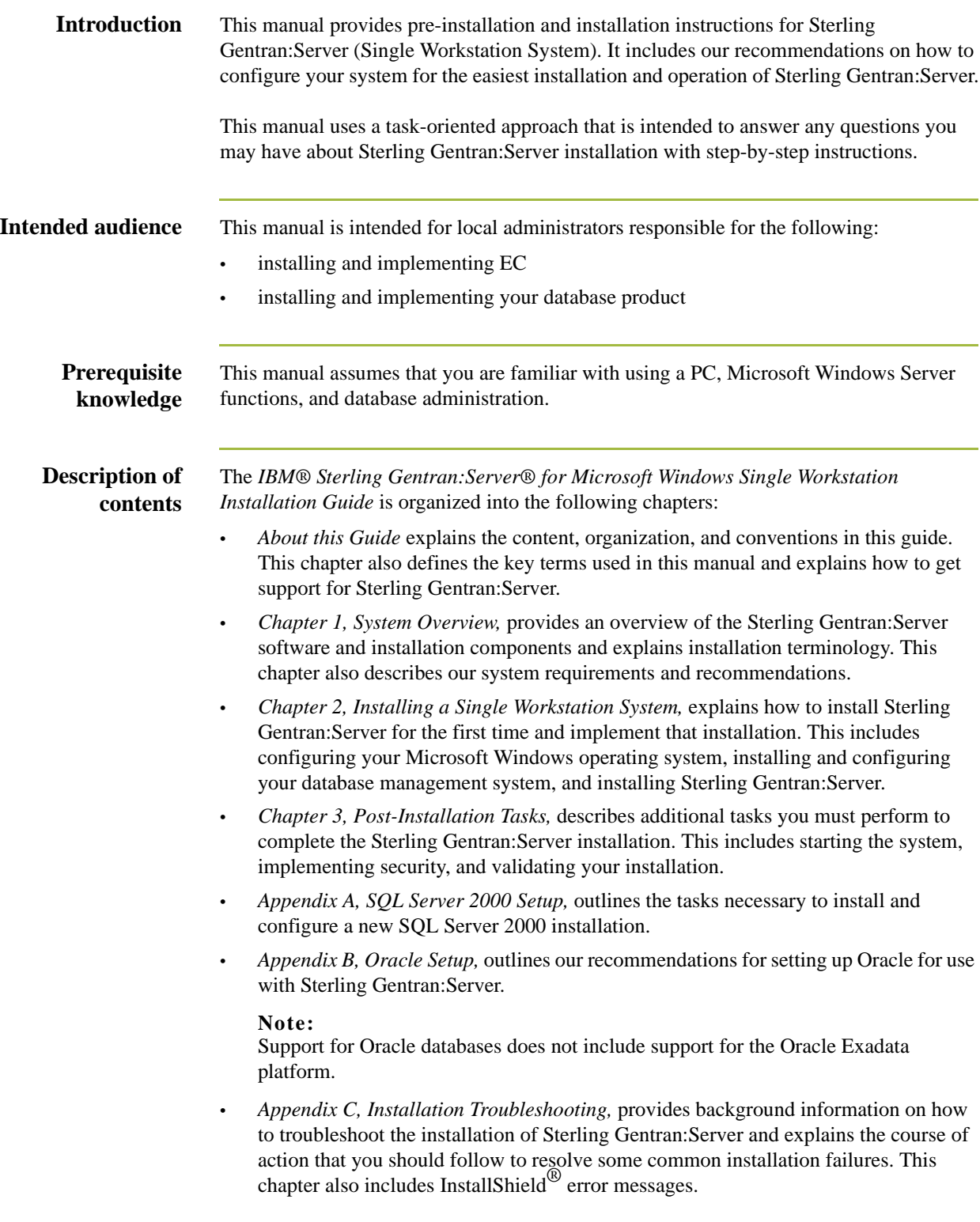

## <span id="page-7-0"></span>**Key Terms Used in This Manual**

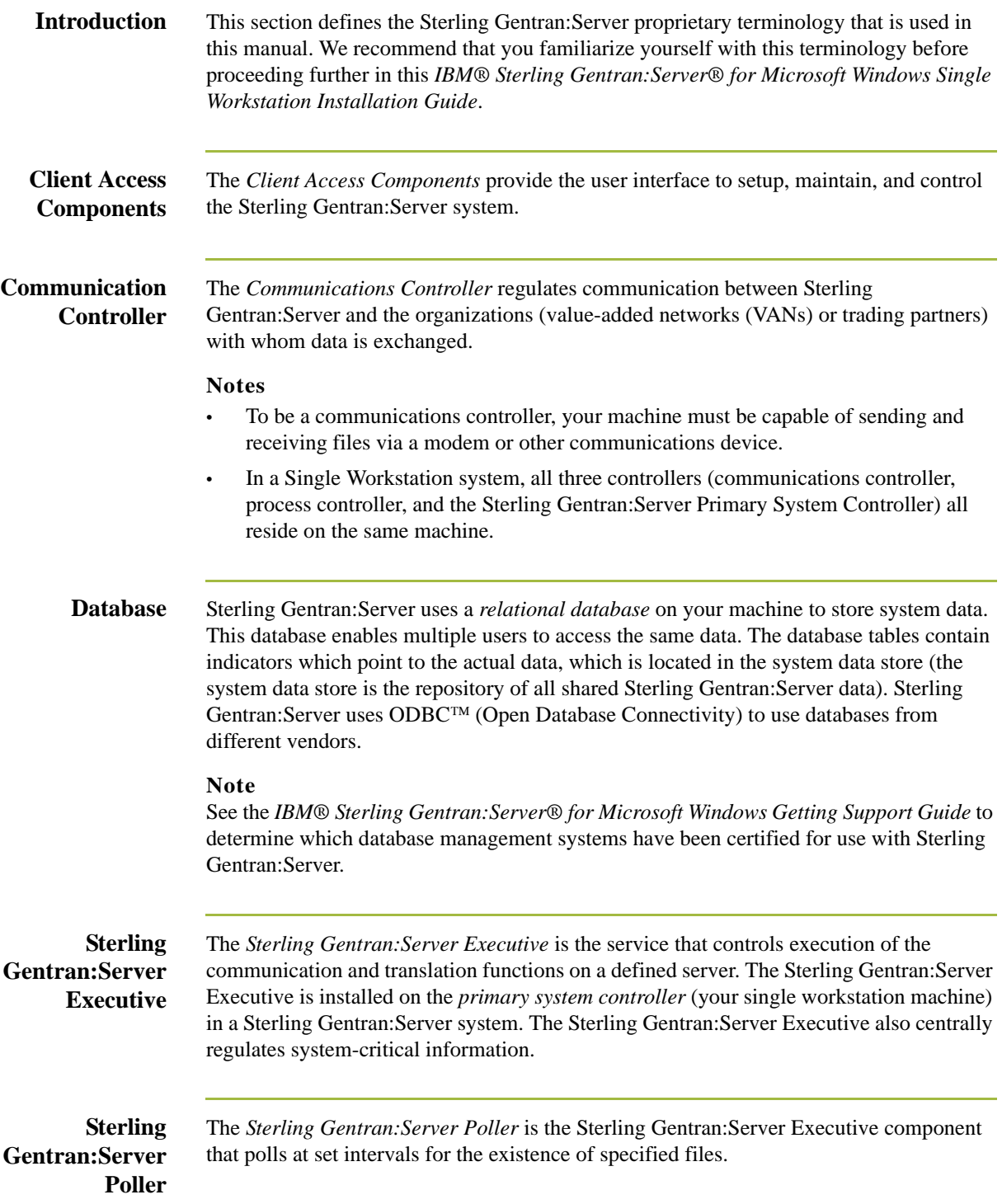

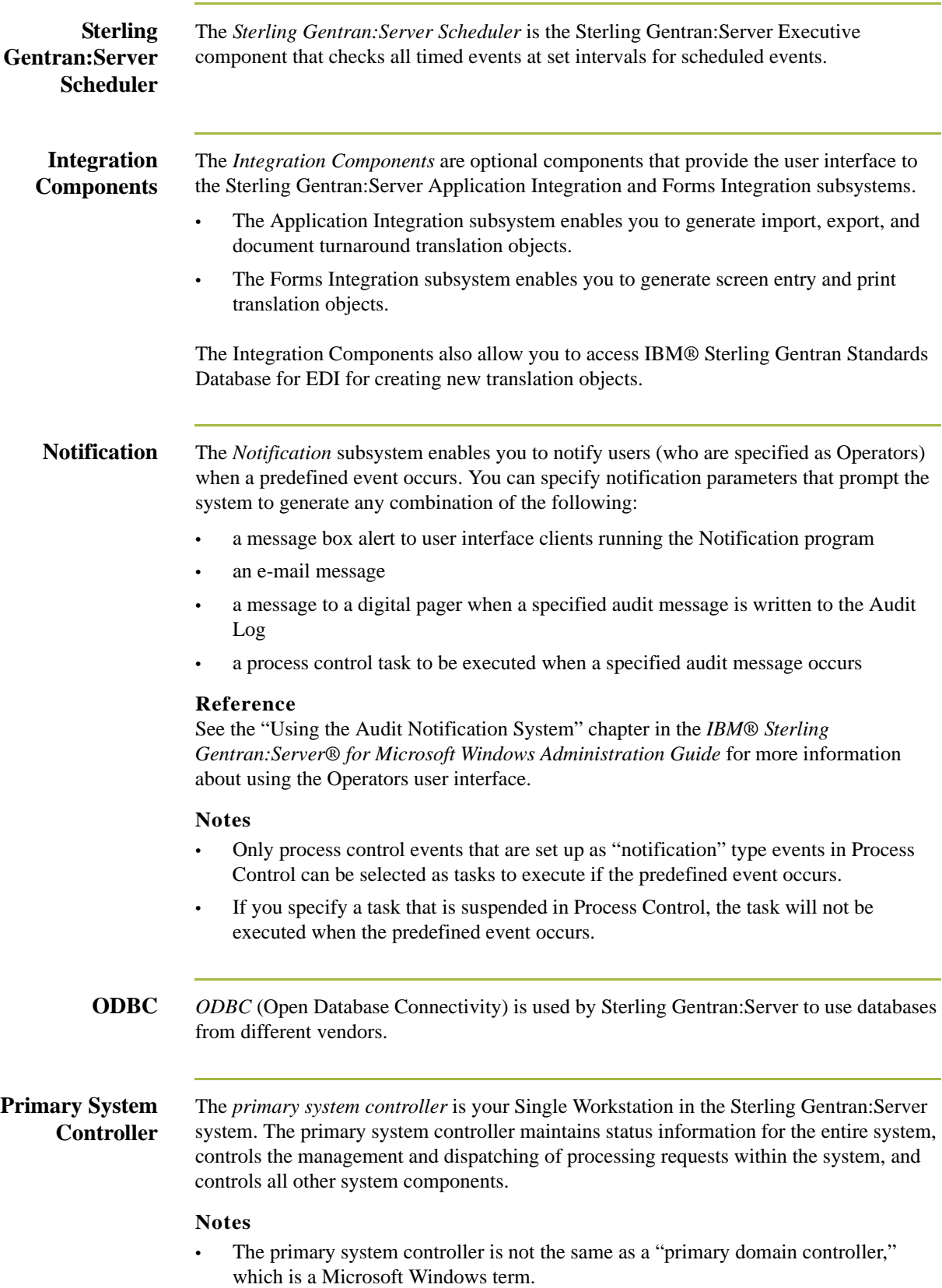

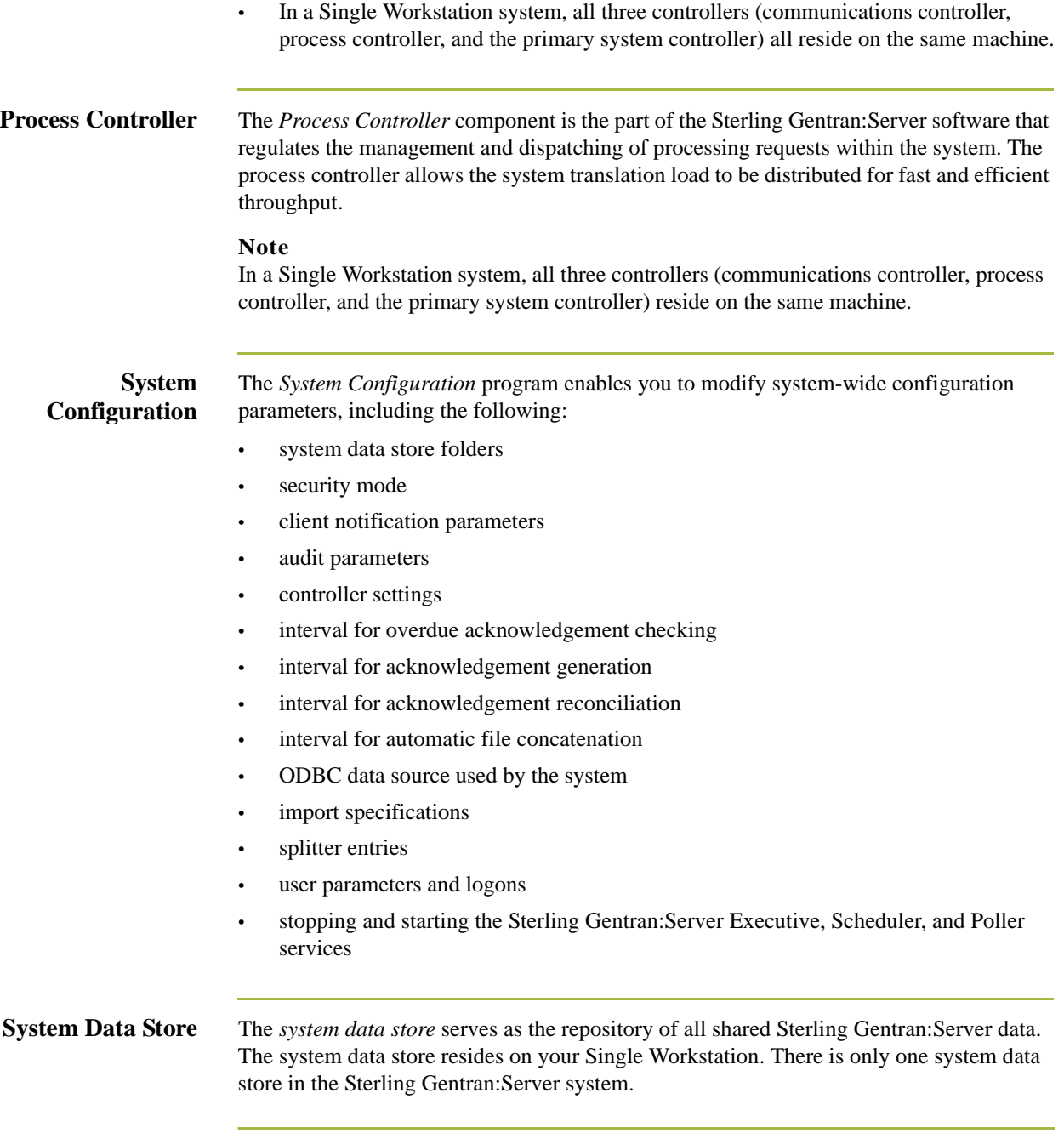

### <span id="page-10-0"></span>**Getting Support**

**How To Get Help** IBM® Sterling Customer Center provides a wealth of online resources that are available around the clock to enrich your business experience with IBM® Sterling Gentran®. By using Sterling Customer Center, you gain access to many self-support tools, including a Knowledge-Base, Documentation, Education, and Case Management. Access this site at: Sterling Customer Center. [\(http://customer.sterlingcommerce.com](http://customer.sterlingcommerce.com))

> Once logged in, select **Support Center** from the top navigation menu, and then locate Sterling Gentran product-specific support information from the left navigation menu.

[Additionally, our Customer Support Reference Guide outlines our support hours, contact](http://customer.sterlingcommerce.com)  information, and key information that will enhance your support experience with us. For detailed information about Customer Support, please refer to the Customer Support [Reference Guide accessible from the login page. \(h](http://customer.sterlingcommerce.com)ttp://customer.sterlingcommerce.com)

# **System Overview**

<span id="page-12-0"></span>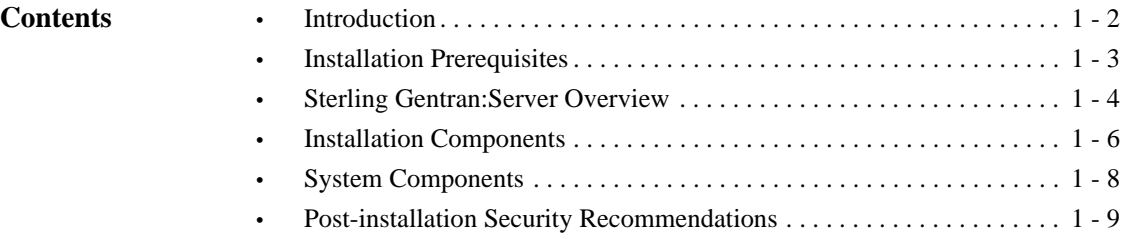

## <span id="page-13-0"></span>**Introduction**

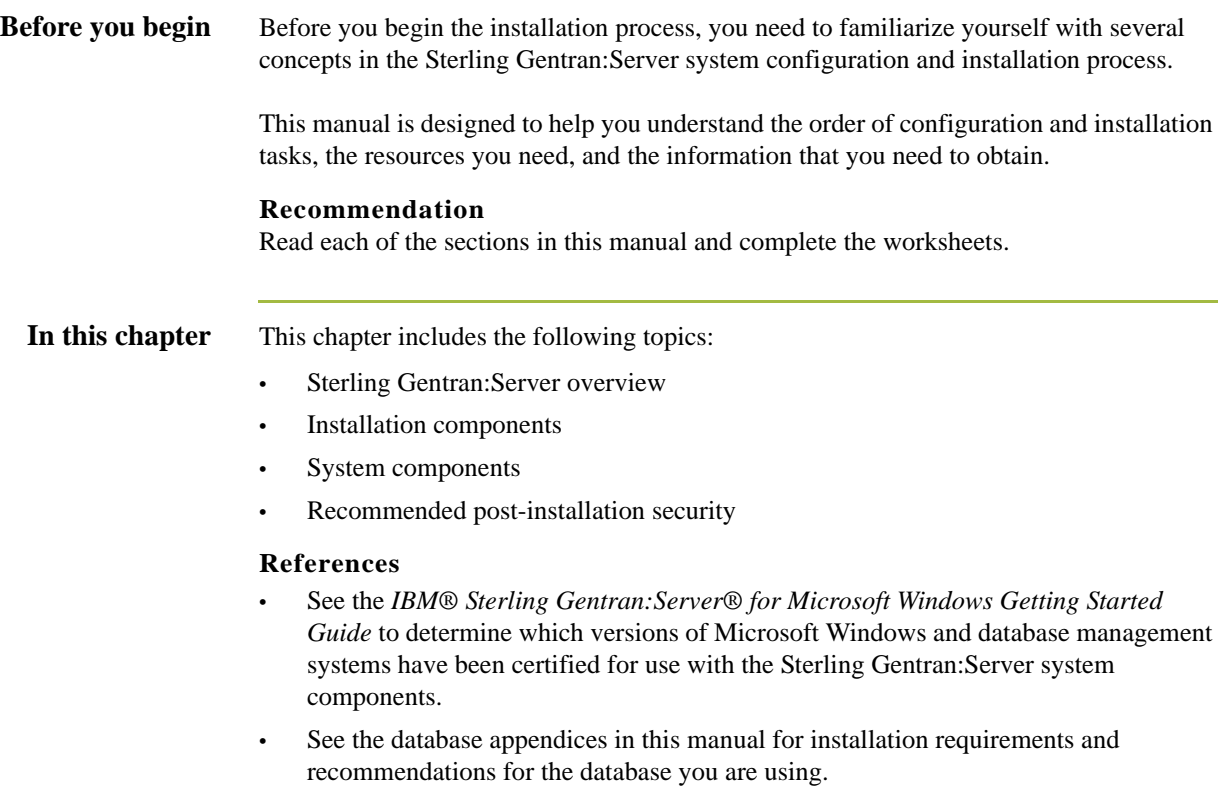

## <span id="page-14-0"></span>**Installation Prerequisites**

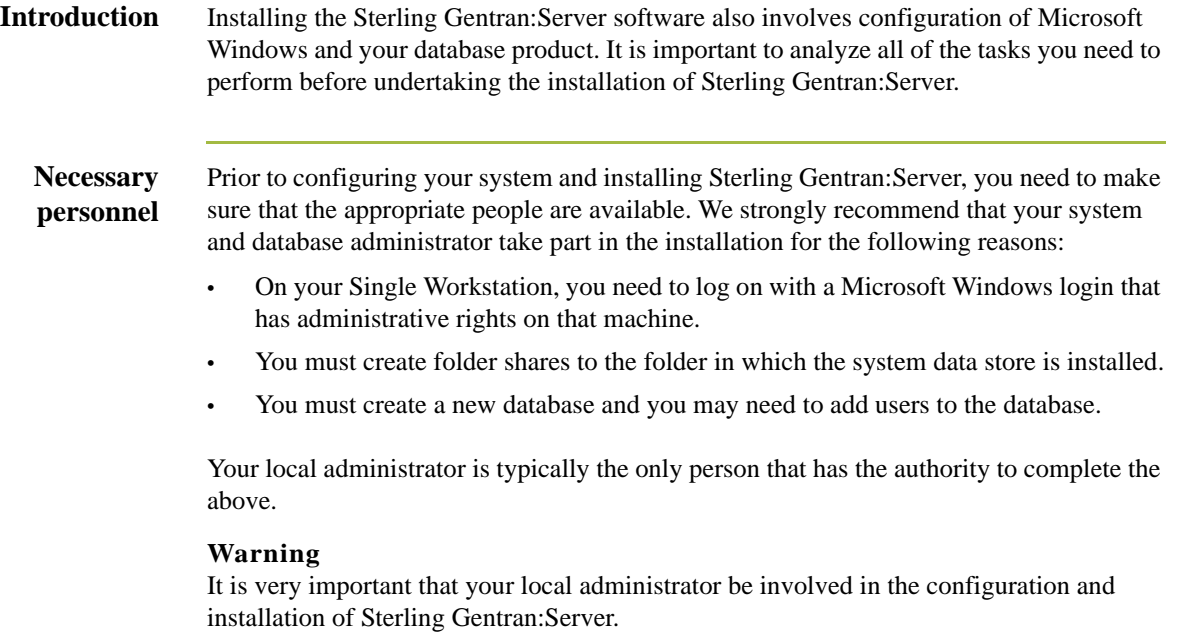

## <span id="page-15-0"></span>**Sterling Gentran:Server Overview**

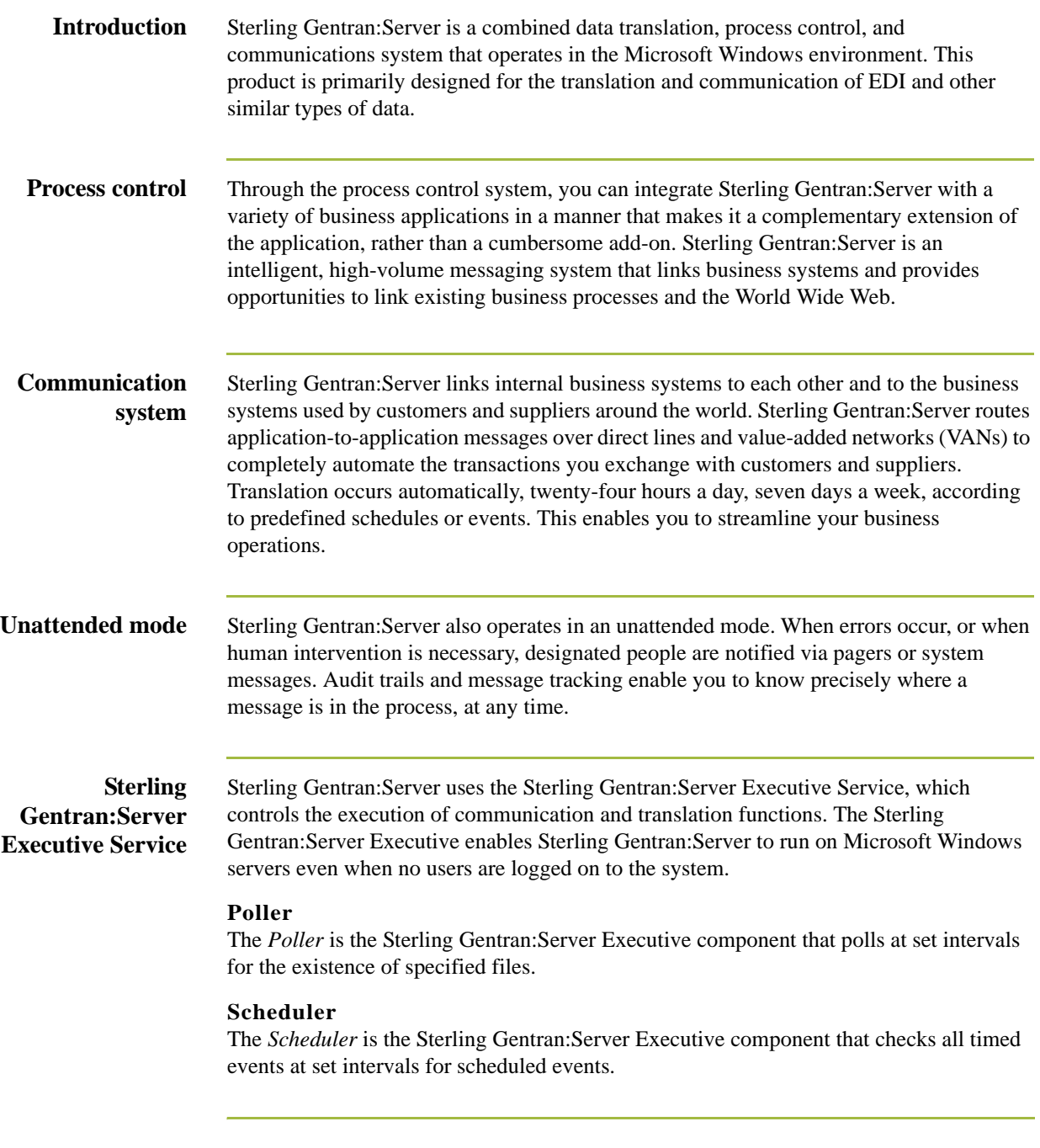

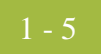

#### **Microsoft Windows environment**

Sterling Gentran:Server was specifically designed to take full advantage of the Microsoft Windows environment. Your Single Workstation must run on one of the following Microsoft Windows versions:

- Microsoft Windows 2000 Server
- Microsoft Windows 2003 Enterprise Edition
- Microsoft Windows 2003 Standard Edition
- Microsoft Windows 2000 Professional

Sterling Gentran:Server is deployed in this environment through a combination of a *database*, *system data store*, and *primary system controller*. These system components are installed on your Single Workstation.

## <span id="page-17-0"></span>**Installation Components**

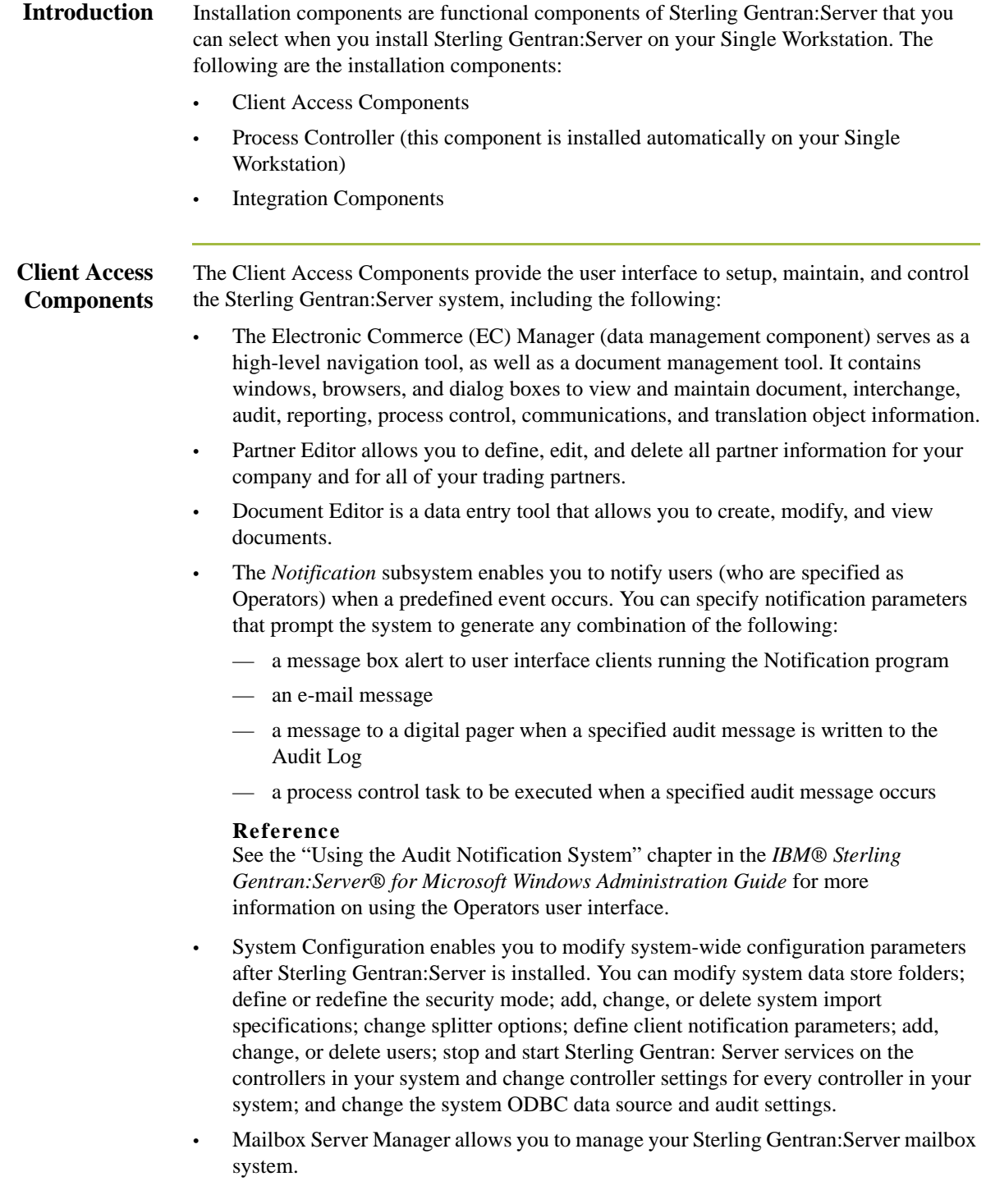

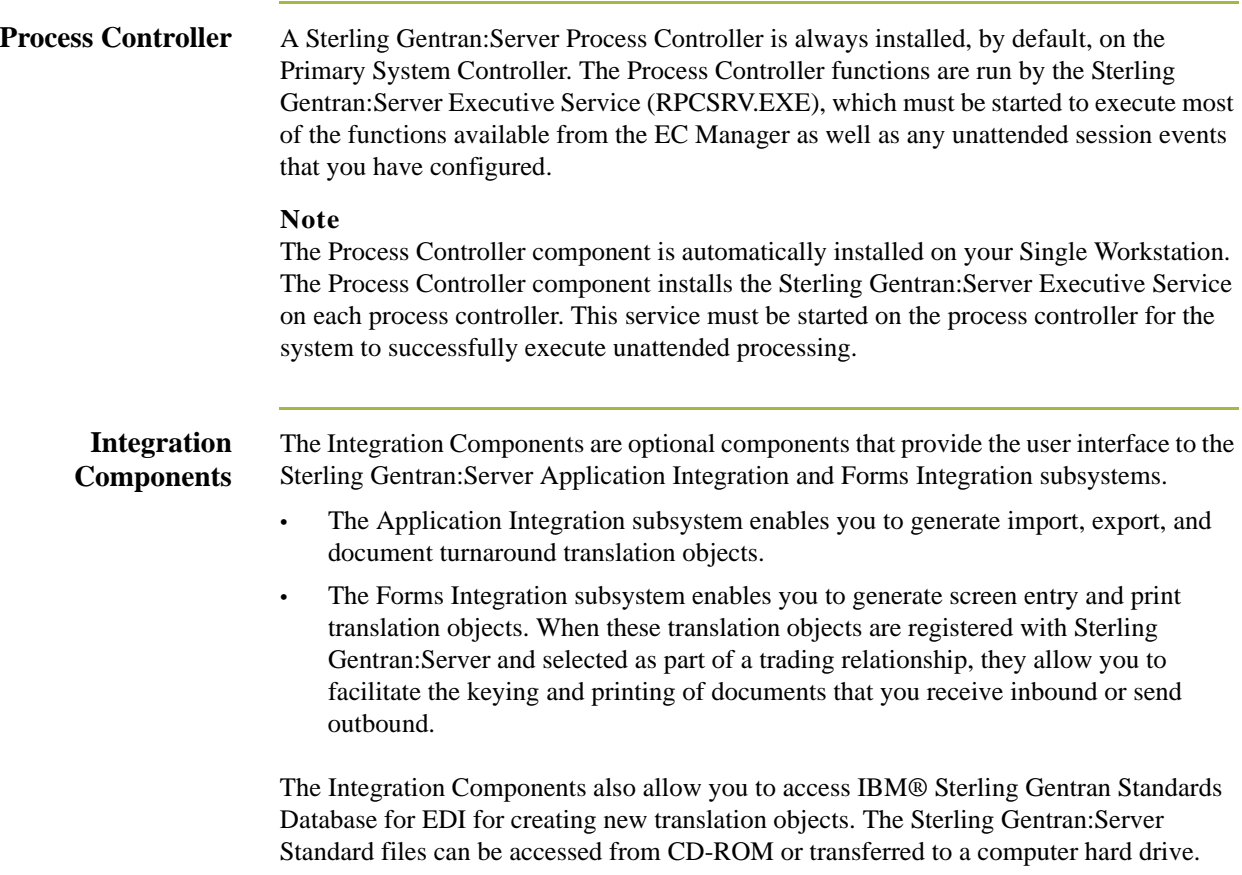

## <span id="page-19-0"></span>**System Components**

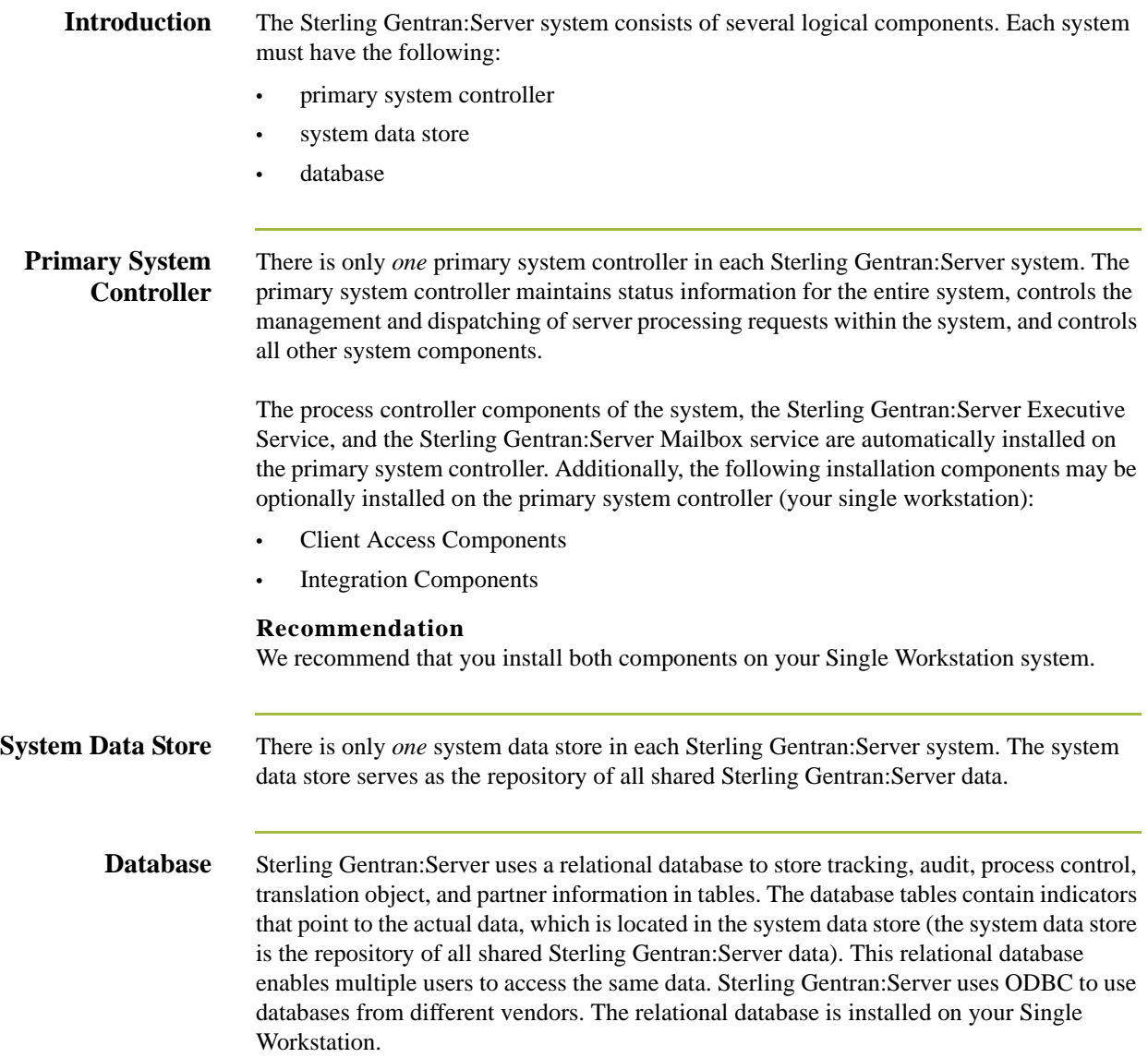

## <span id="page-20-0"></span>**Post-installation Security Recommendations**

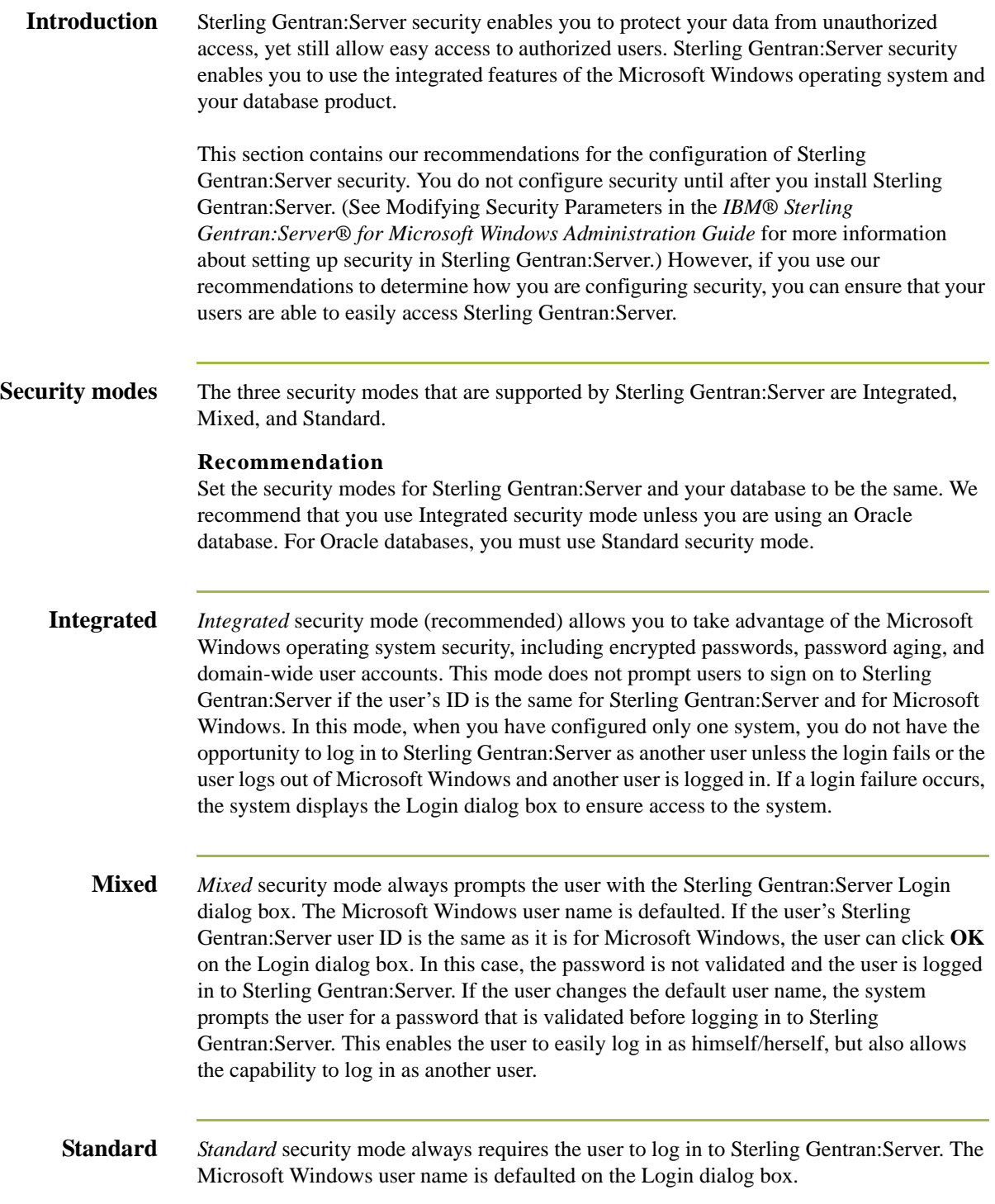

#### **Recommended security** The following are our security configuration recommendations: • Set the security modes (Integrated, Mixed, or Standard) for Sterling Gentran:Server and your database to be the same so your database does not require you to log on separately. • For SQL Server, use *Integrated* security mode, which allows you to take advantage of the Microsoft Windows operating system security, including encrypted passwords, password aging, and domain-wide user accounts. • For Oracle, you must use *Standard* security mode.

• If you are running Sterling Gentran:Server in *Integrated* security mode, you should set up the Sterling Gentran:Server User ID for each user to be the same as the Microsoft Windows User ID for that user. If this is the case, the users are not required to log on to Sterling Gentran:Server.

#### 1 - 10

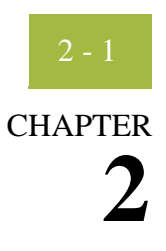

# <span id="page-22-0"></span>**Installing a Single Workstation System**

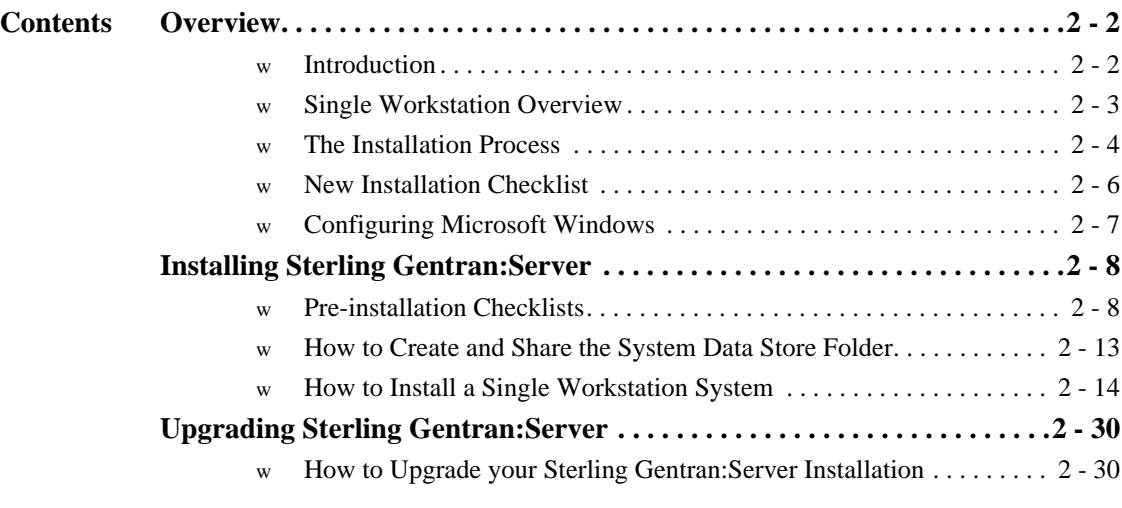

### <span id="page-23-0"></span>Overview **0**

#### <span id="page-23-1"></span>**Introduction**

**In this chapter** This chapter contains the information you need to install Sterling Gentran:Server on a Single Workstation system (one machine). **Notes** • After installing Sterling Gentran:Server for the first time, you need to complete other implementation tasks, including starting the system, adding users to the system, creating communication ports, and validating the installation. This information is provided in chapter 3, Post-installation Tasks. • If you are installing Sterling Gentran:Server for the first time, you will use *[Installing](#page-29-0)  [Sterling Gentran:Server](#page-29-0)* on page 2 - 8. If you are upgrading from a previous version of Sterling Gentran:Server, you will use *[Upgrading Sterling Gentran:Server](#page-51-0)* on [page 2 - 30.](#page-51-0) **Recommendation** Complete the pre-installation tasks prior to using the Setup program to install Sterling Gentran:Server. **Prerequisites** This chapter assumes that you have already installed the appropriate Microsoft Windows operating system on your machine, as well as either SQL Server or Oracle. **Note:** Support for Oracle databases does not include support for the Oracle Exadata platform. **Reference** See the *IBM® Sterling Gentran:Server® for Microsoft Windows Getting Started Guide* for more information about which operating system and database management system versions are supported with Sterling Gentran:Server. This installation also assumes that you have a basic understanding of Microsoft Windows and SQL Server/Oracle terminology and functionality and that you have access to a database administrator (DBA).

### <span id="page-24-0"></span>**Single Workstation Overview**

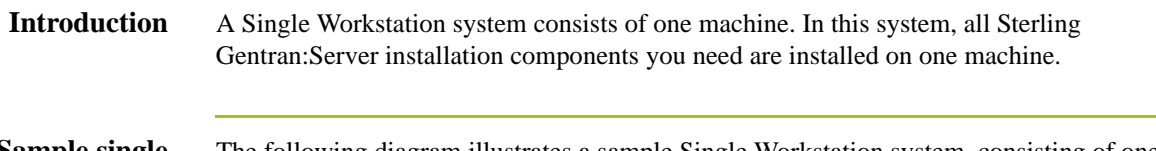

**Sample single workstation system** The following diagram illustrates a sample Single Workstation system, consisting of one machine, which contains all Sterling Gentran:Server installation components.

#### **Primary System Controller**

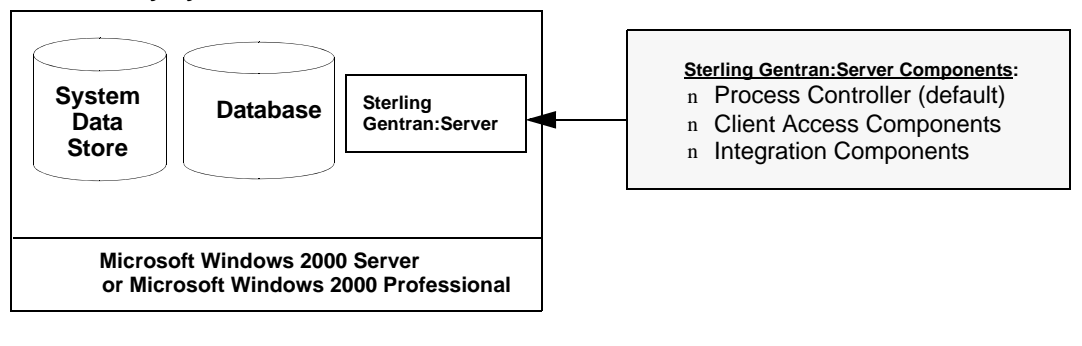

### <span id="page-25-0"></span>**The Installation Process**

**Introduction** The following sections contain the prerequisite information and preliminary tasks that you need to complete prior to installing Sterling Gentran:Server on your single workstation. You should complete these pre-installation tasks prior to using the Setup program to install Sterling Gentran:Server.

> To install Sterling Gentran:Server on this machine, you need to use the Setup program with either the **Create a new Gentran:Server system** option or the **Upgrade your existing installation** option to make that machine the primary Sterling Gentran system controller.

**Process** The following table lists the tasks you need to complete to install Sterling Gentran:Server on a Single Workstation system. This table is included as a high-level overview of the installation sequence.

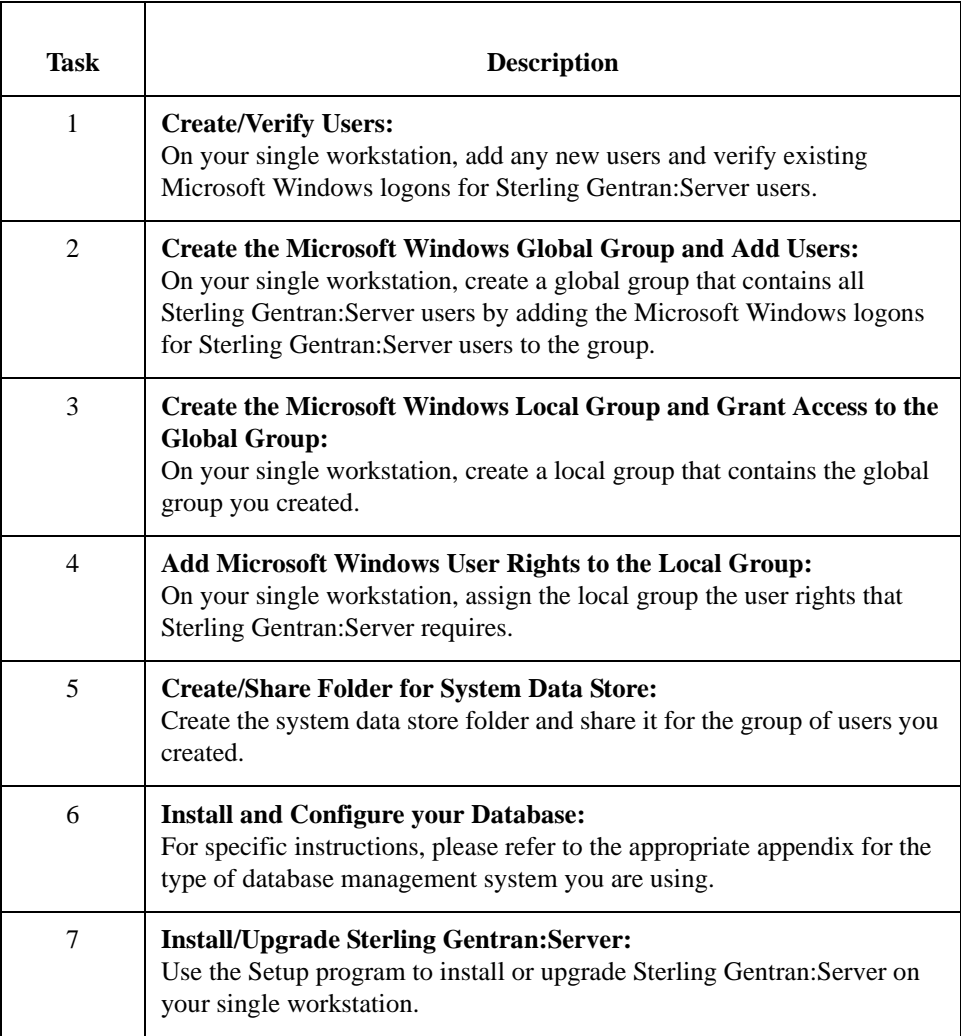

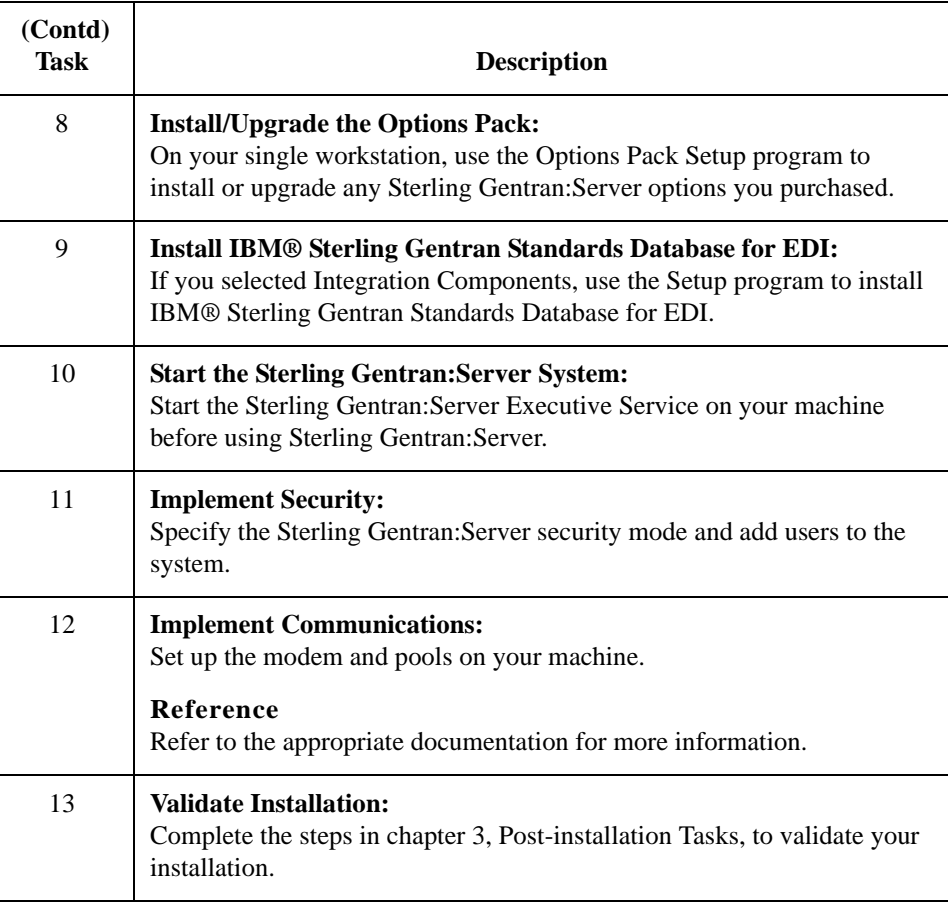

### <span id="page-27-0"></span>**New Installation Checklist**

**Introduction** This section contains a pre-installation checklist that you must complete before installing Sterling Gentran:Server, to assist you in planning your installation.

**Server Checklist** Complete the following checklist to determine which system components you are installing and where the Sterling Gentran:Server installation components are distributed on your machine.

#### **Notes**

Make copies of the following worksheet for future use. Our recommendations are listed in the **Your installation** column.

<span id="page-27-1"></span>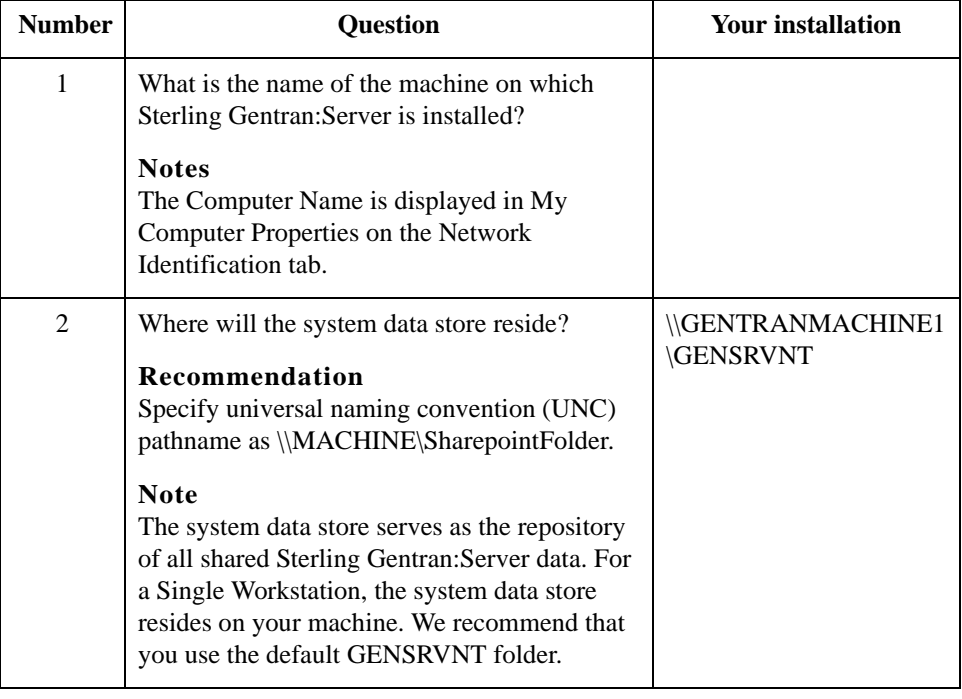

## <span id="page-28-0"></span>**Configuring Microsoft Windows**

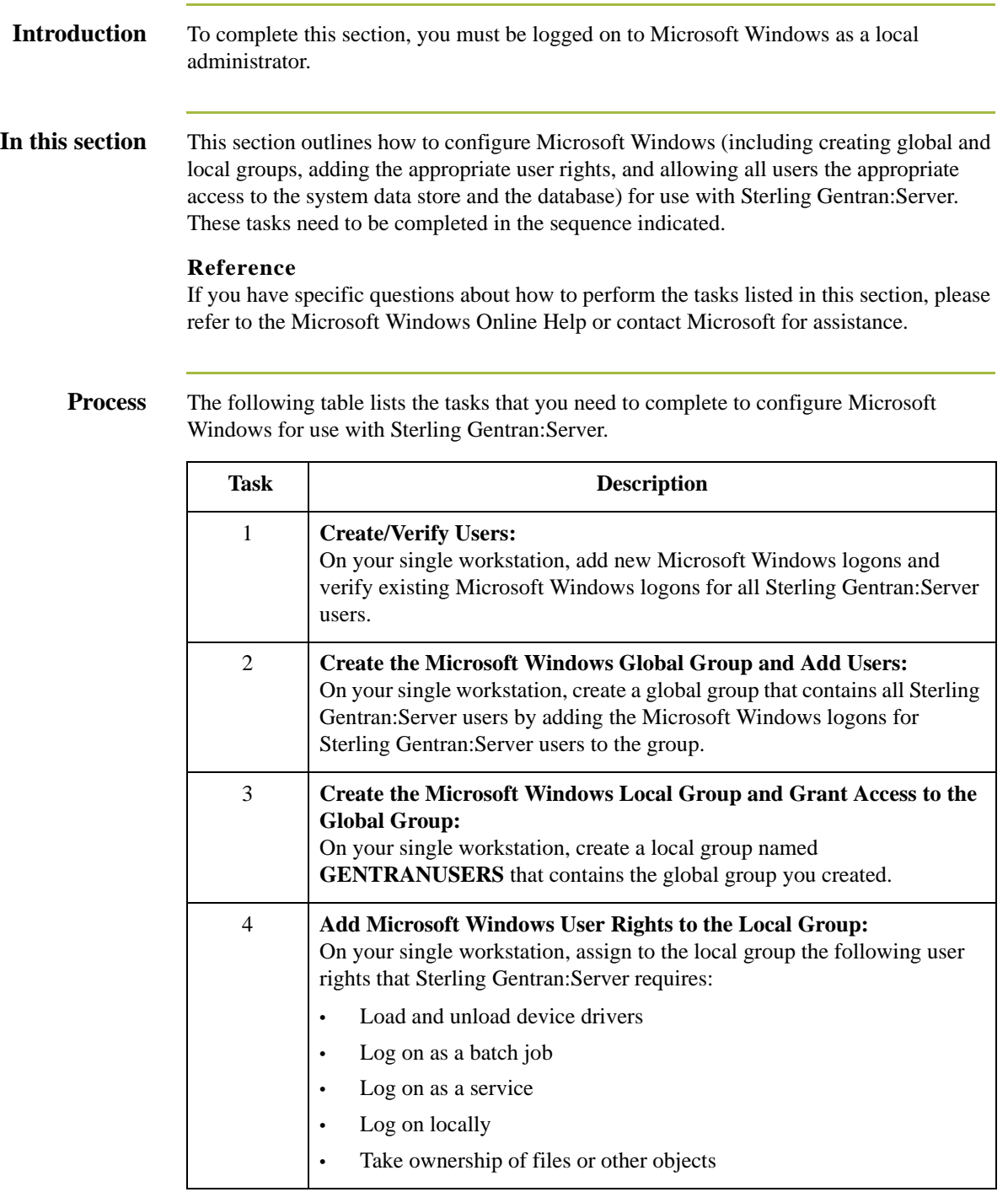

## <span id="page-29-0"></span>Installing Sterling Gentran:Server **0**

### <span id="page-29-1"></span>**Pre-installation Checklists**

**Introduction** Complete the remaining questions before proceeding with the installation. This ensures that you have obtained all of the information you need before beginning the installation.

#### **Tip**

We recommend that, prior to using this checklist, you make copies of it to make it easier to complete and refer to during the installation process.

**Create new system checklist**

The following is the pre-installation checklist for creating a new Sterling Gentran:Server system.

#### **Note**

Our recommendations are listed in the **Your installation** column.

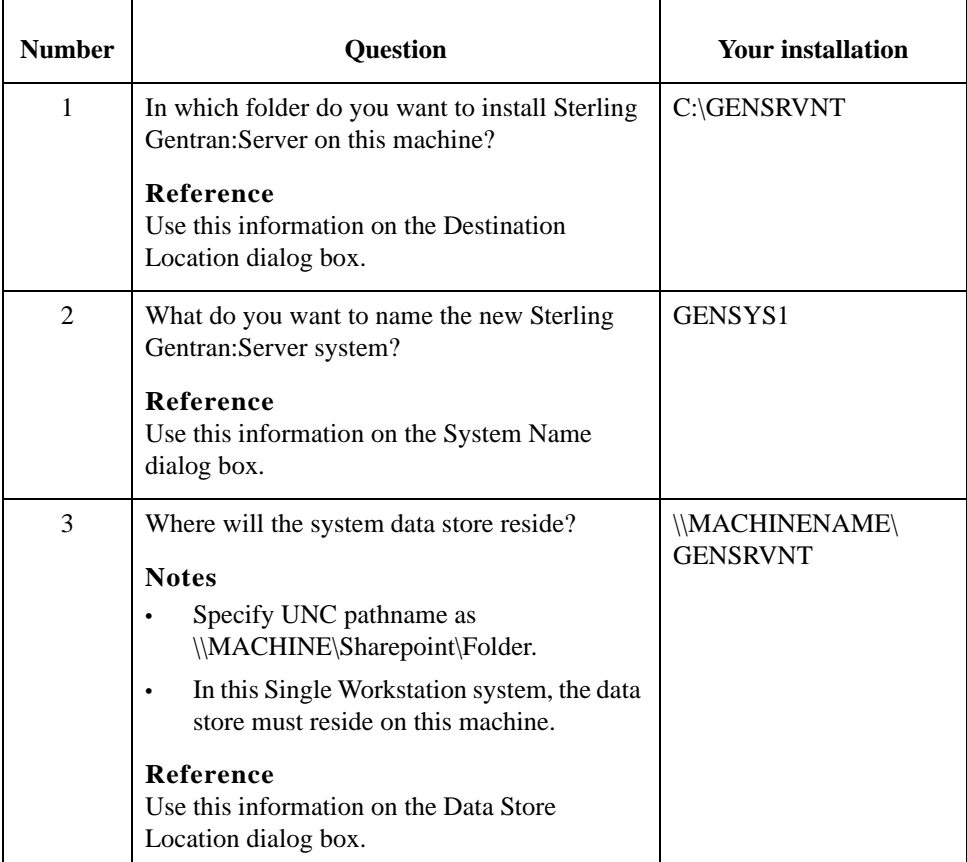

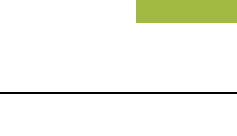

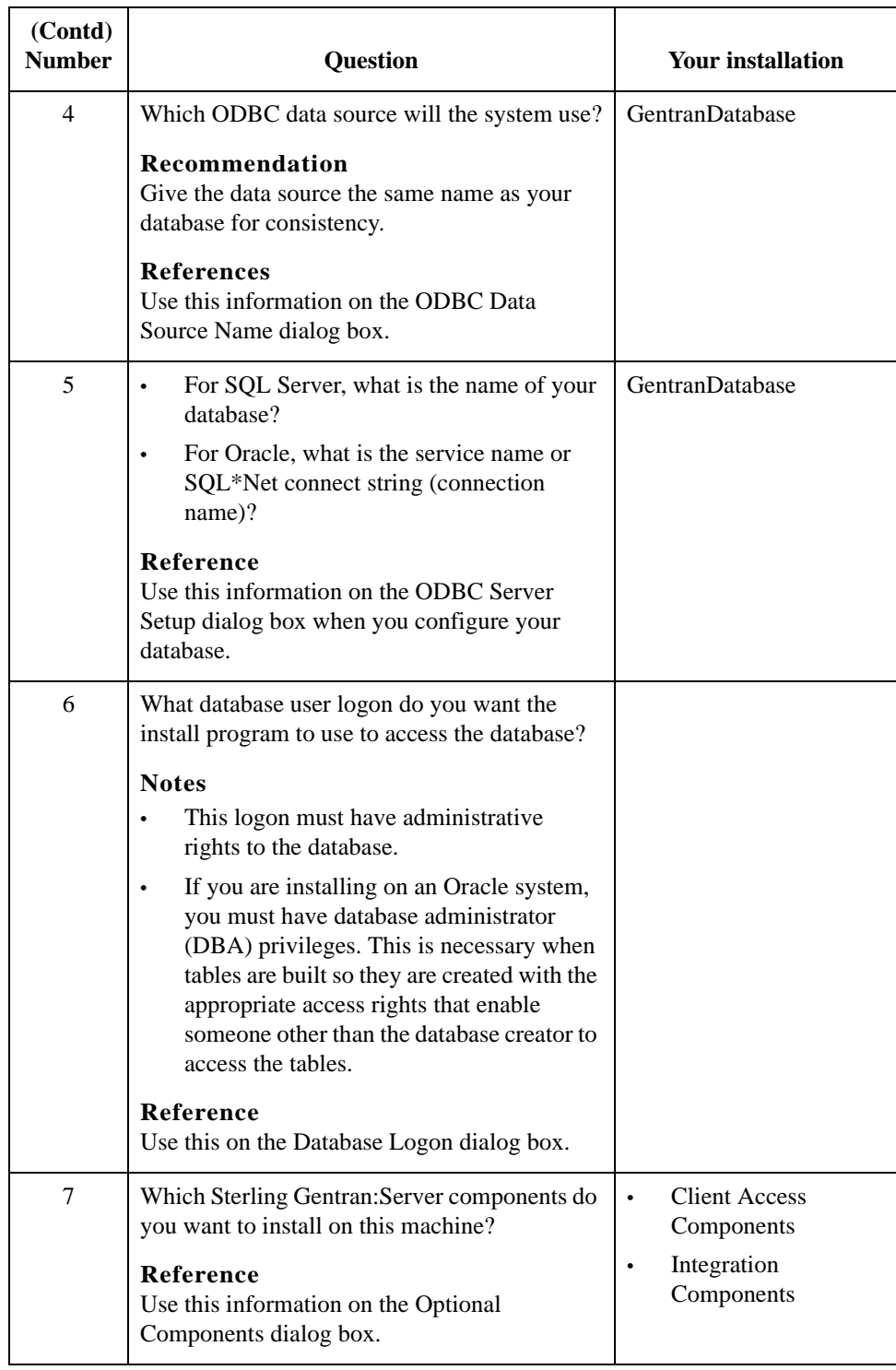

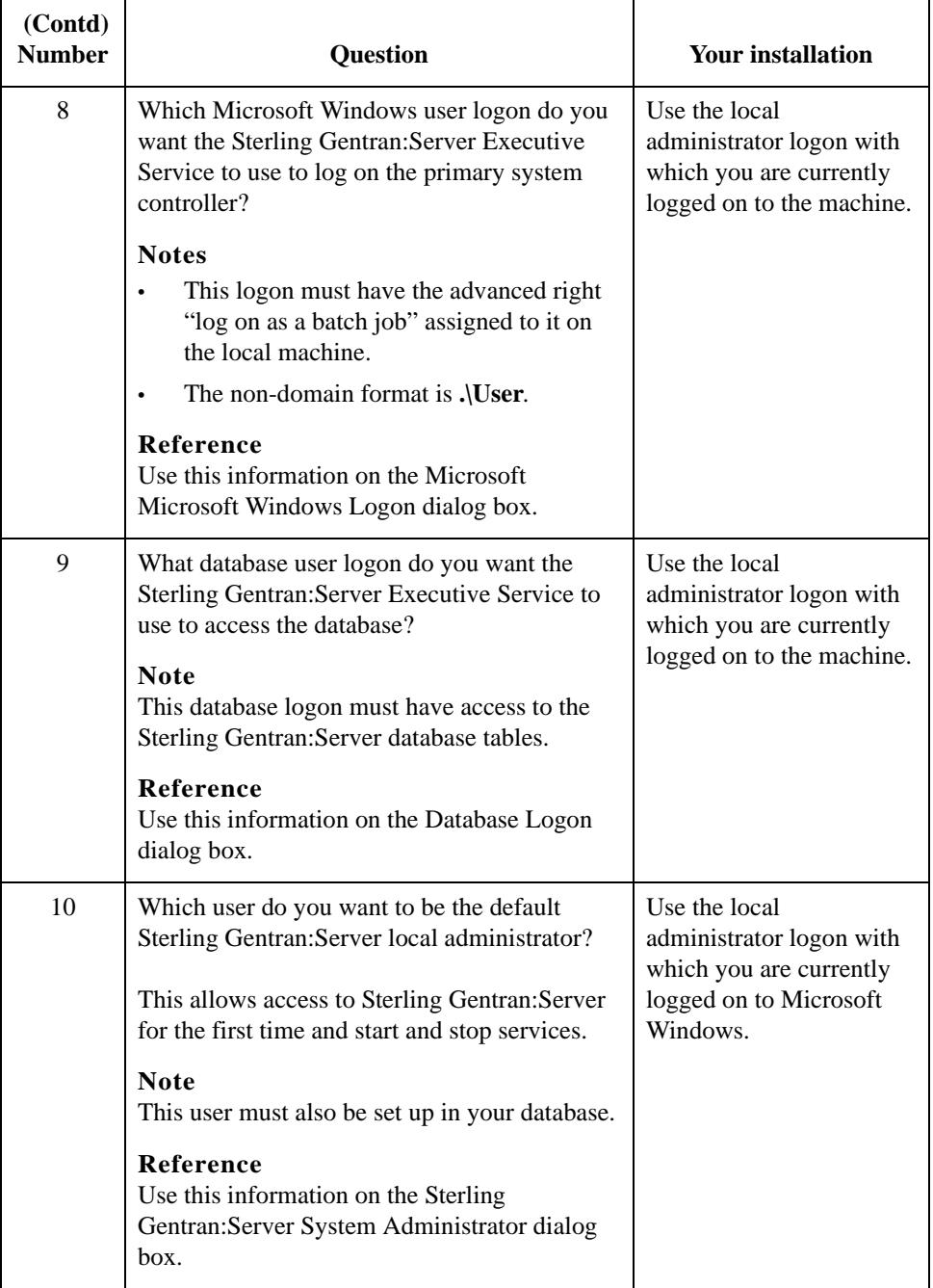

J.

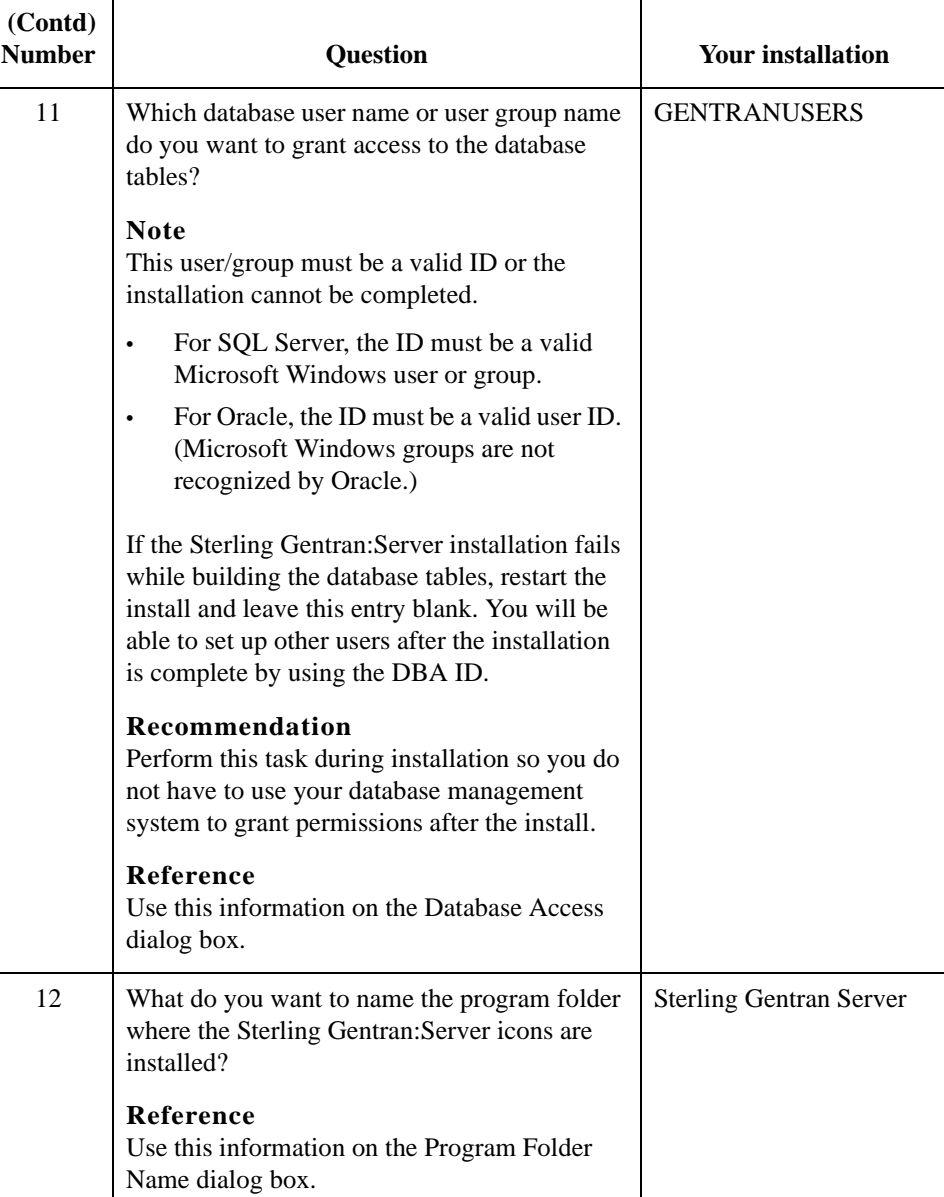

#### **IBM® Sterling Gentran Standards Database for EDI checklist**

If you are installing Integration Components, you need to install IBM® Sterling Gentran Standards Database for EDI after installing Sterling Gentran:Server. The following is the pre-installation checklist for installing IBM® Sterling Gentran Standards Database for EDI. Our recommendations are listed in the **Your installation** column.

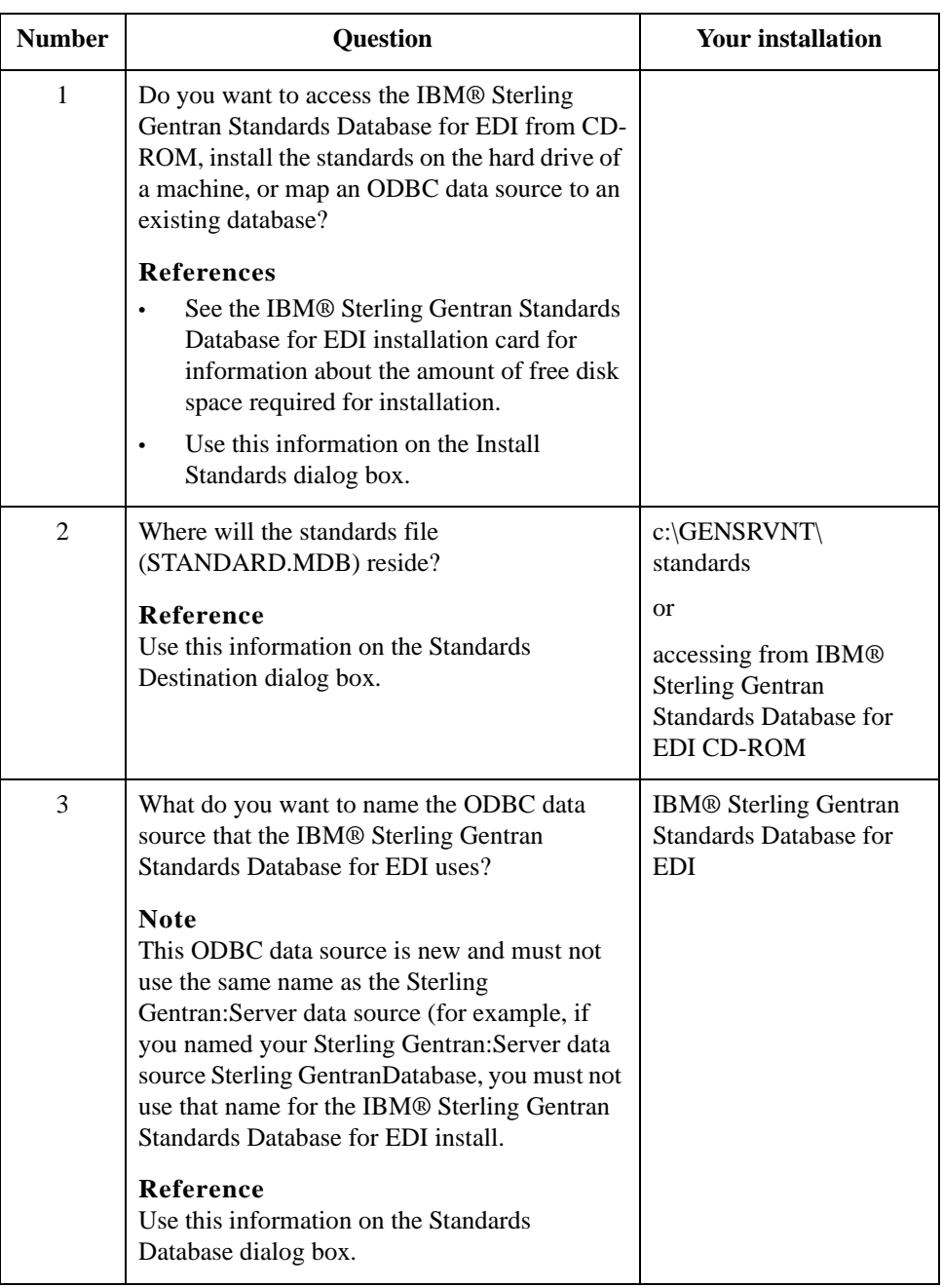

## <span id="page-34-0"></span>**How to Create and Share the System Data Store Folder**

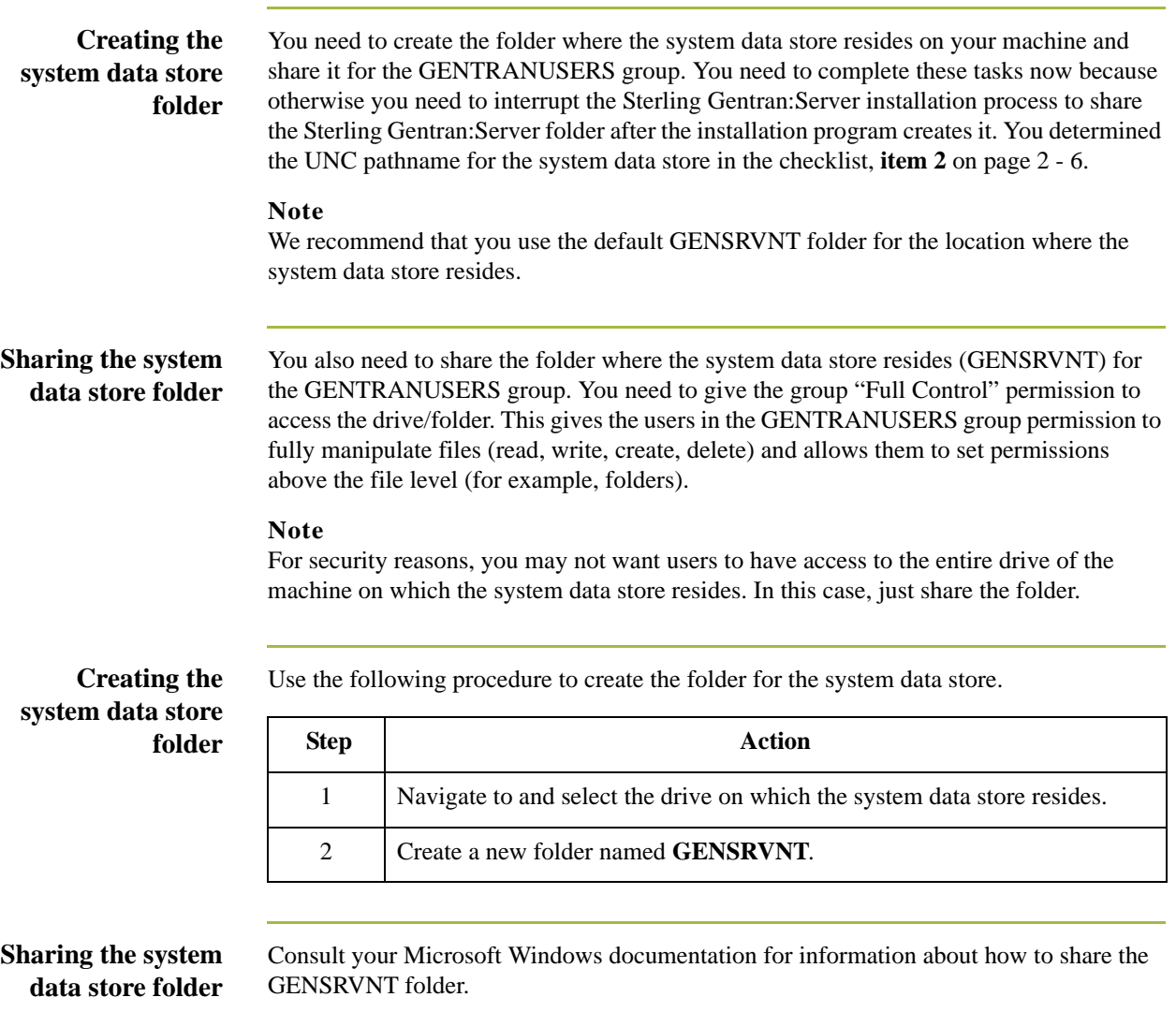

### <span id="page-35-0"></span>**How to Install a Single Workstation System**

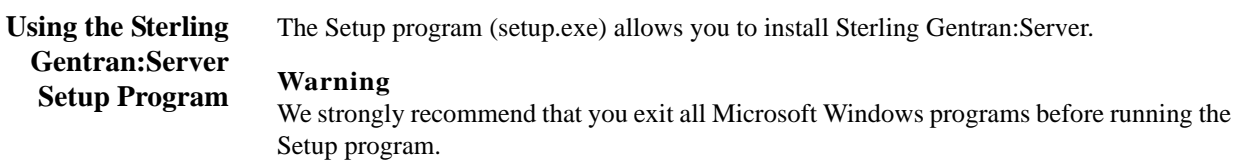

**Navigation** The following table contains general information about navigating in the Setup program.

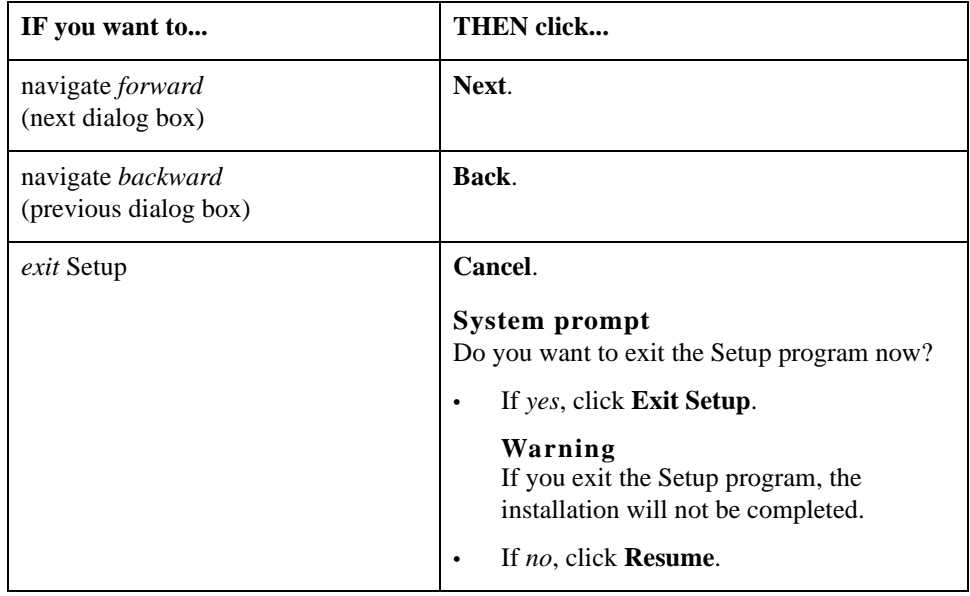

#### **Before you Begin Requirement**

To complete the installation of a Single Workstation system, you must be logged on to Microsoft Windows as a local administrator.

#### **Recommendation**

Exit all other Microsoft Windows programs before running the Setup program.

#### **Note**

If you ever need to uninstall Sterling Gentran:Server, see the *IBM® Sterling Gentran:Server® for Microsoft Windows Administration Guide* for information about using the Sterling Gentran:Server Installation Setup program "Leave a system" option.
**Procedure** Use the following procedure to install Sterling Gentran:Server on a single workstation.

<span id="page-36-0"></span>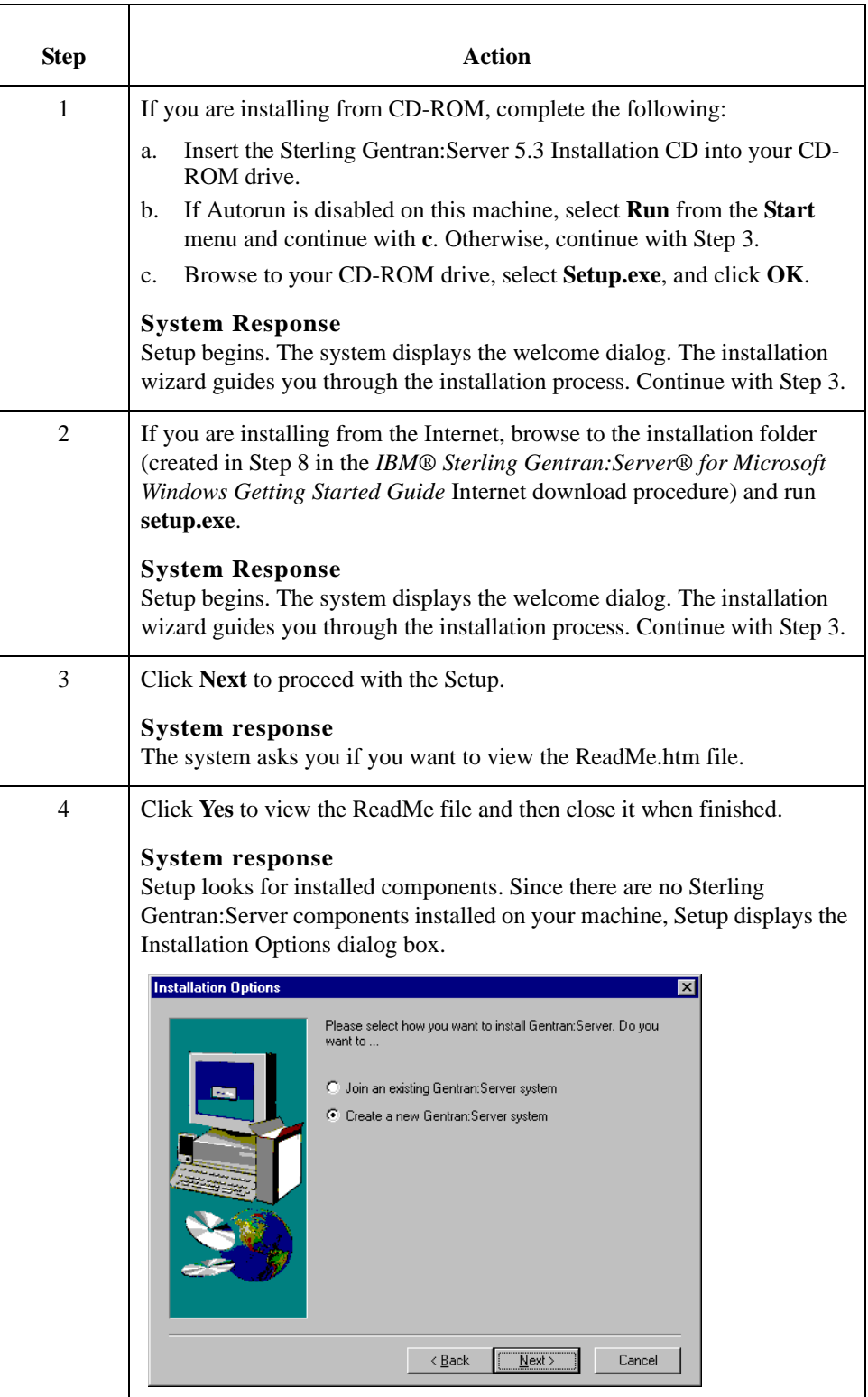

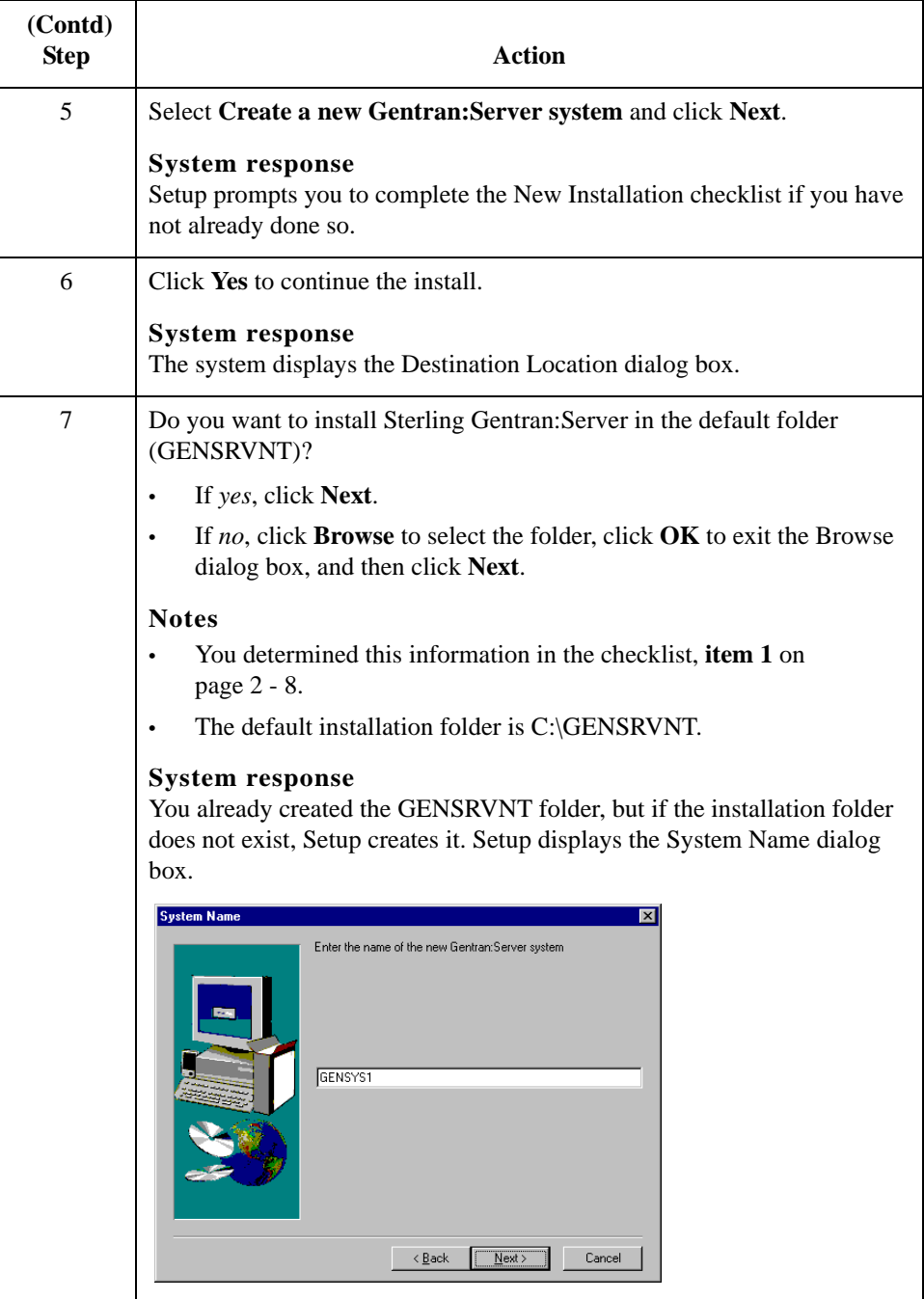

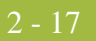

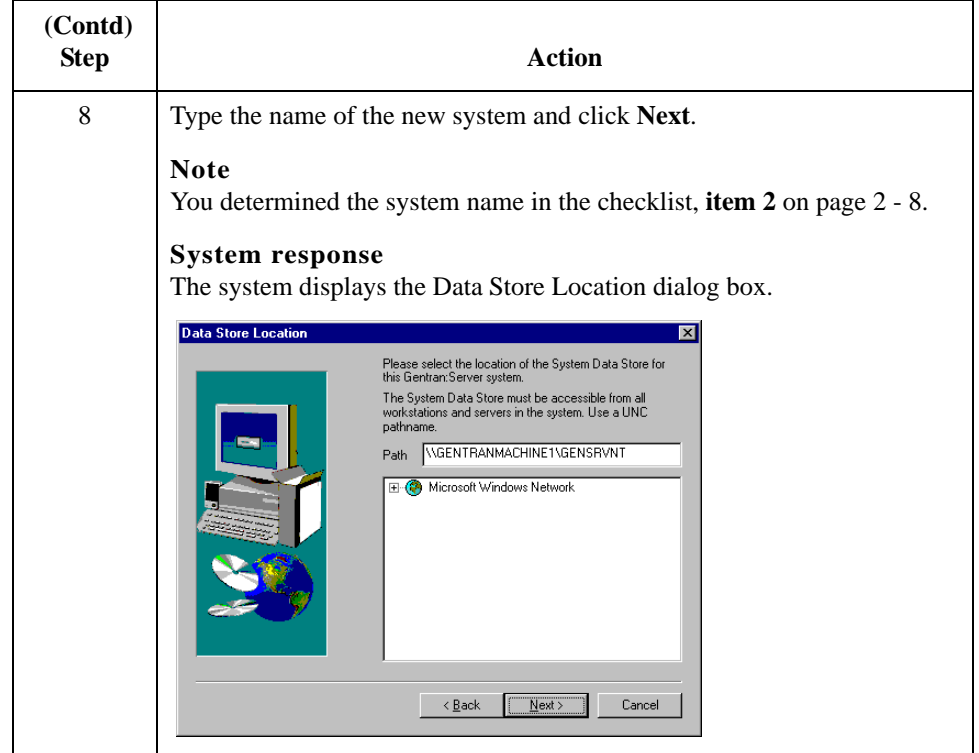

<span id="page-39-0"></span>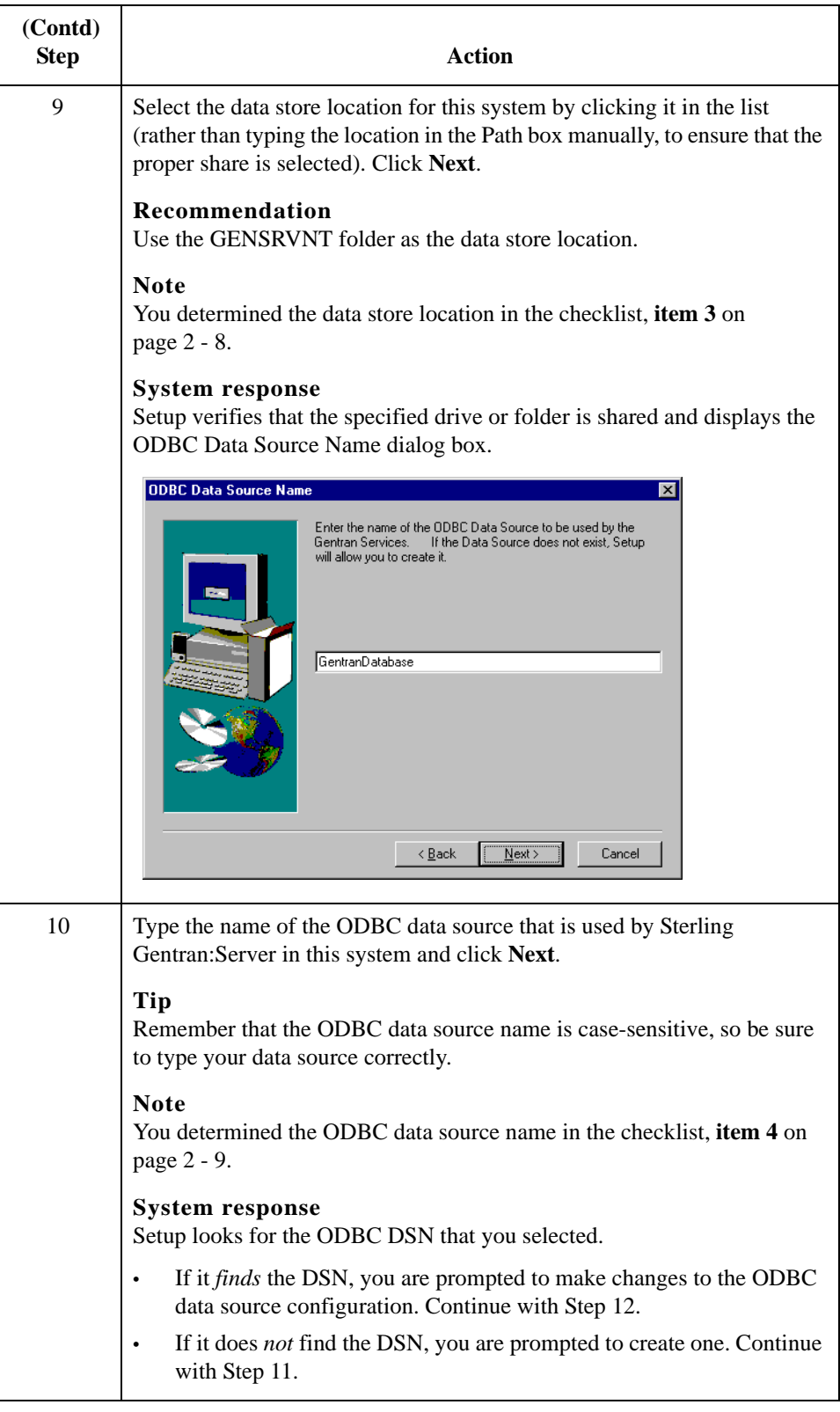

<span id="page-40-2"></span><span id="page-40-1"></span><span id="page-40-0"></span>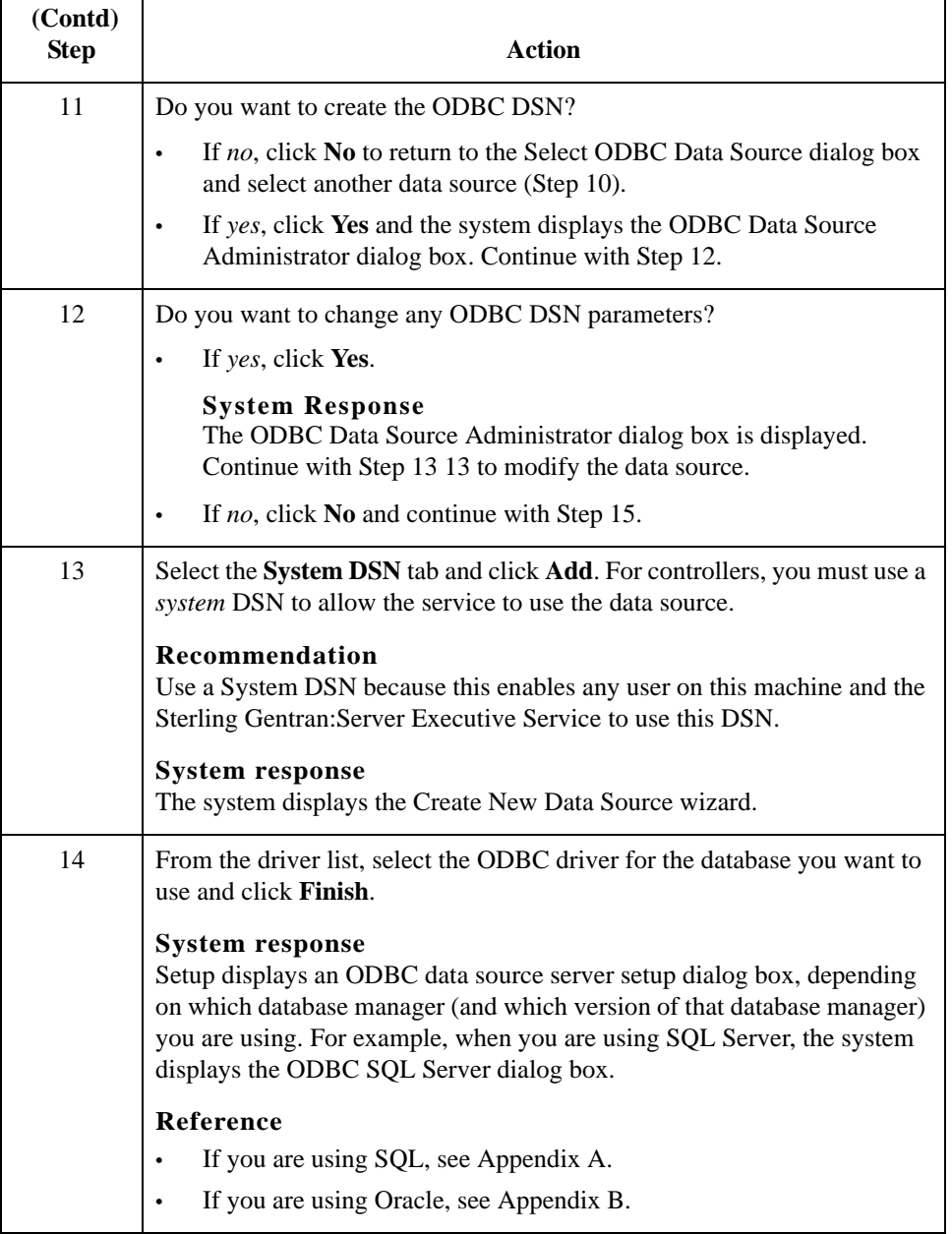

<span id="page-41-0"></span>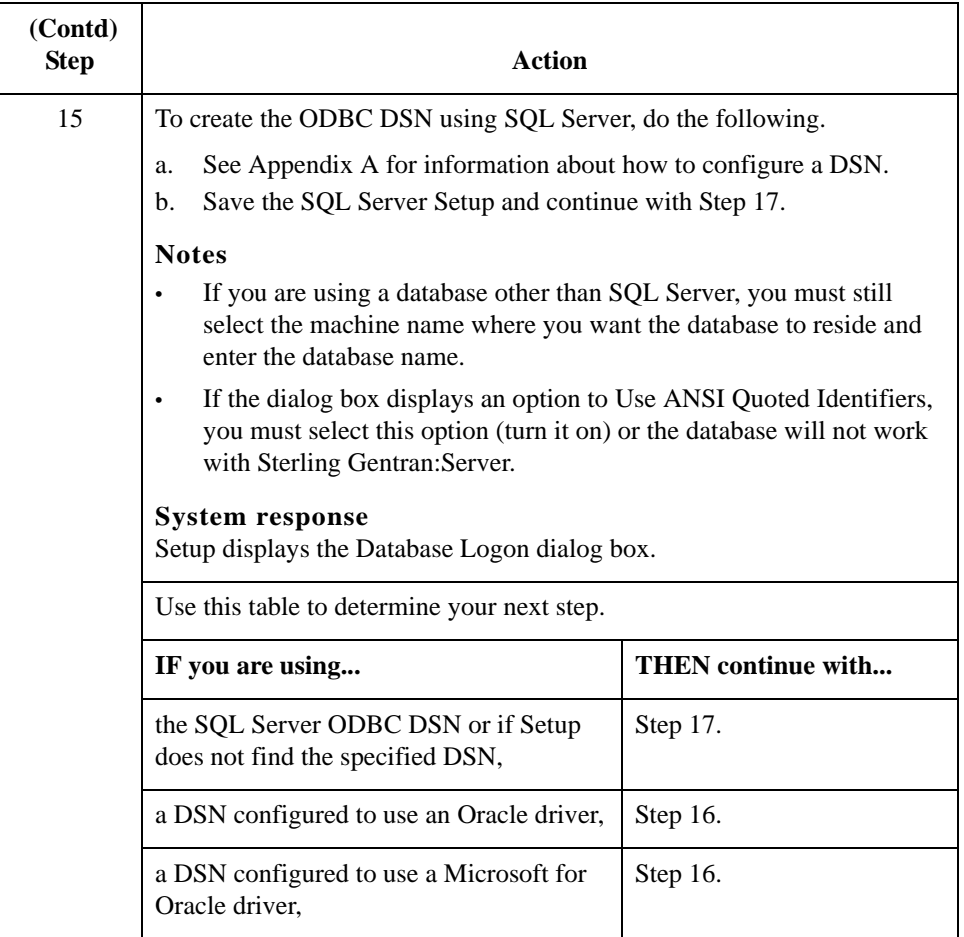

<span id="page-42-0"></span>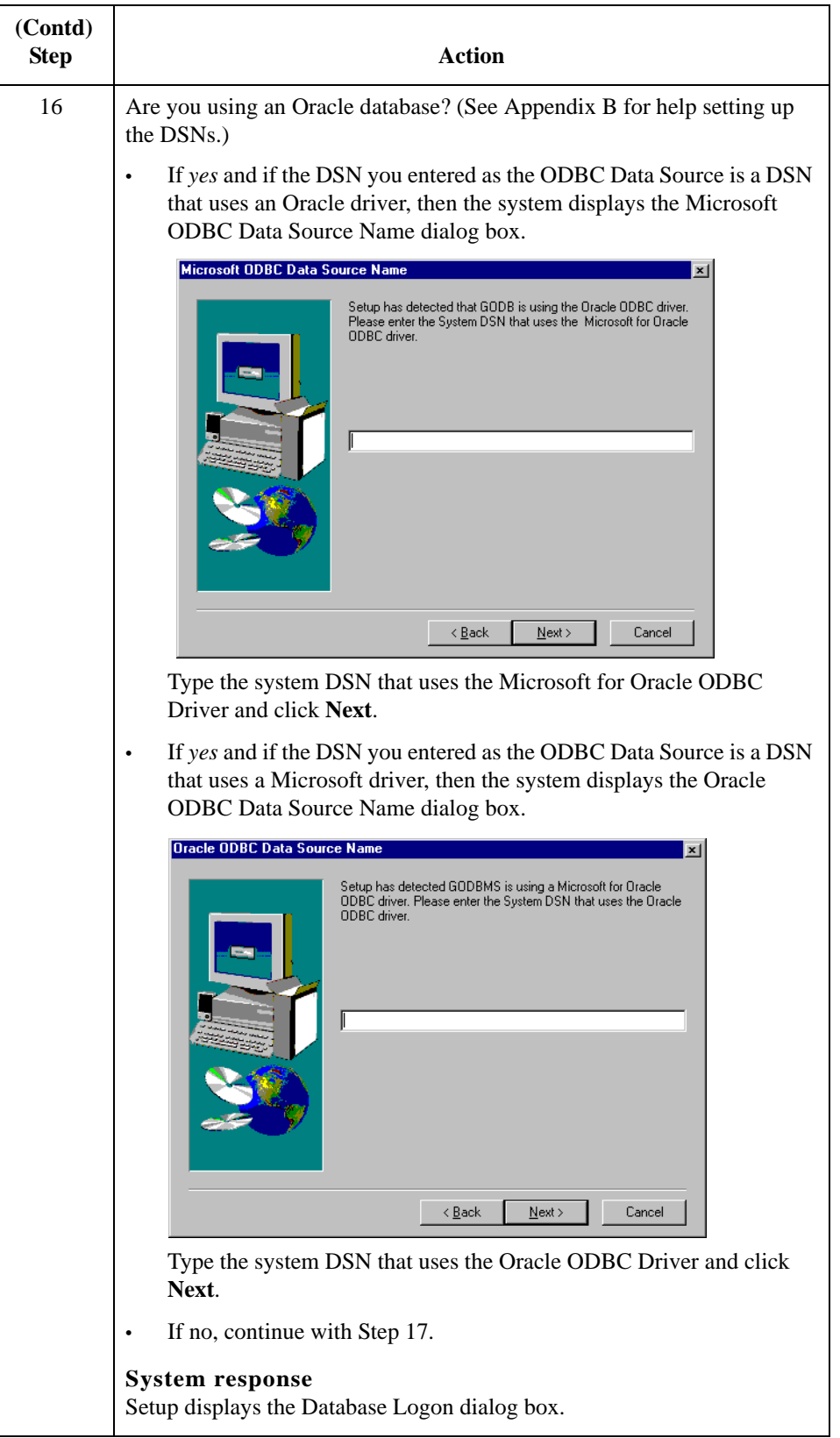

<span id="page-43-0"></span>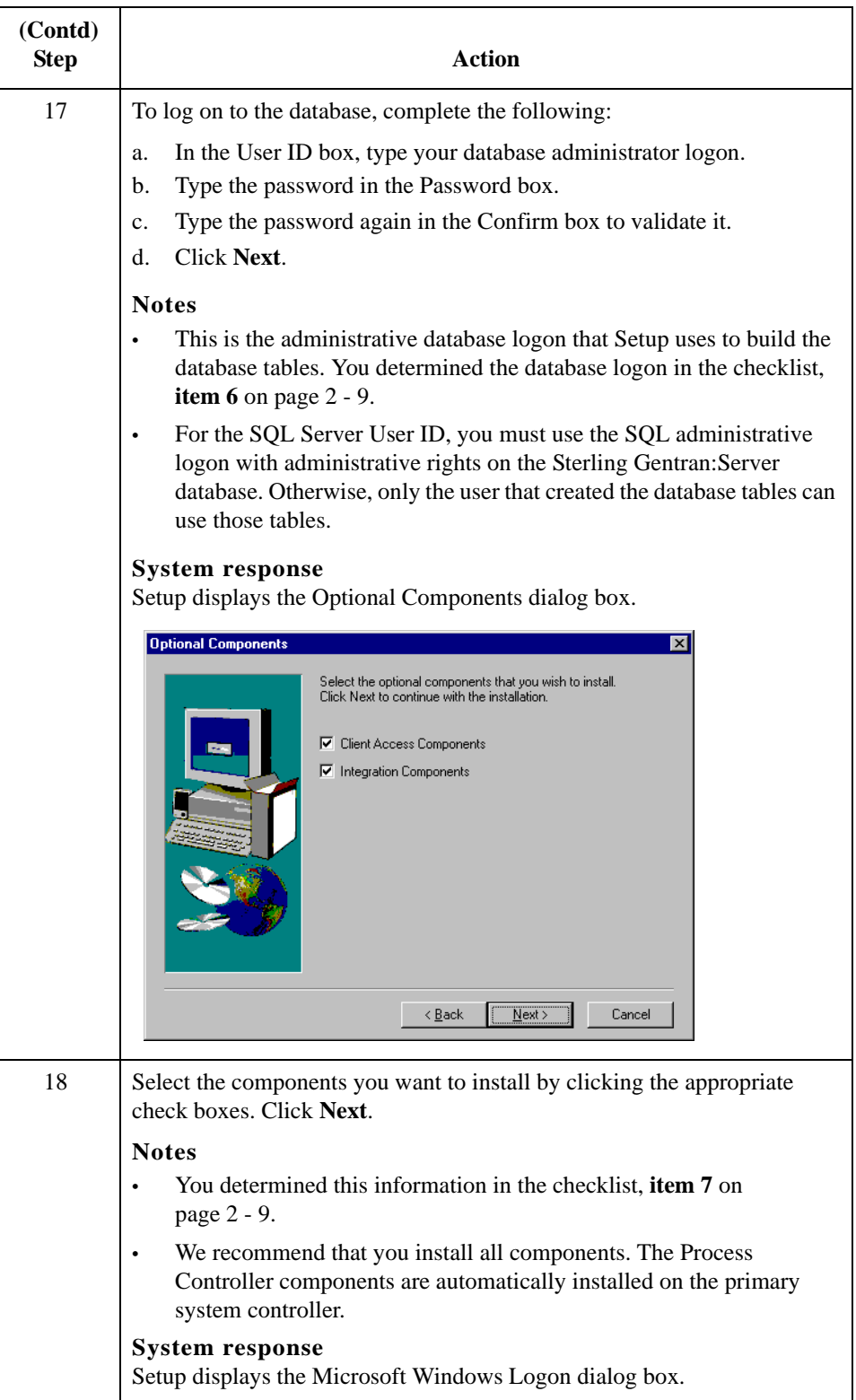

<span id="page-44-0"></span>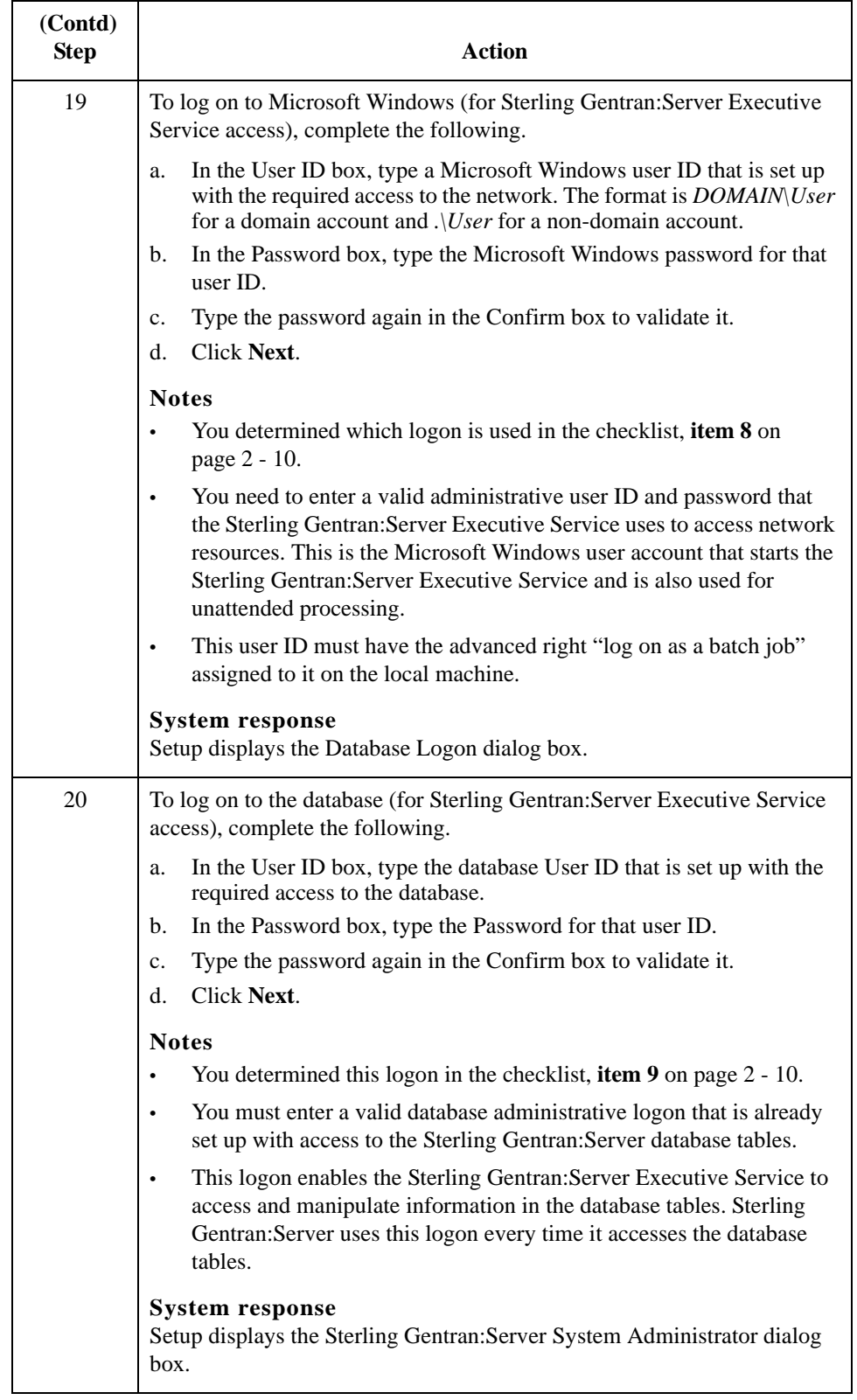

<span id="page-45-0"></span>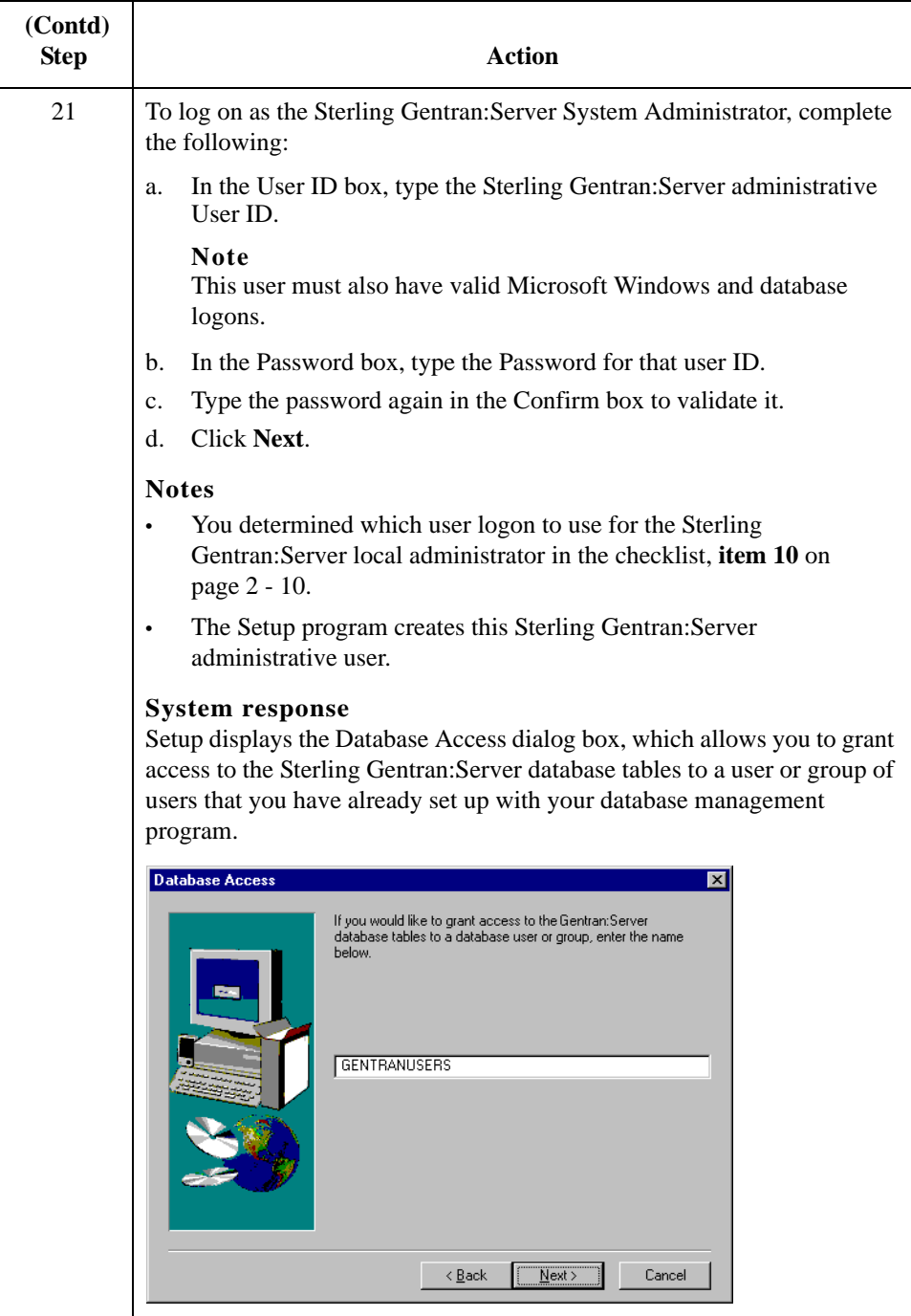

<span id="page-46-0"></span>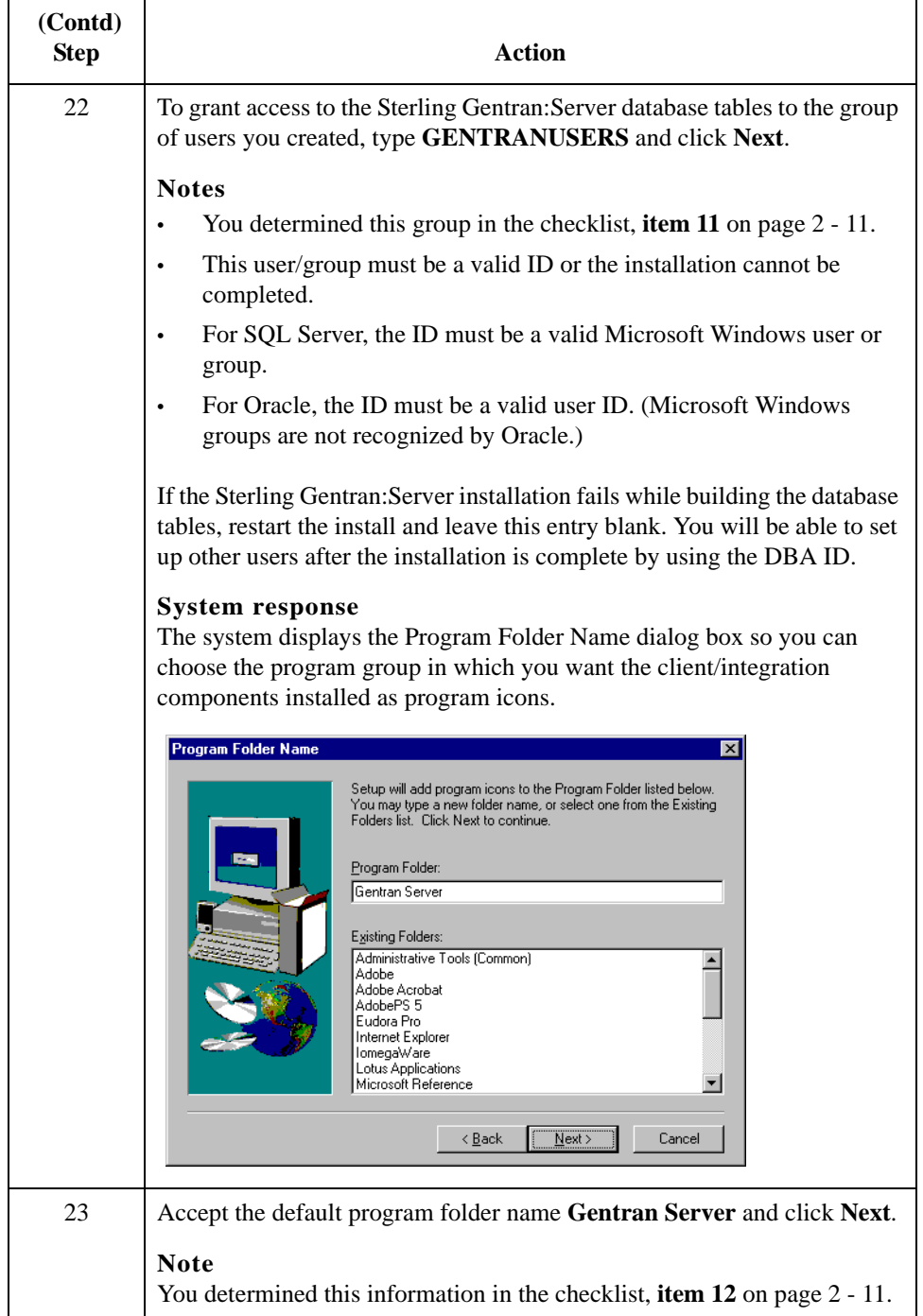

<span id="page-47-0"></span>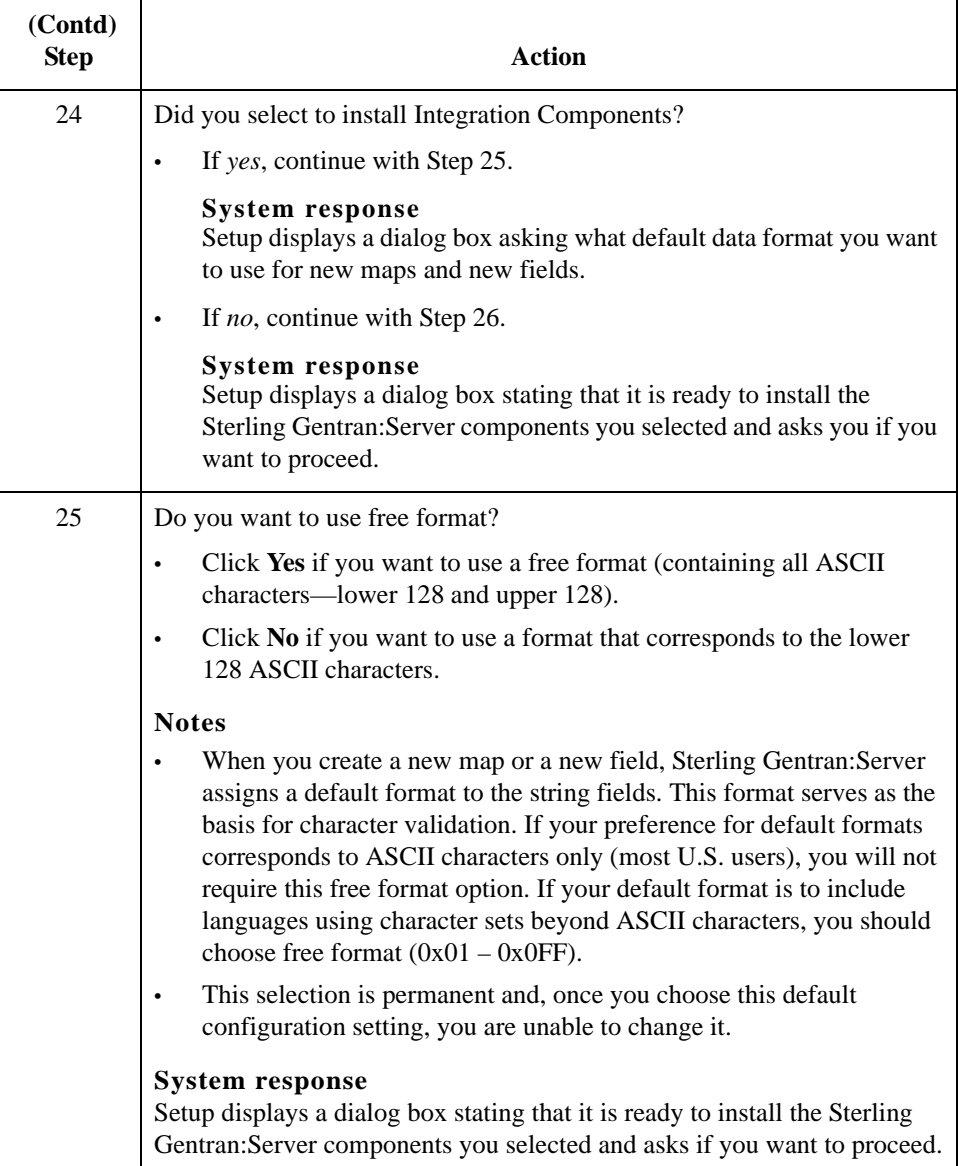

<span id="page-48-1"></span><span id="page-48-0"></span>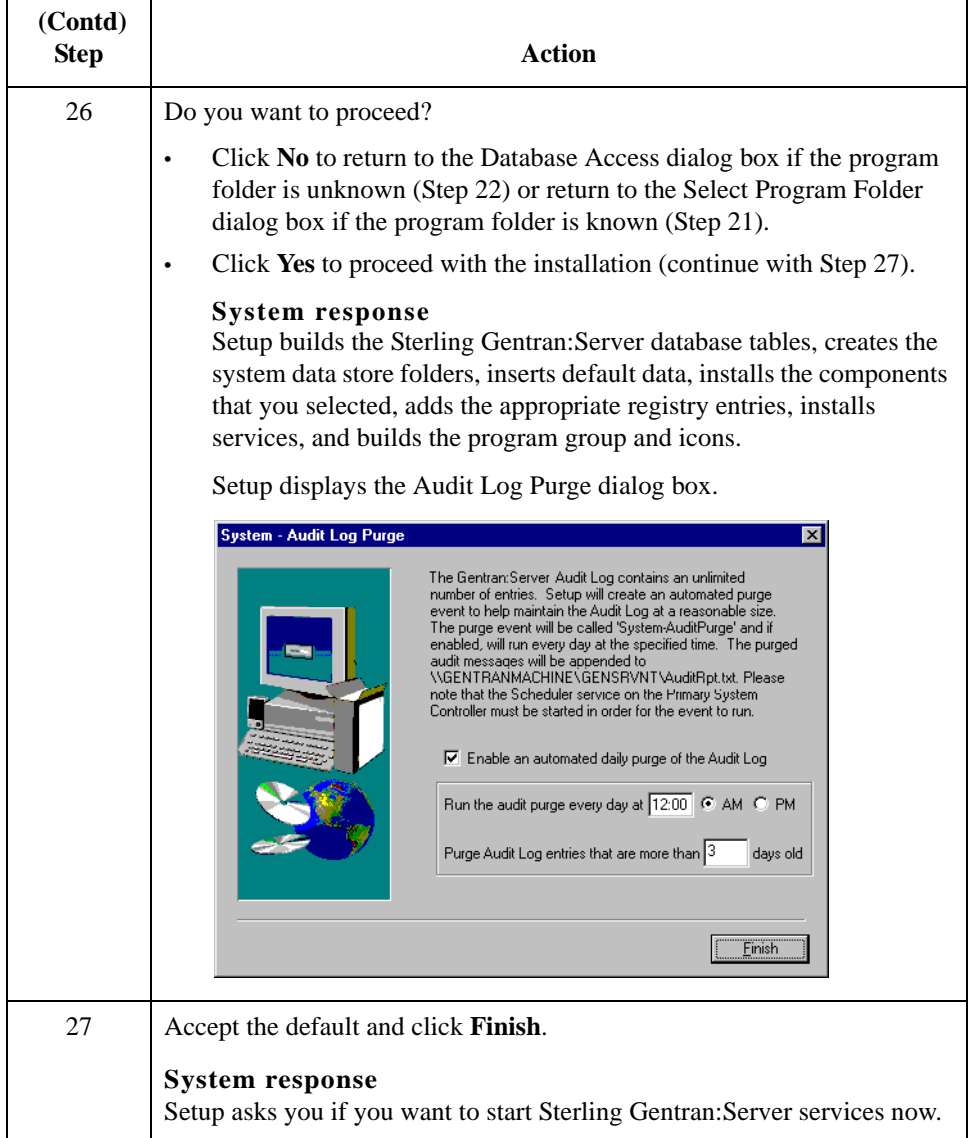

<span id="page-49-0"></span>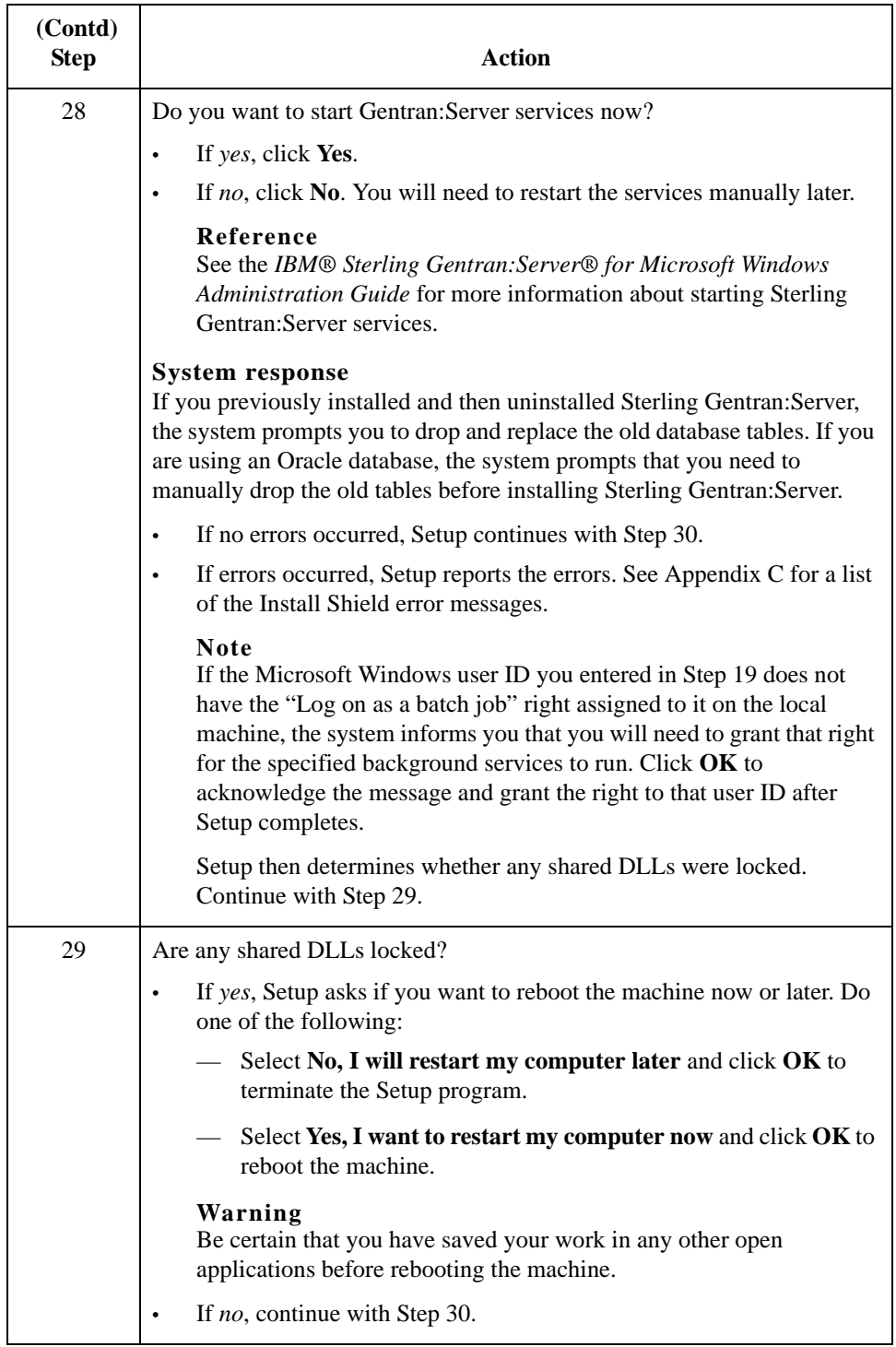

<span id="page-50-1"></span><span id="page-50-0"></span>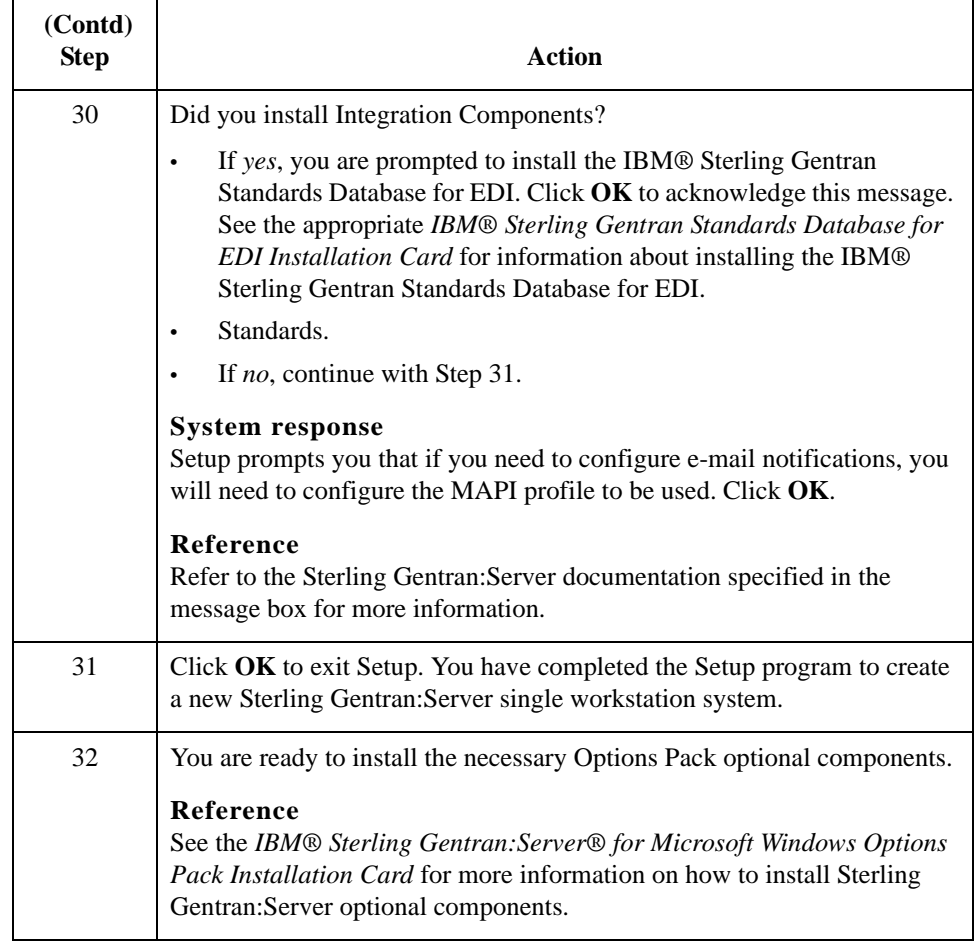

## Upgrading Sterling Gentran:Server **0**

### **How to Upgrade your Sterling Gentran:Server Installation**

**Introduction** Use the **Upgrade your existing installation** option on your Sterling Gentran:Server machine when you receive upgrades to the Sterling Gentran:Server software.

#### **Notes**

- To complete the installation of a Single Workstation system, you must be logged on to Microsoft Windows as a local administrator.
- If you ever need to uninstall Sterling Gentran:Server, see the *IBM® Sterling Gentran:Server® for Microsoft Windows Administration Guide* for information about using the Sterling Gentran:Server Installation Setup program "Leave a system" option.

<span id="page-51-0"></span>**Sterling Gentran:Server for RosettaNet prerequisite**

#### **Warning**

The Sterling Gentran:Server for RosettaNet depends on the Microsoft Internet Information Service (IIS) for HTTP-related communications. Since the use of IIS requires the Sterling Gentran:Server dynamic libraries to be open, the installation of the Sterling Gentran:Server release will fail if IIS is running during installation. Therefore, we recommend that you stop the IIS service *before* installing Sterling Gentran:Server.

You can stop IIS by stopping the **World Wide Web Publishing Service** and the **IIS Admin Service** from the **Services** dialog box (select each service from the list and click the **Stop** button). You can access the Internet Services dialog box from your **Start** menu by selecting **Settings > Control Panel > Administrative Tools**, and then selecting **Internet Services Manager**.

#### **Note**

Be aware that if you use Sterling Gentran:Server for RosettaNet and are upgrading from Sterling Gentran:Server 3.x to 5.3, there are tasks you will need to perform after installing Sterling Gentran:Server 5.3 and Sterling Gentran:Server for RosettaNet 5.3, and you should allot time to complete these post-installation tasks.

#### **Reference**

See How to Upgrade Sterling Gentran:Server for RosettaNet in the *IBM® Sterling Gentran:Server® for RosettaNet Installation Card* for more information on these post-installation tasks.

### **Troubleshooting a failed installation**

Setup maintains a log of every scripted command that it executed. Automatic recovery determines the point at which the install process failed and attempts to resume installation from that point. It does not reverse the previously executed commands. The following are examples of the type of errors that this automatic process recovers from:

- the database server crashing or being accidently unplugged
- the network failing
- a power outage

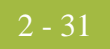

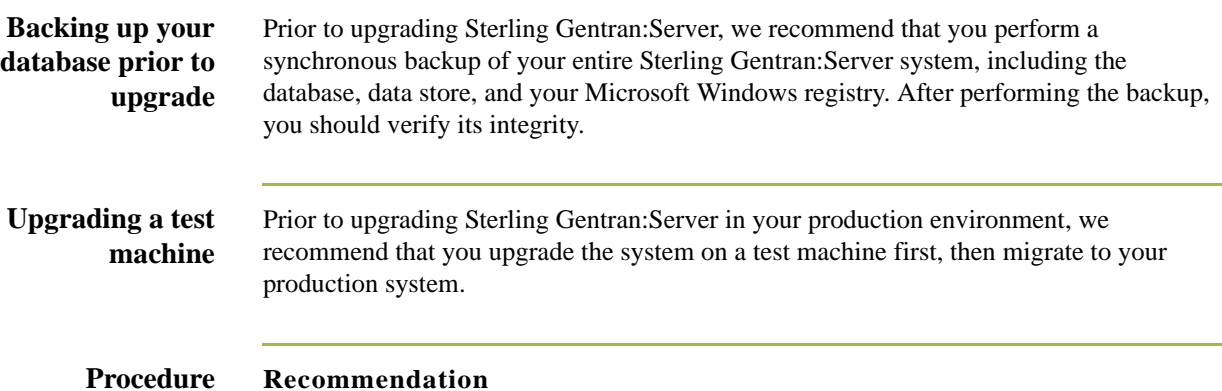

Exit all other Microsoft Windows programs before running the Setup program.

Use the following procedure to upgrade Sterling Gentran:Server.

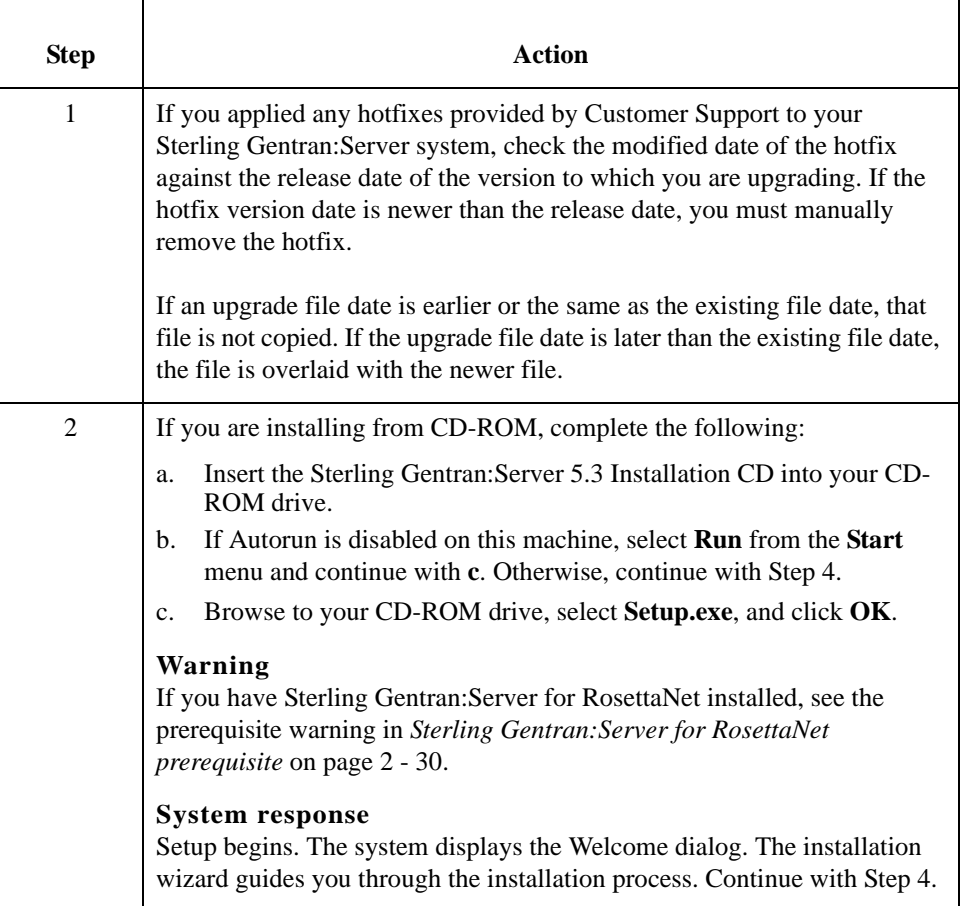

<span id="page-53-0"></span>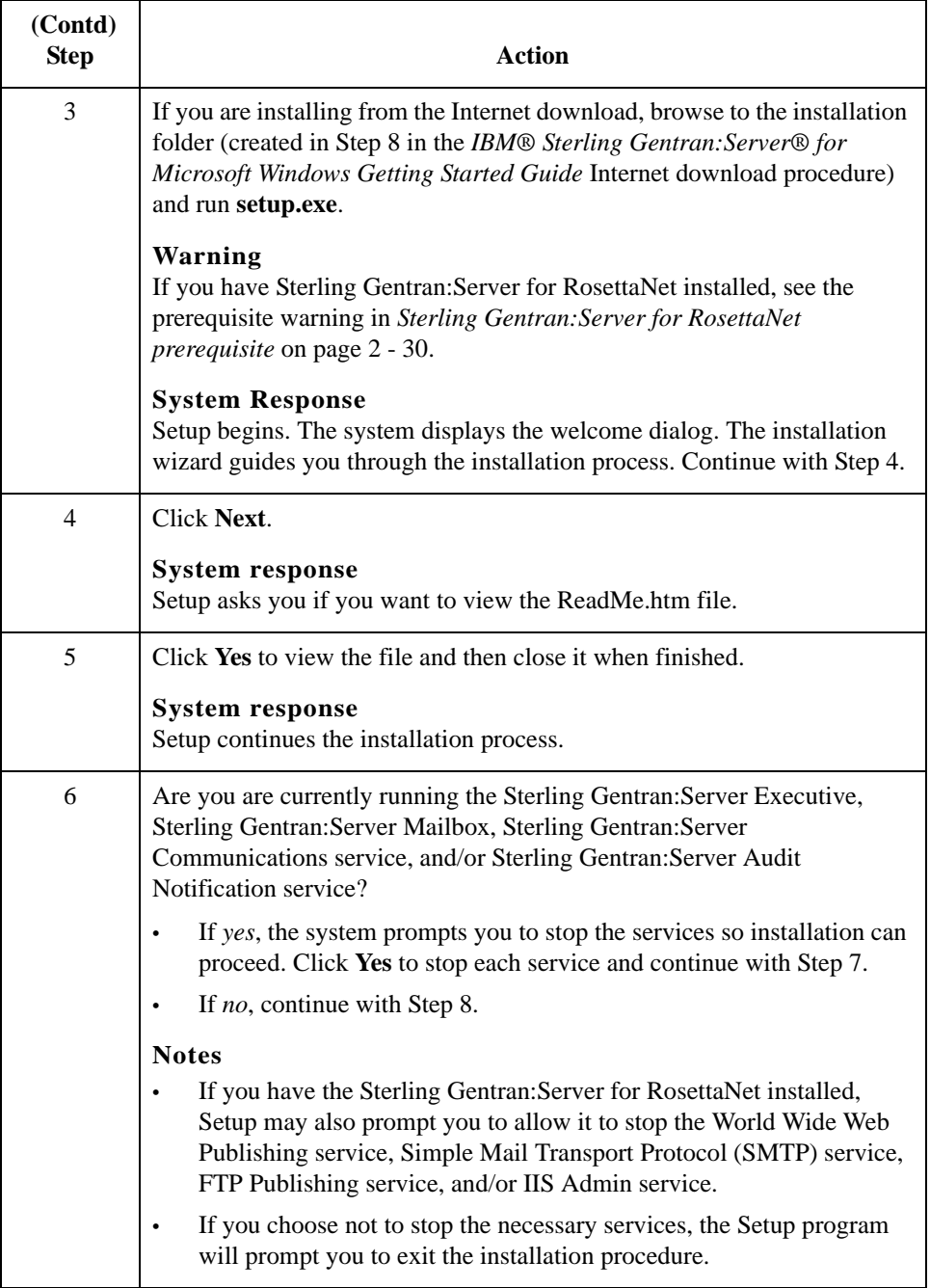

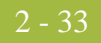

<span id="page-54-2"></span><span id="page-54-1"></span><span id="page-54-0"></span>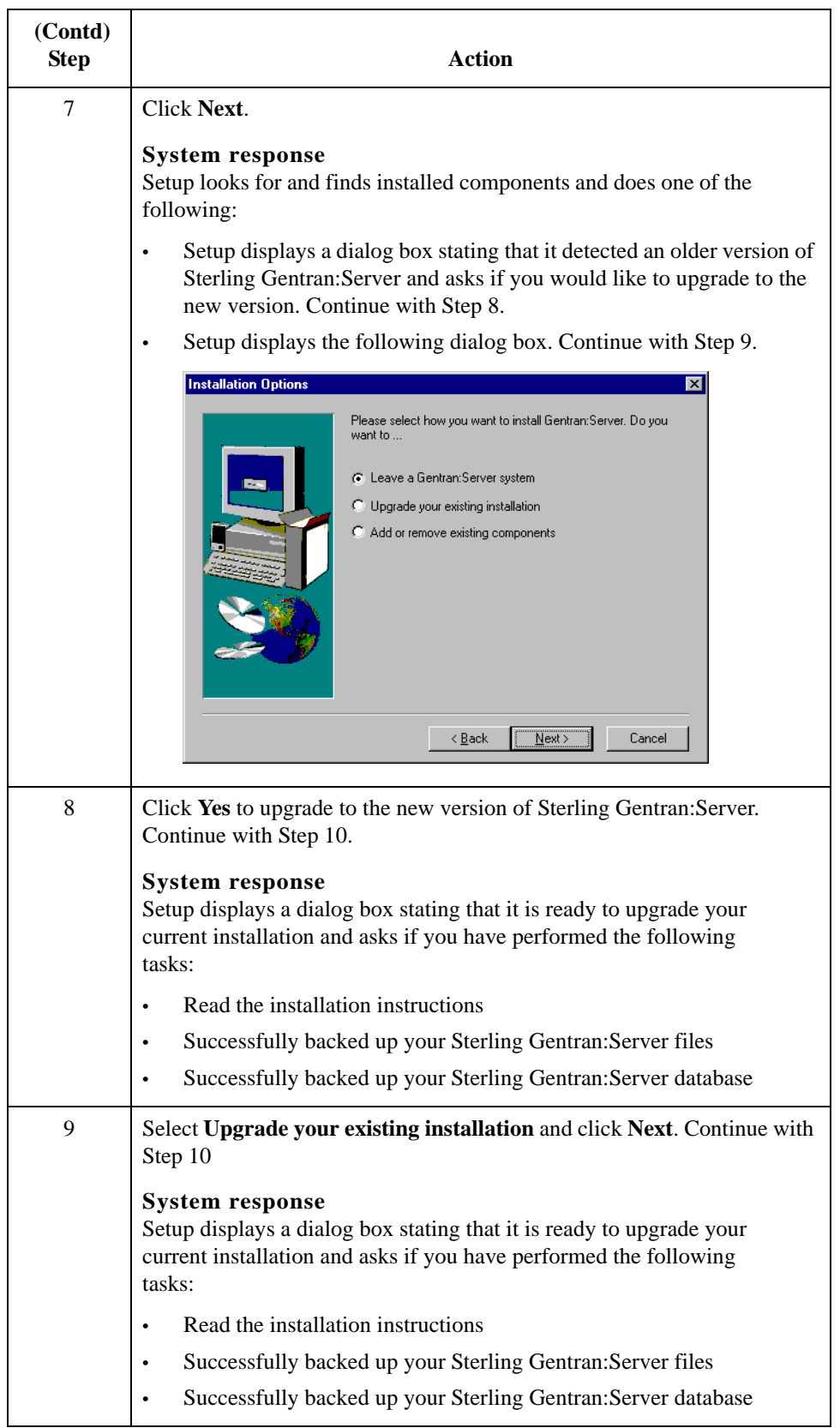

<span id="page-55-1"></span><span id="page-55-0"></span>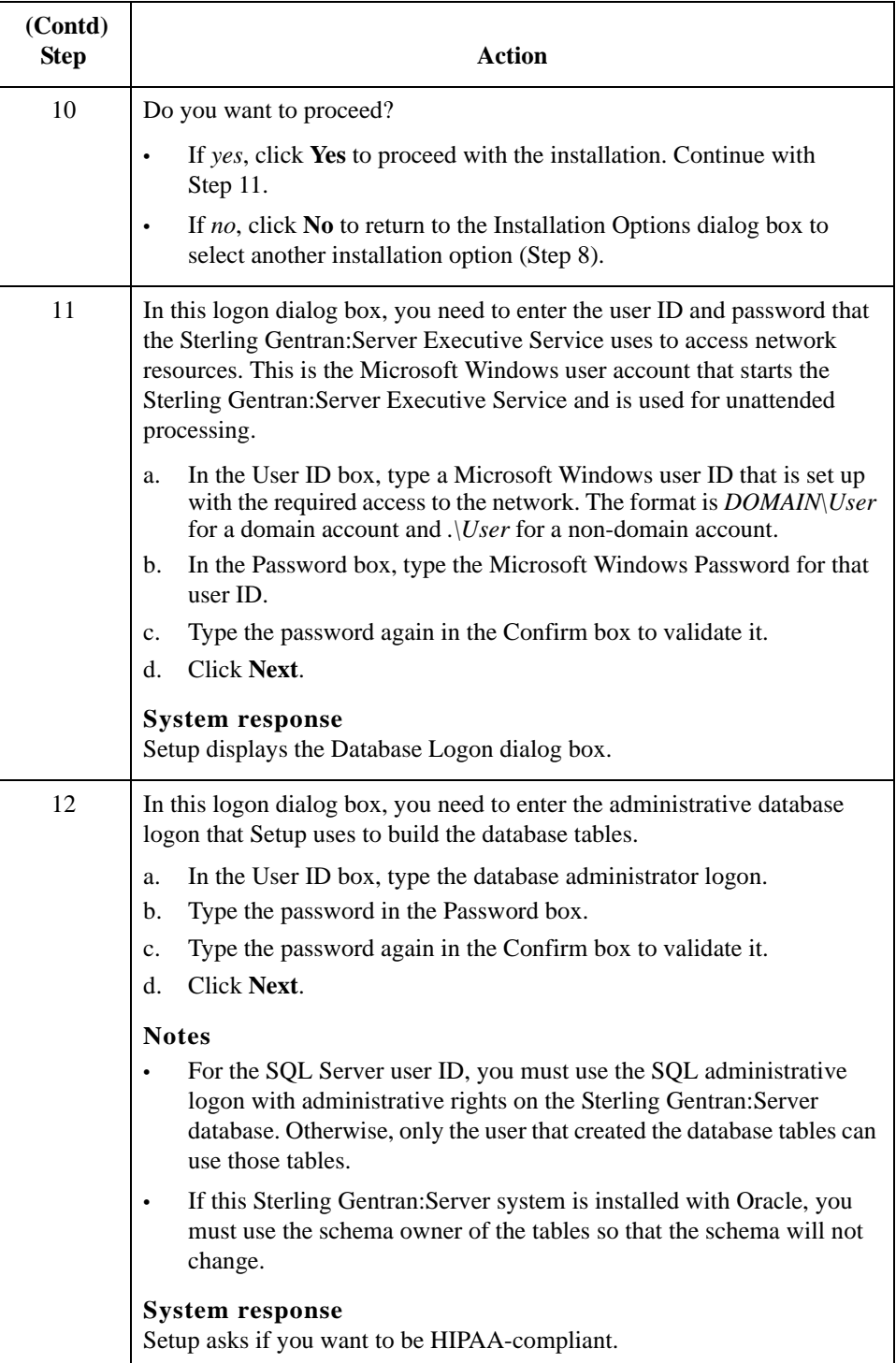

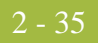

<span id="page-56-0"></span>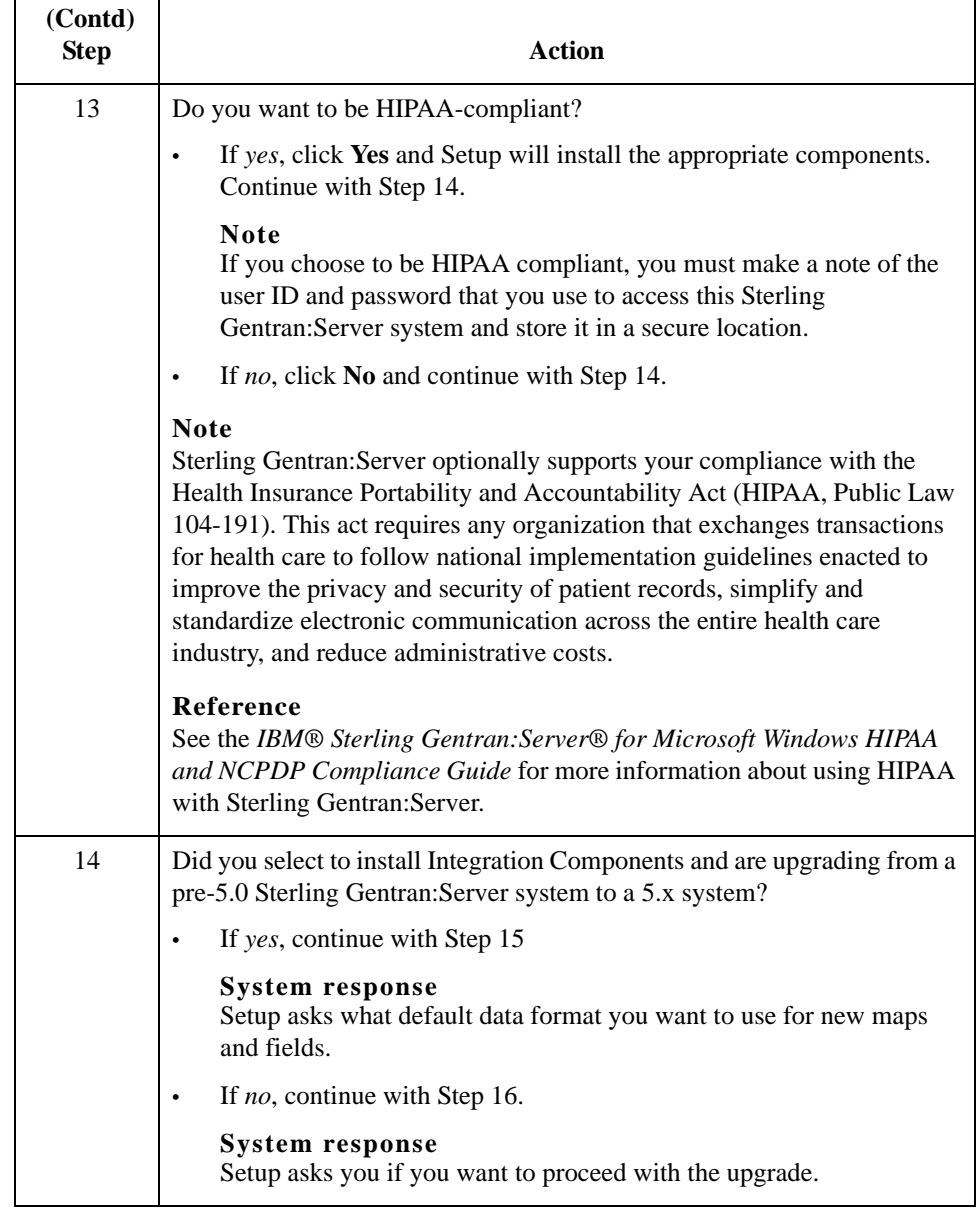

<span id="page-57-1"></span><span id="page-57-0"></span>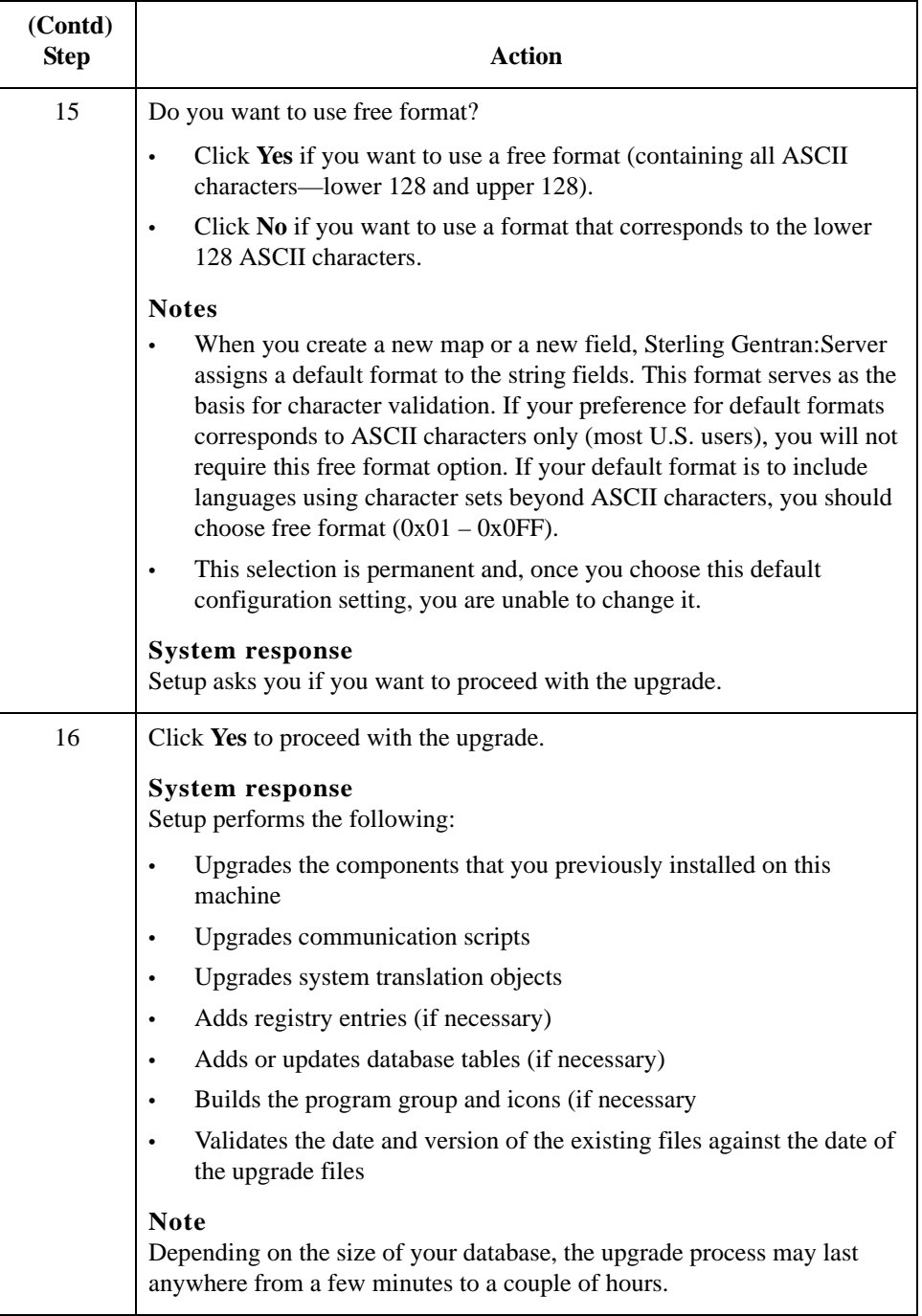

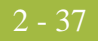

<span id="page-58-0"></span>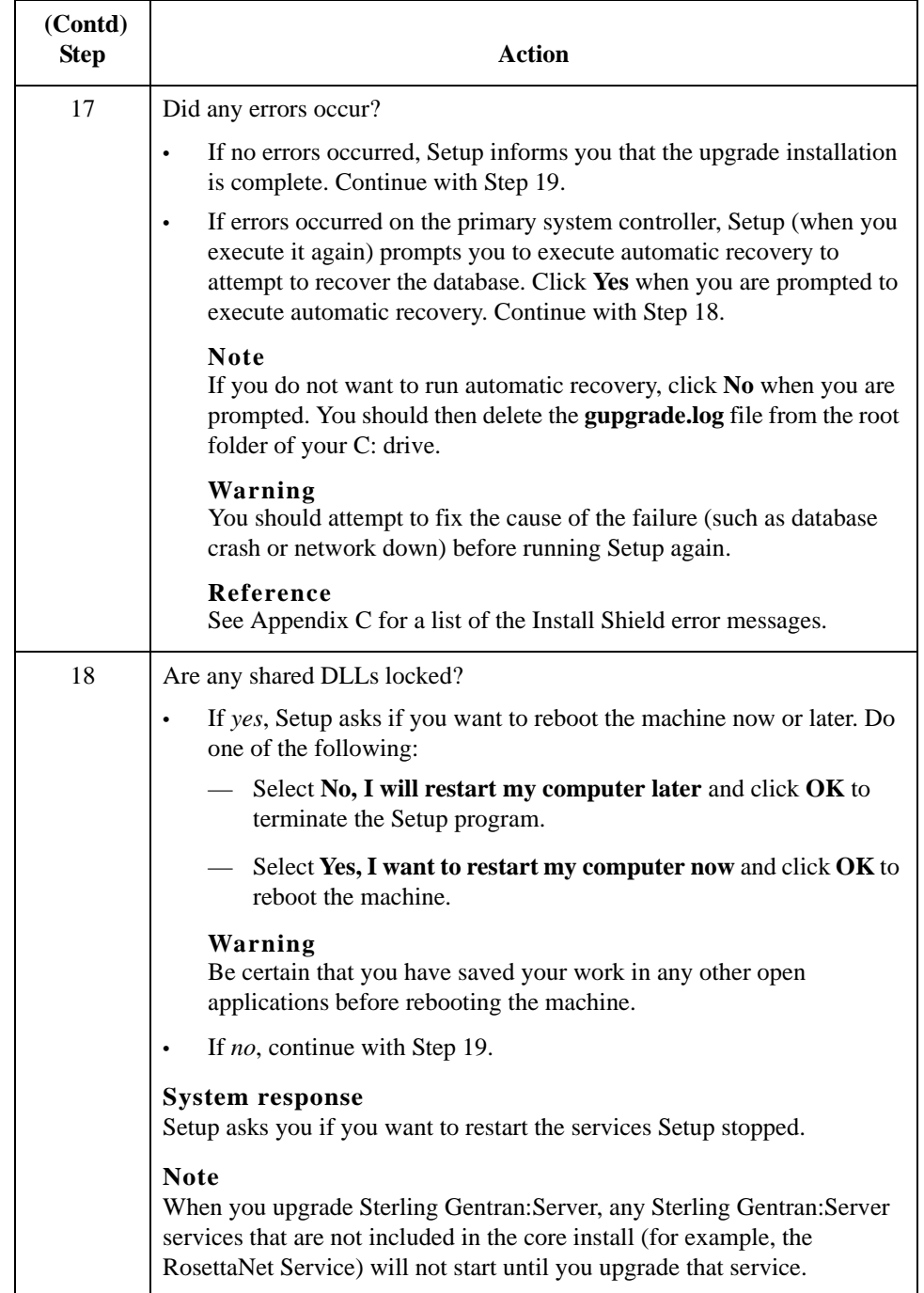

<span id="page-59-0"></span>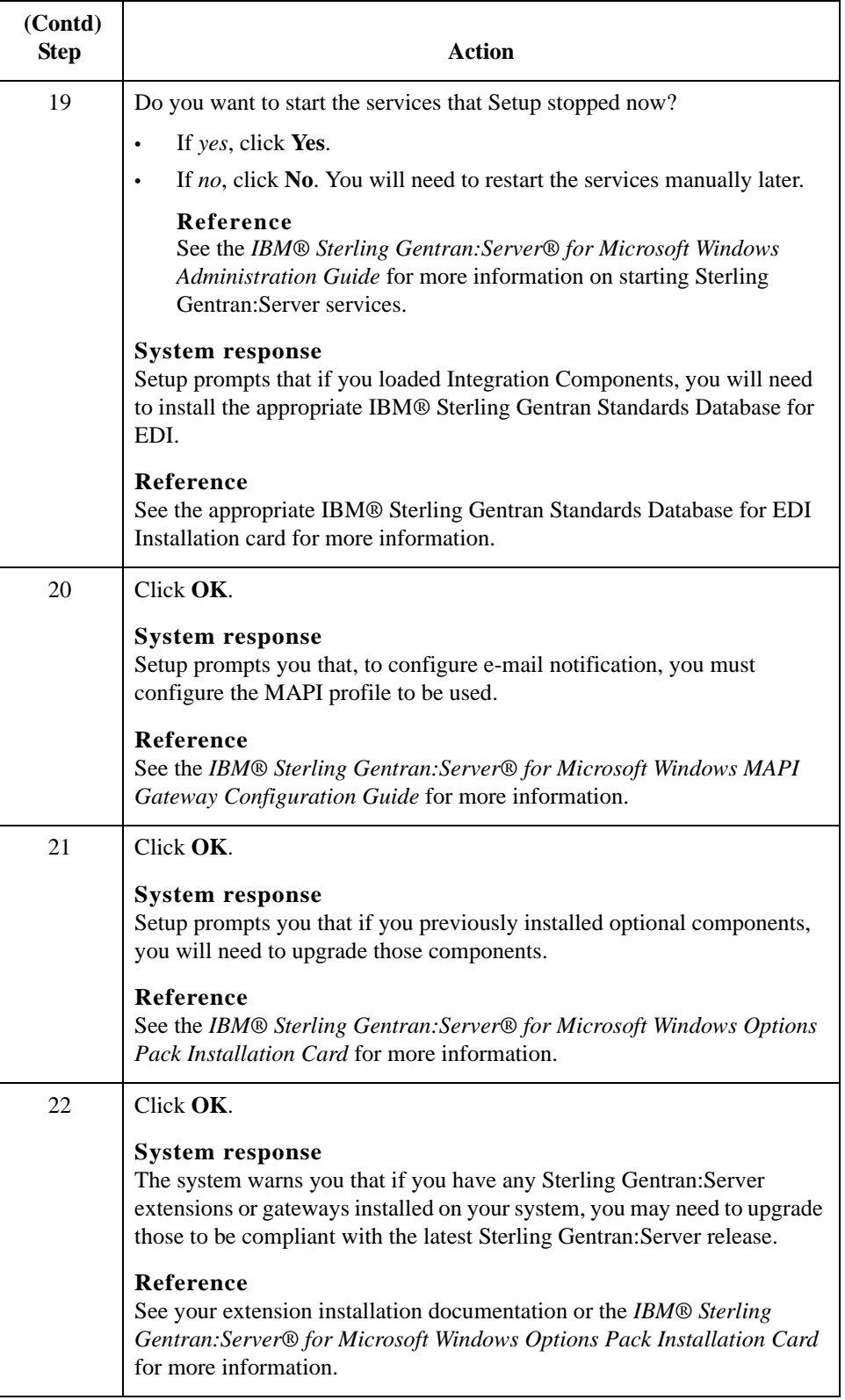

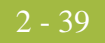

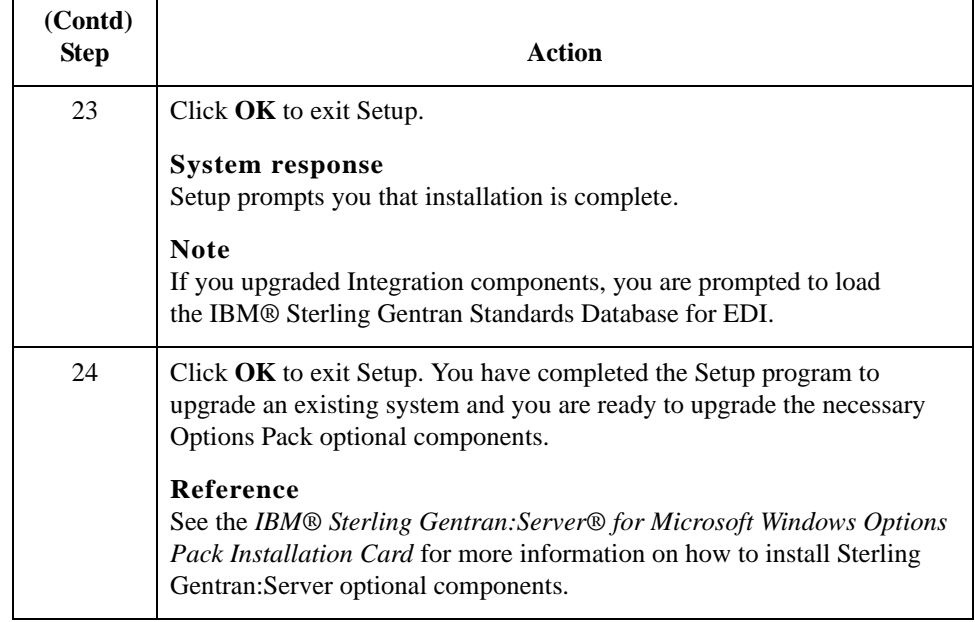

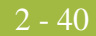

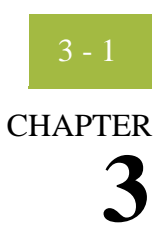

# **Post-Installation Tasks**

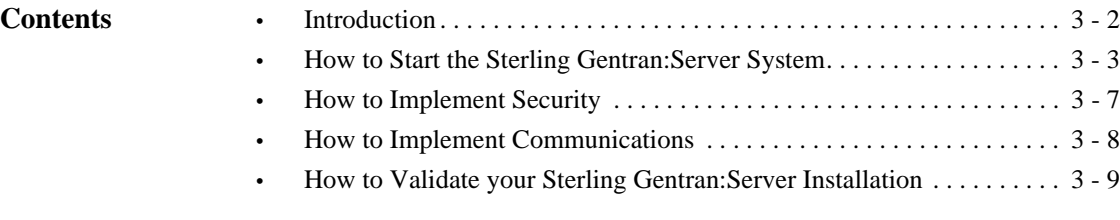

## <span id="page-63-0"></span>**Introduction**

**In this chapter** This chapter contains information about the tasks you need to perform after installing Sterling Gentran:Server for the first time.

### <span id="page-64-0"></span>**How to Start the Sterling Gentran:Server System**

### **Introduction** If you have not already started Sterling Gentran:Server after installing the system for the first time, you need to do so now.

### **Notes**

- You must have Microsoft Windows administration privileges and Sterling Gentran:Server administration privileges to start the system.
- If you have installed Sterling Gentran:Server to be HIPAA-compliant and if you do not have a password-secured screen saver activated on your desktop, you will not be able to log on the Sterling Gentran:Server until the screen saver is activated.

**Procedure** Use the following procedure to start the Sterling Gentran:Server system.

### **Reference**

See How to Stop the System in the *IBM® Sterling Gentran:Server® for Microsoft Windows Administration Guide* for information about stopping the system.

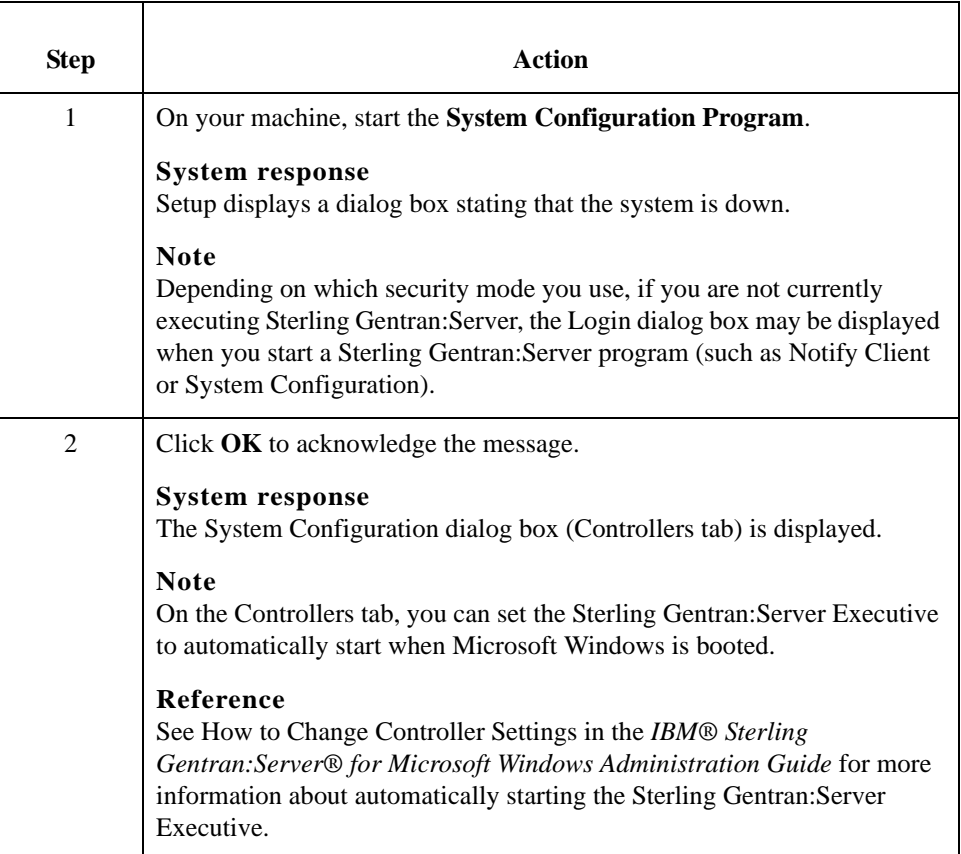

<span id="page-65-1"></span><span id="page-65-0"></span>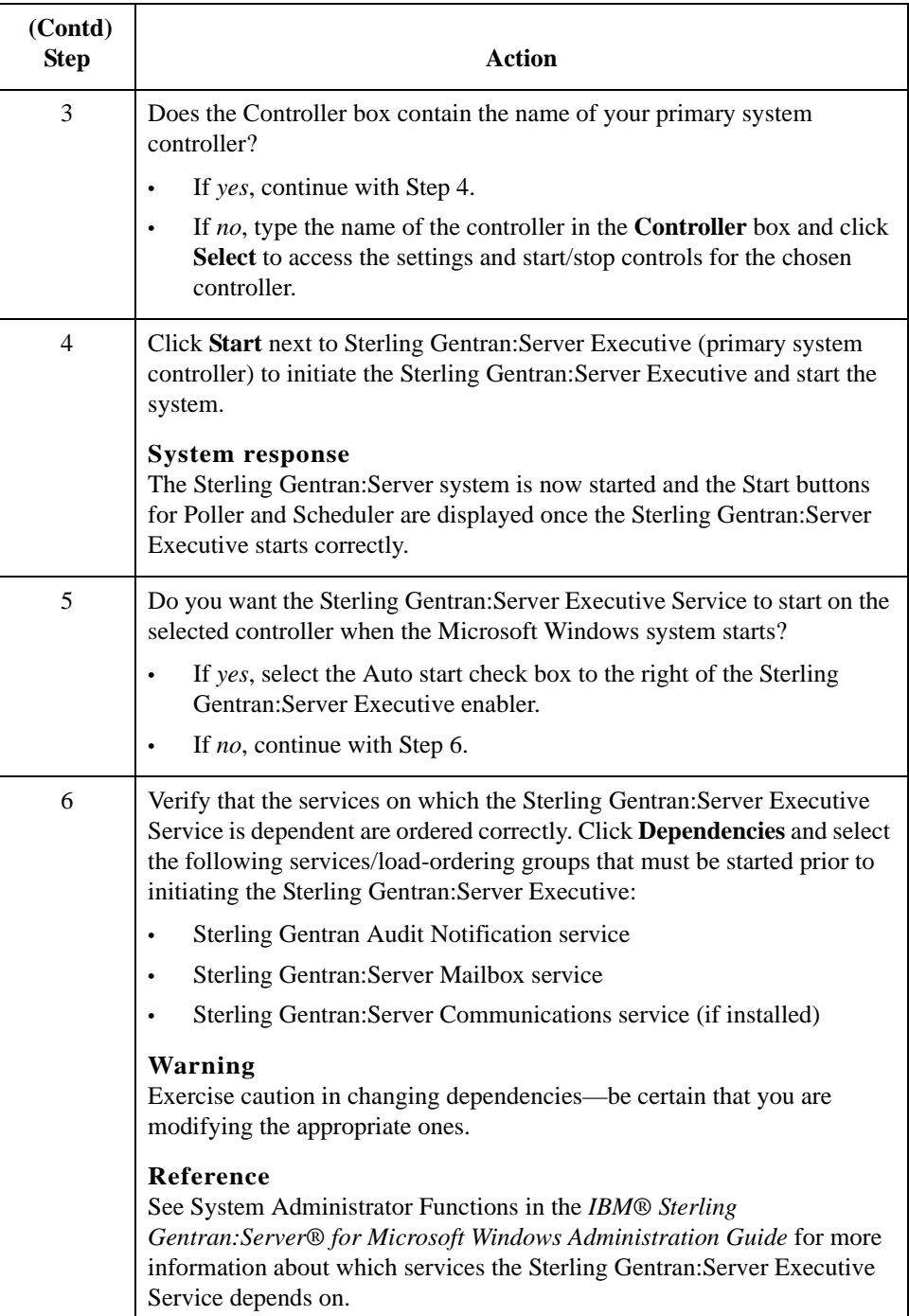

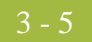

<span id="page-66-3"></span><span id="page-66-2"></span><span id="page-66-1"></span><span id="page-66-0"></span>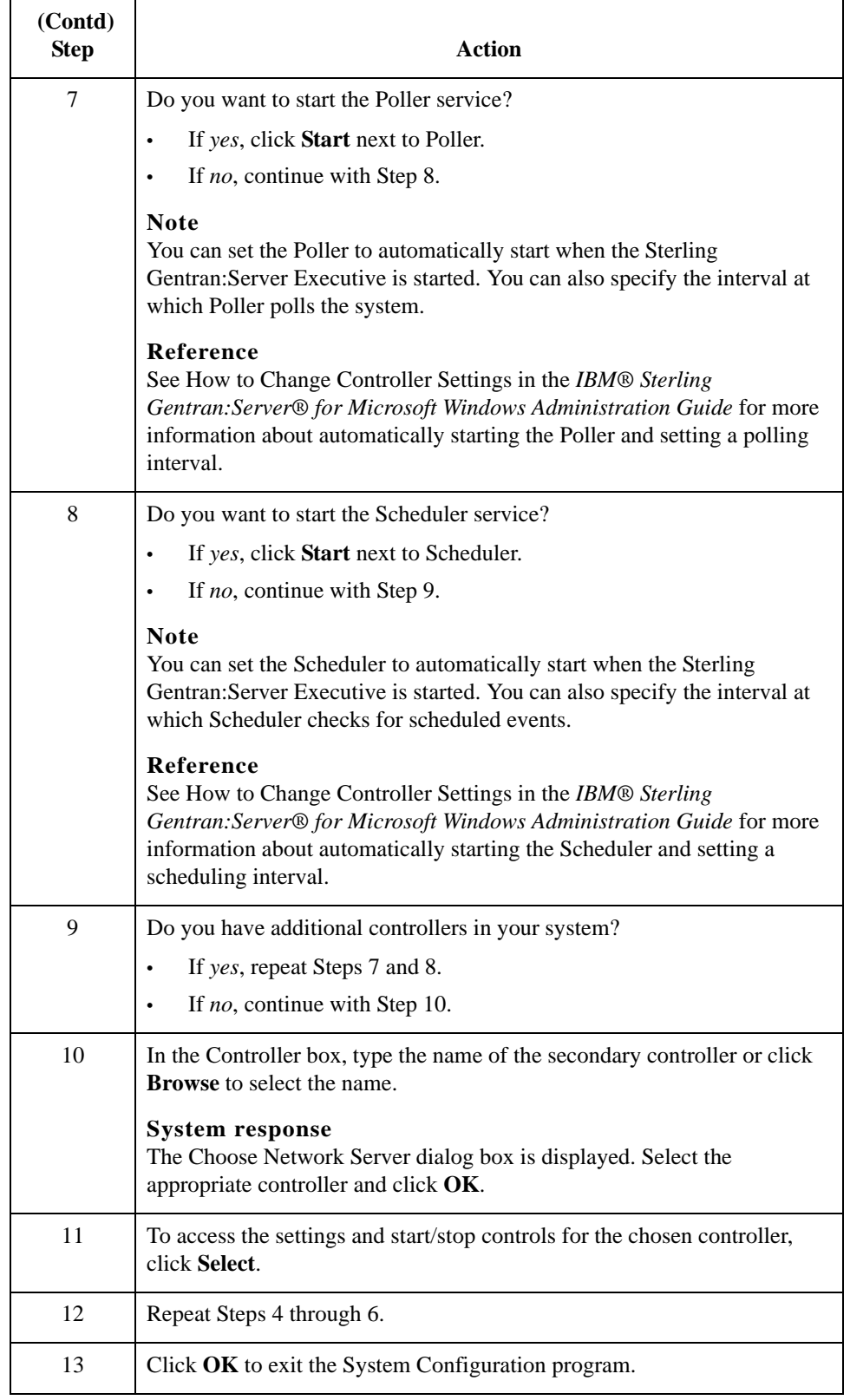

Next step Continue with *How to Implement Security* on page 3 - 7 to continue your implementation of Sterling Gentran:Server.

## <span id="page-68-0"></span>**How to Implement Security**

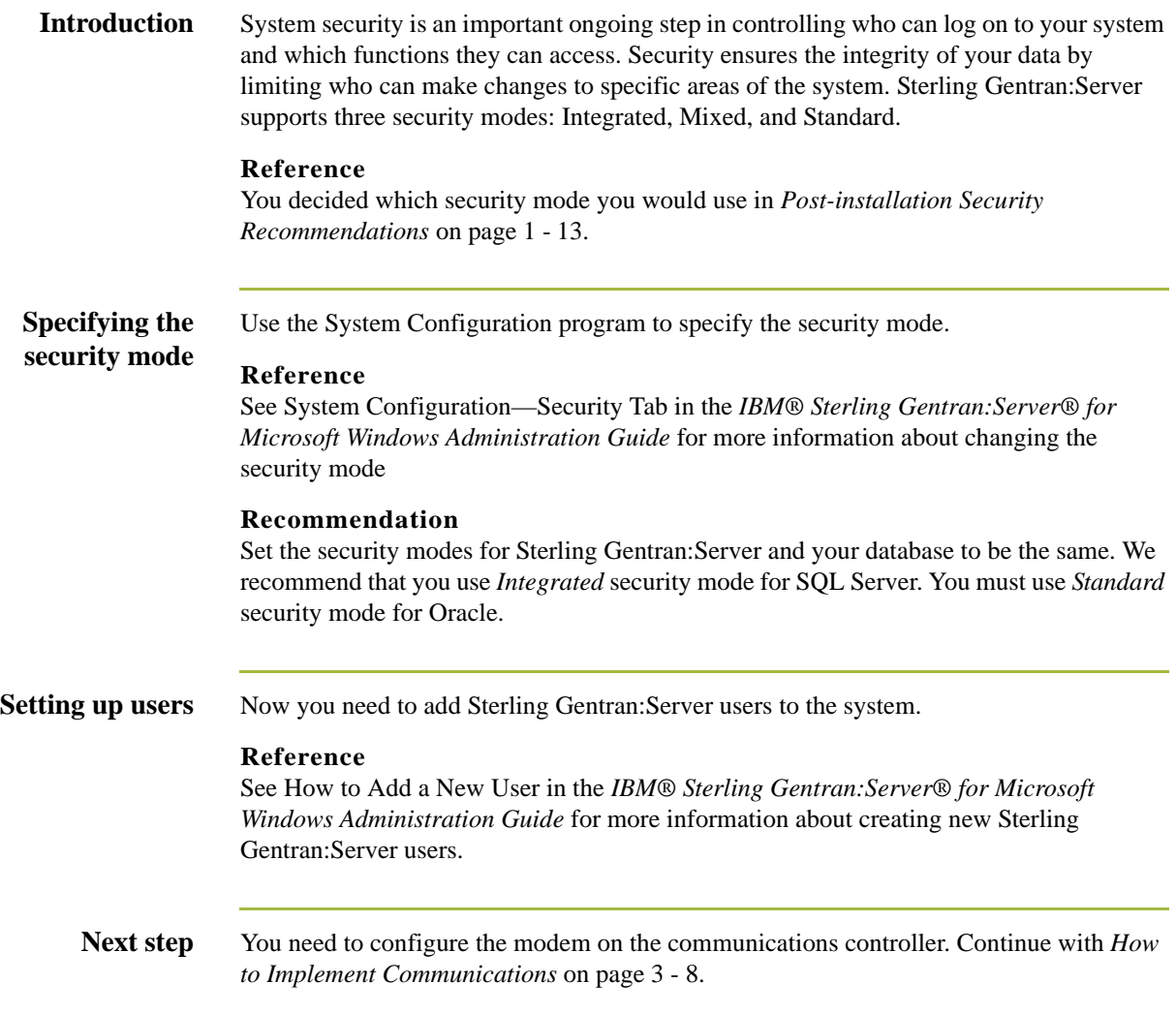

## <span id="page-69-0"></span>**How to Implement Communications**

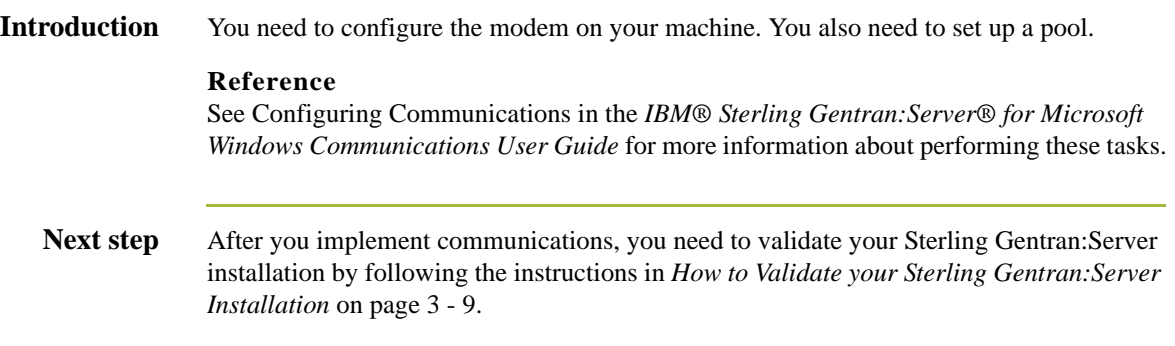

## <span id="page-70-0"></span>**How to Validate your Sterling Gentran:Server Installation**

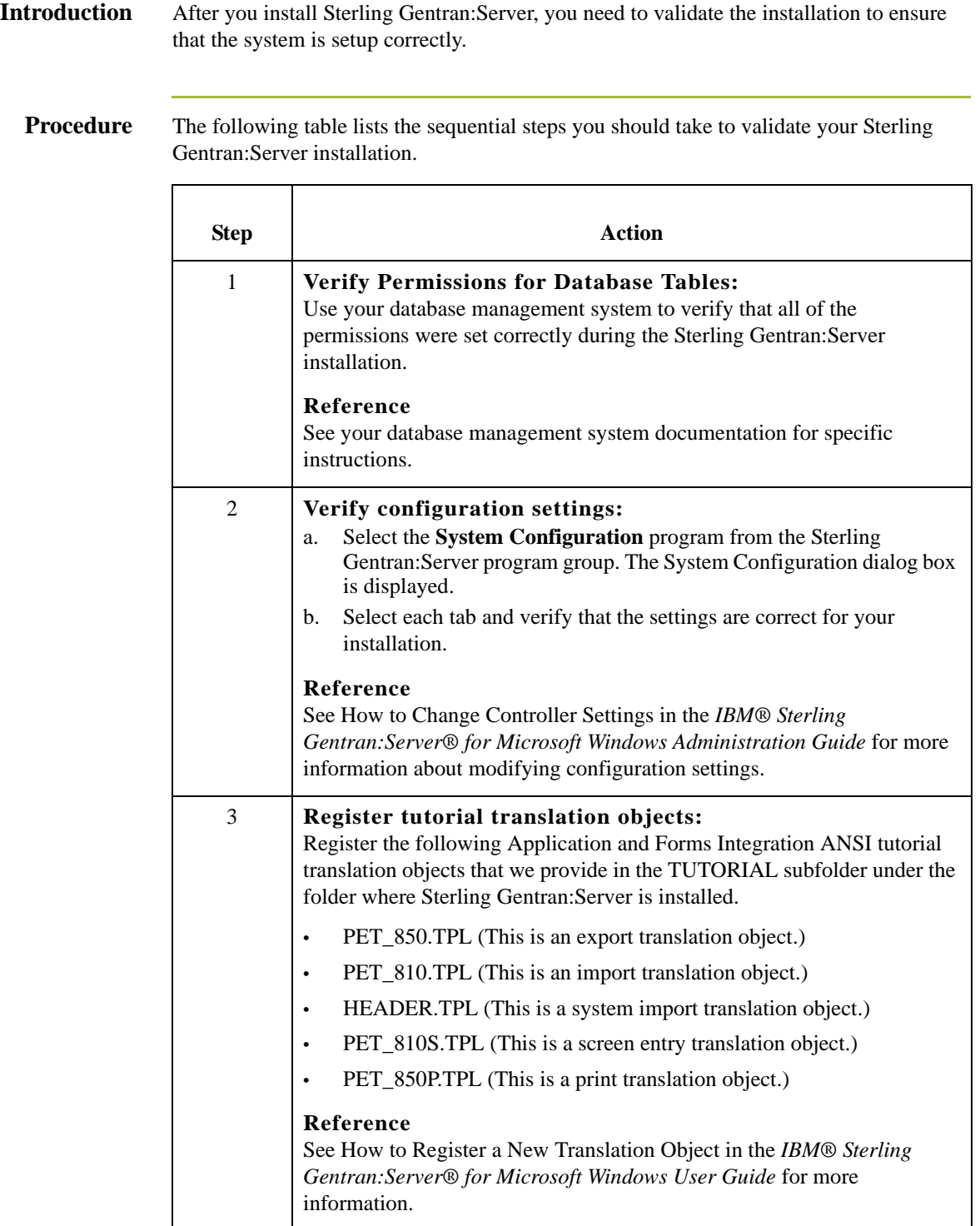

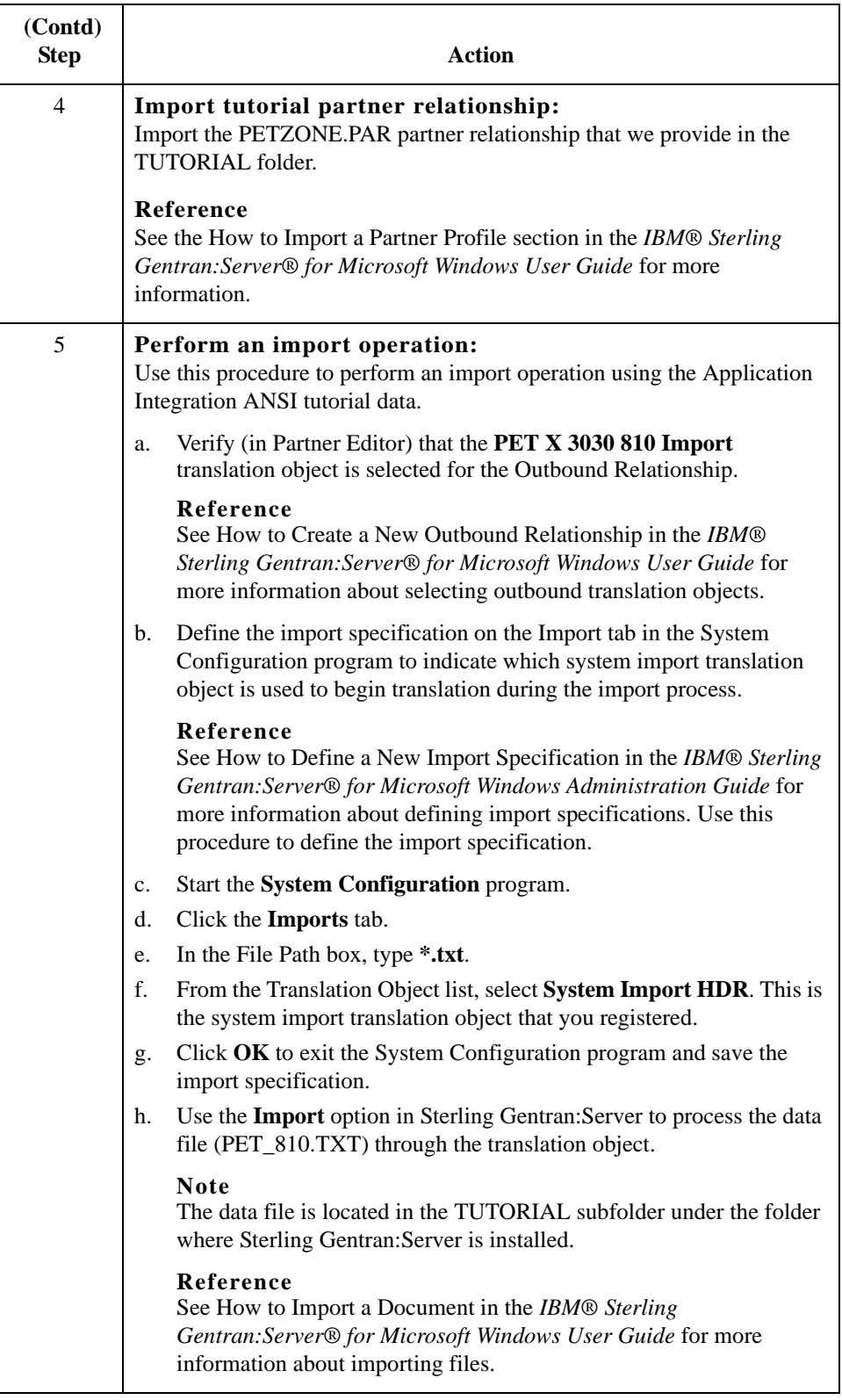
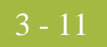

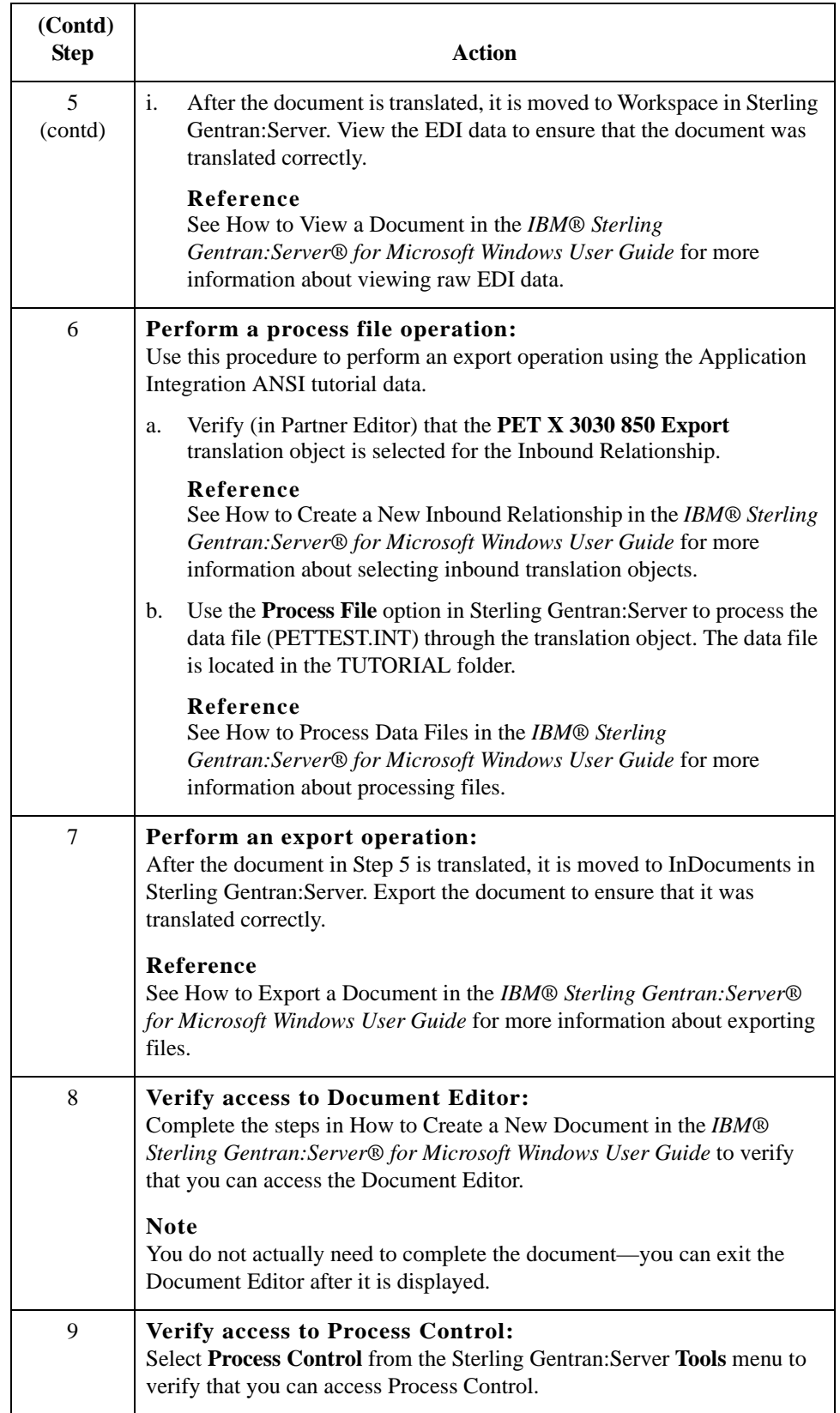

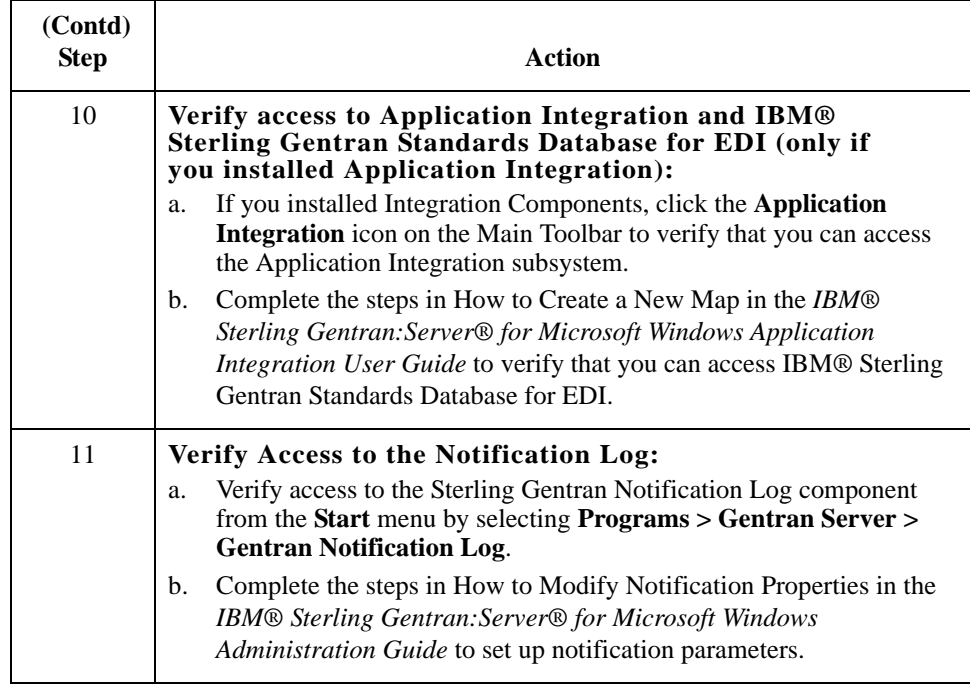

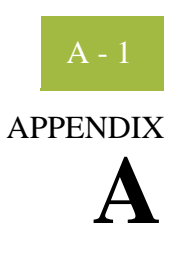

# **SQL Server 2000 Setup**

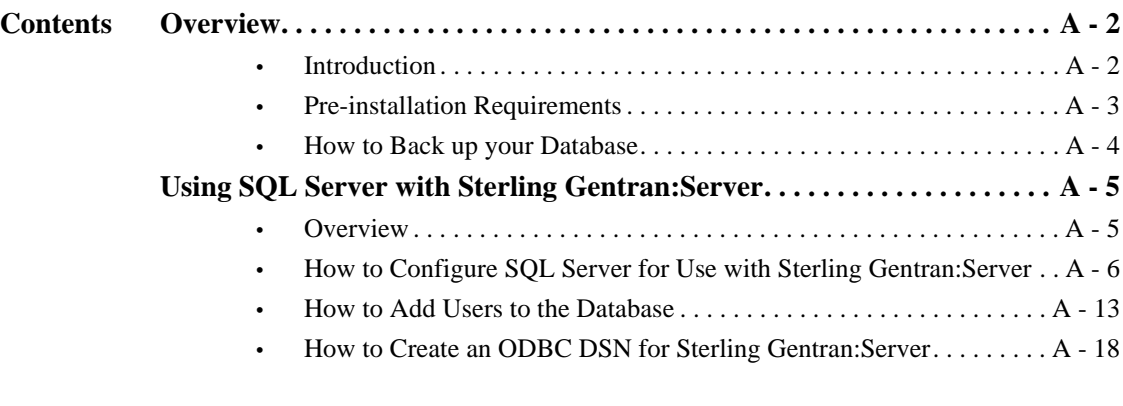

## <span id="page-75-0"></span>Overview **0**

 $A - 2$ 

## <span id="page-75-1"></span>**Introduction**

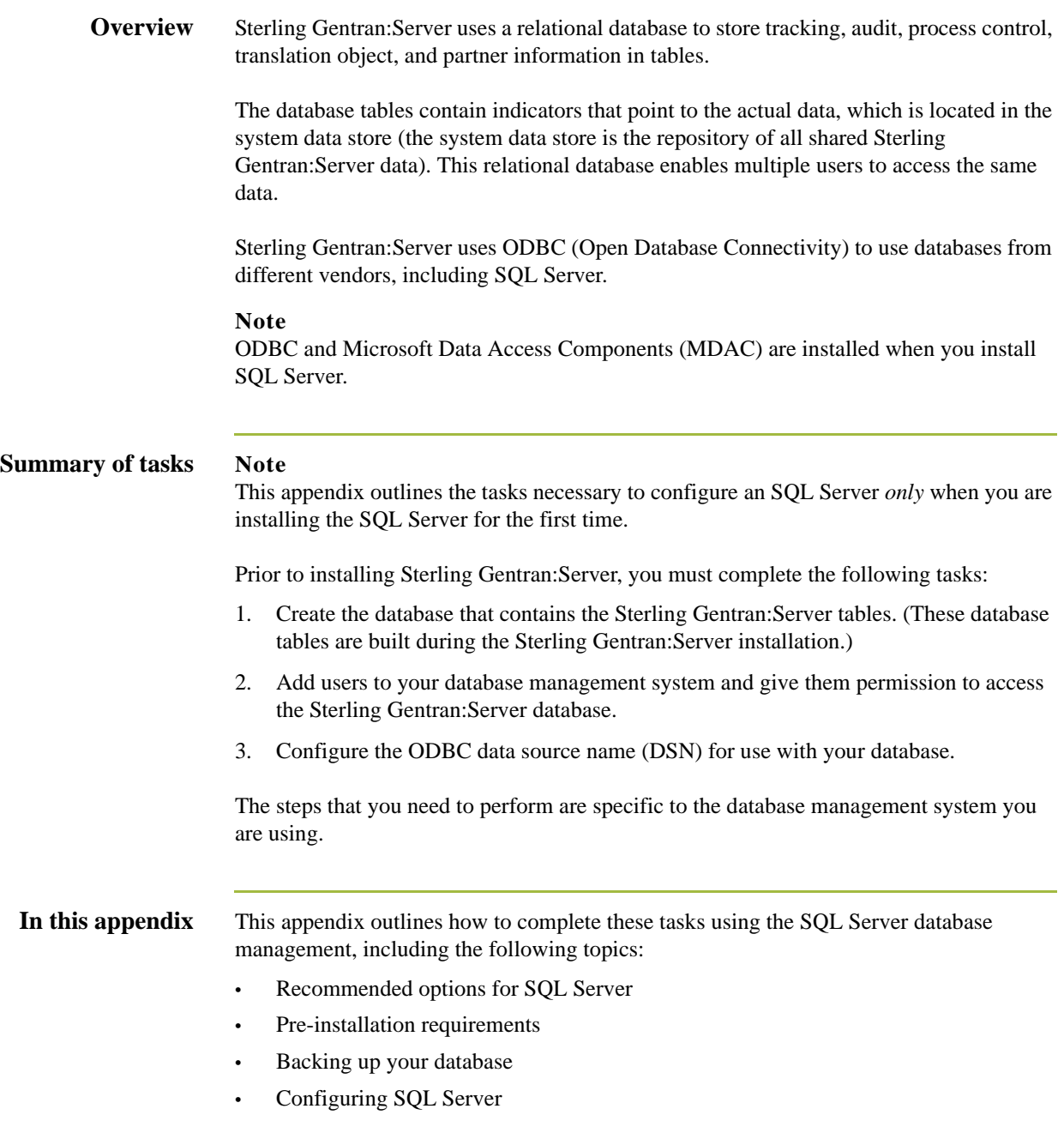

## <span id="page-76-0"></span>**Pre-installation Requirements**

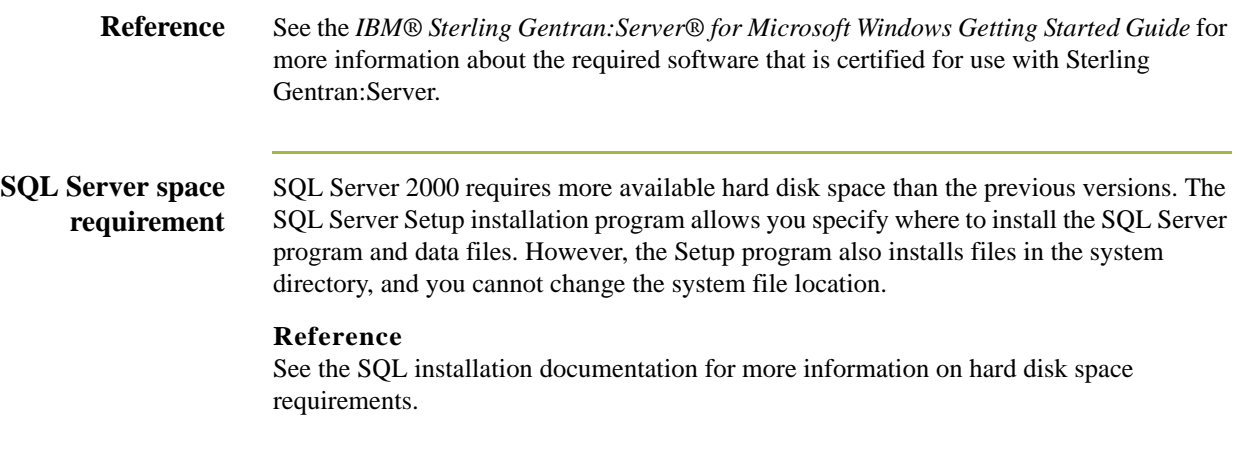

### <span id="page-77-0"></span>**How to Back up your Database**

**Overview** We recommend that you back up your SQL Server database periodically. We also recommend that you perform the database maintenance endorsed by Microsoft. **Reference** Any issues relating to backing up or restoring your SQL database, and any questions on the use of any Microsoft maintenance utility, should be referred to Microsoft. Microsoft product information, support, and additional resources are available at the following website: www.microsoft.com/SQL/ **Backup considerations** You should consider the following questions before creating your backup strategy: • How often should backups be performed? • Which data should be backed up (for example, full database or transaction log)? • To what medium will the backup be written (for example, tape or disk)? Will the backups be performed online (while users are working) or would it be prudent to schedule them after hours? • Will the backups be performed manually or using an automatic scheduling facility? If the backups are performed on an automatically scheduled basis, how can you verify that a backup occurred without errors? • How long will you save a backup before you reuse the storage medium? If necessary, how long will it take you to restore the system using the last backup? • Do you have a procedure by which you can ensure that previous system backups are still intact and can be reapplied if necessary? Where will you store backups? • Do the necessary people have access to the storage facility? Who is responsible for overseeing the backup process and ensuring that it is performed correctly? If the system administrator is unavailable, does anyone else have the requisite knowledge and access to the proper passwords to perform the backup and restore procedures?

# <span id="page-78-0"></span>Using SQL Server with Sterling Gentran:Server **0**

## <span id="page-78-1"></span>**Overview**

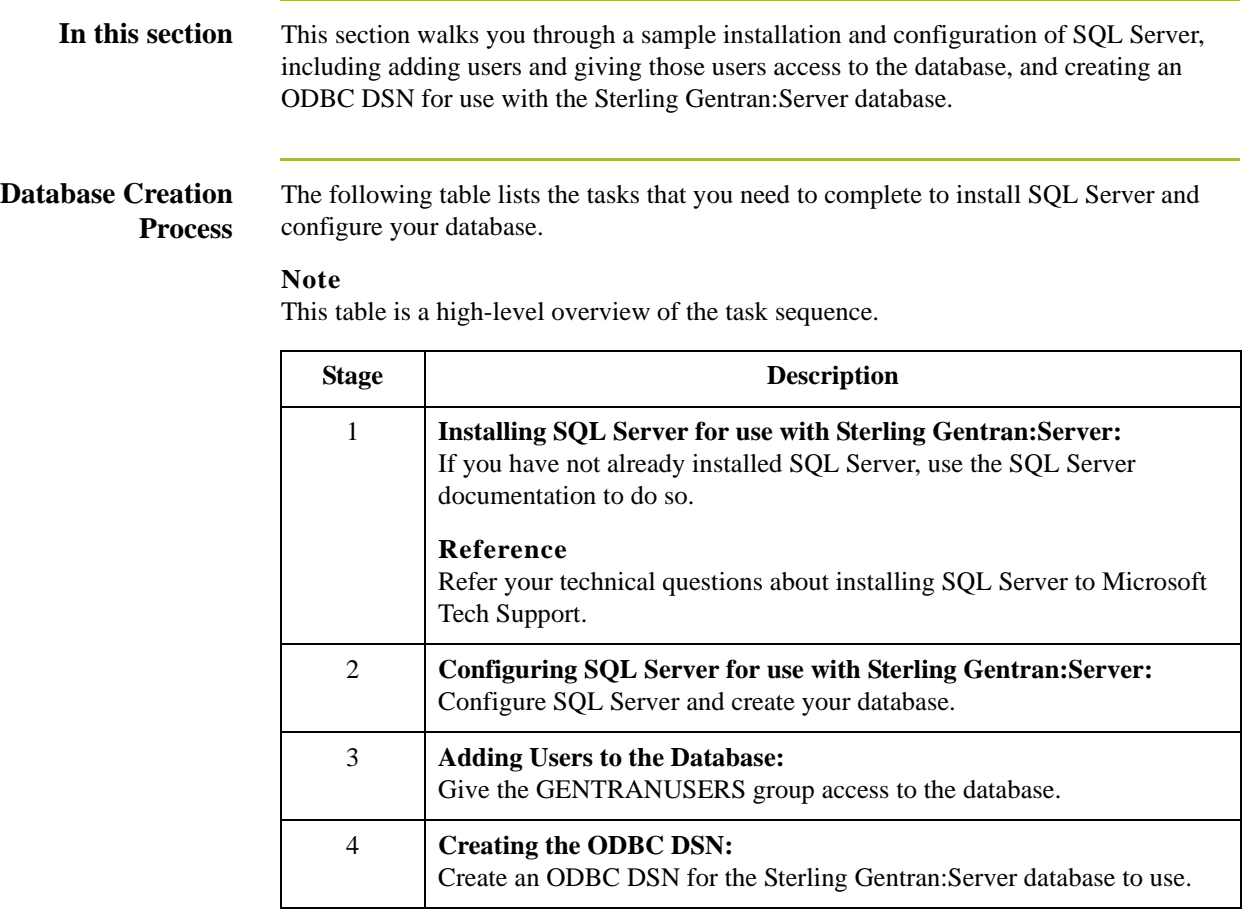

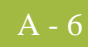

## <span id="page-79-0"></span>**How to Configure SQL Server for Use with Sterling Gentran:Server**

**Introduction** Prior to installing Sterling Gentran:Server, you must create the database that contains the Sterling Gentran:Server tables. These database tables are built during the Sterling Gentran:Server installation.

### **Notes**

- The procedures in this section are executed with wizards within the SQL Enterprise Manager. If you are an experienced SQL user, you may decide to configure SQL directly.
- The SQL Server configuration is flexible and provides numerous options. We recommend that you research the configuration capabilities of SQL to determine which settings are optimal for your installation, based on the volume of data you expect.

### **Database configuration table**

Review the following table prior to creating your database. The defaults are listed in the **Your installation** column.

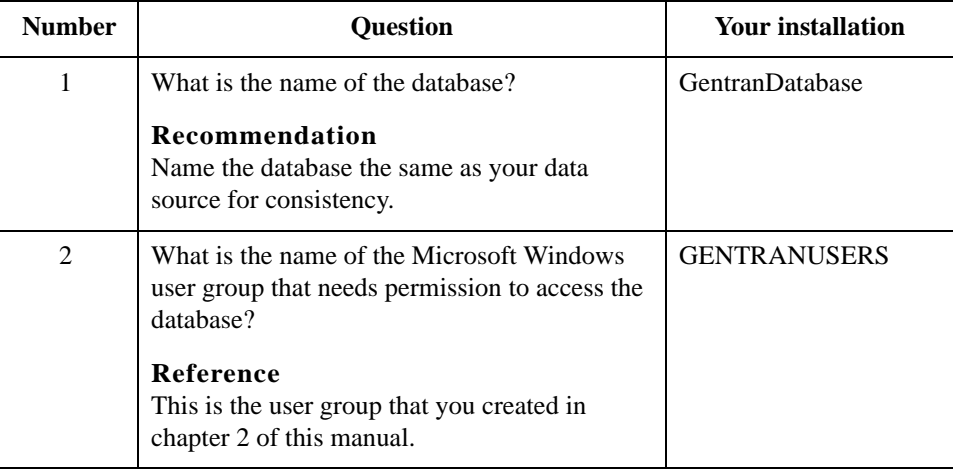

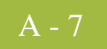

**Procedure** Use this procedure to configure SQL Server and create your database.

### **Note**

The steps you need to perform are specific to the version of SQL Server. If you are using another version, the tasks will vary. This is a sample installation.

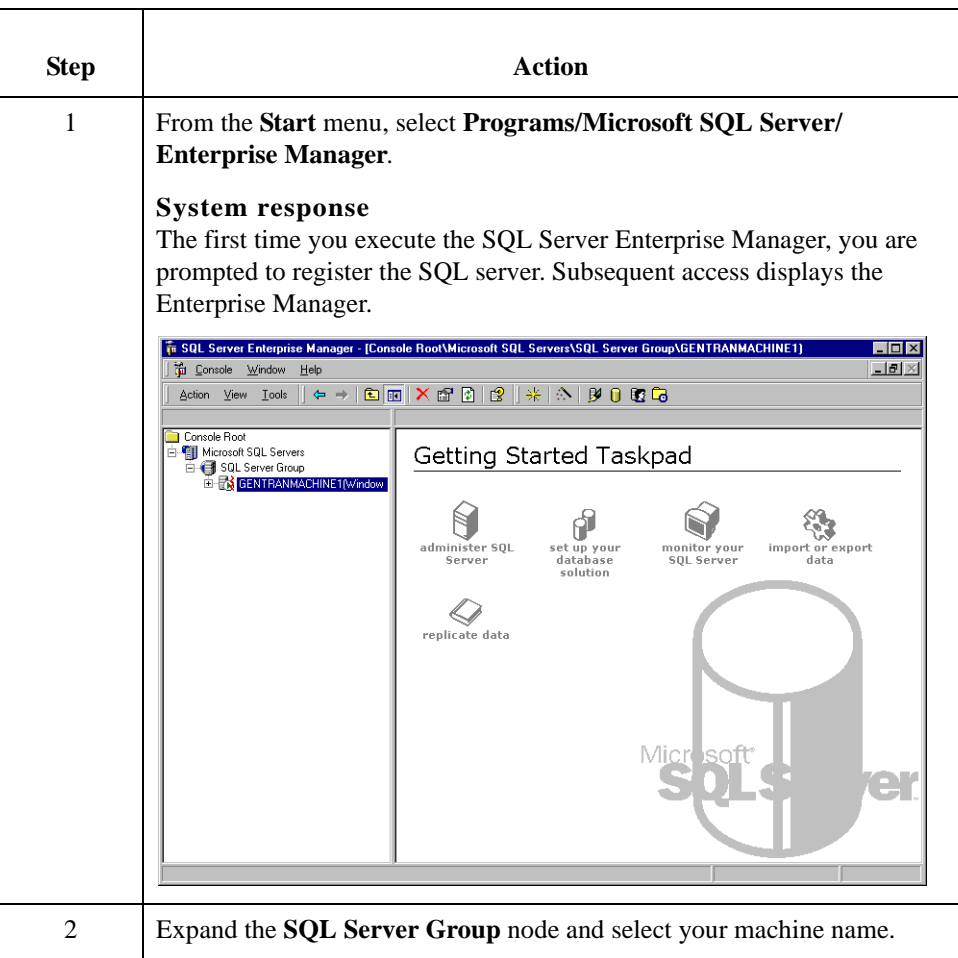

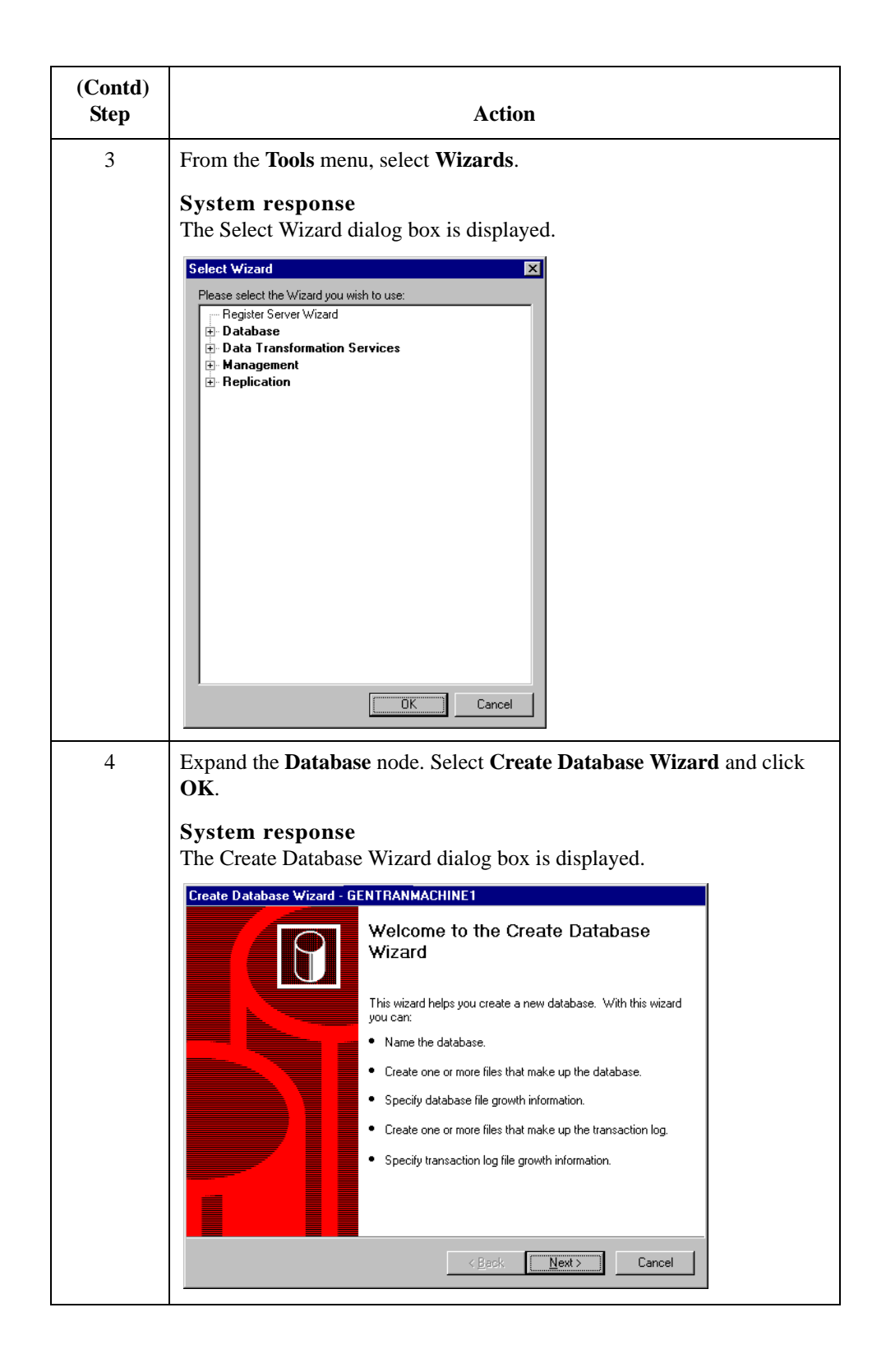

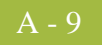

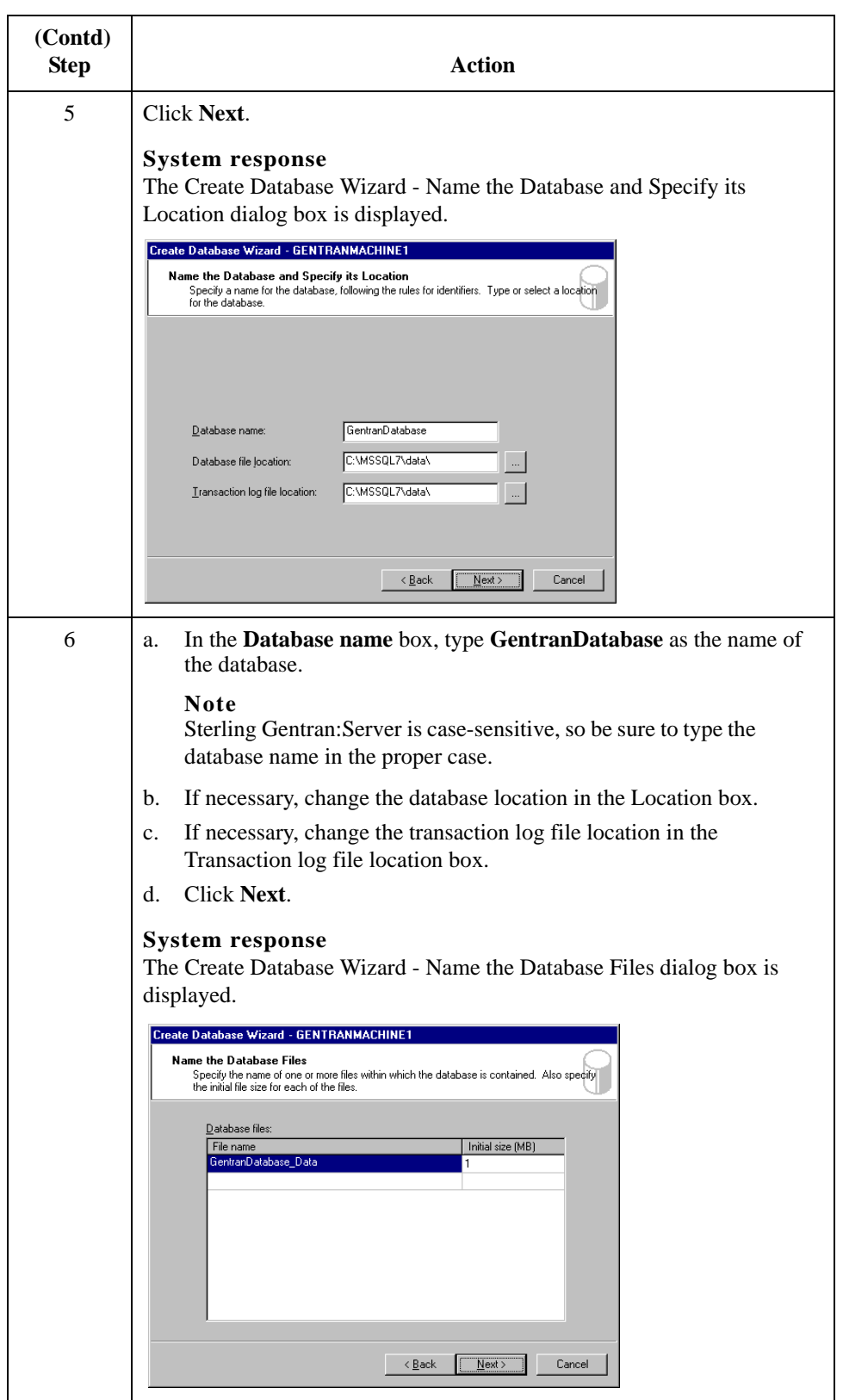

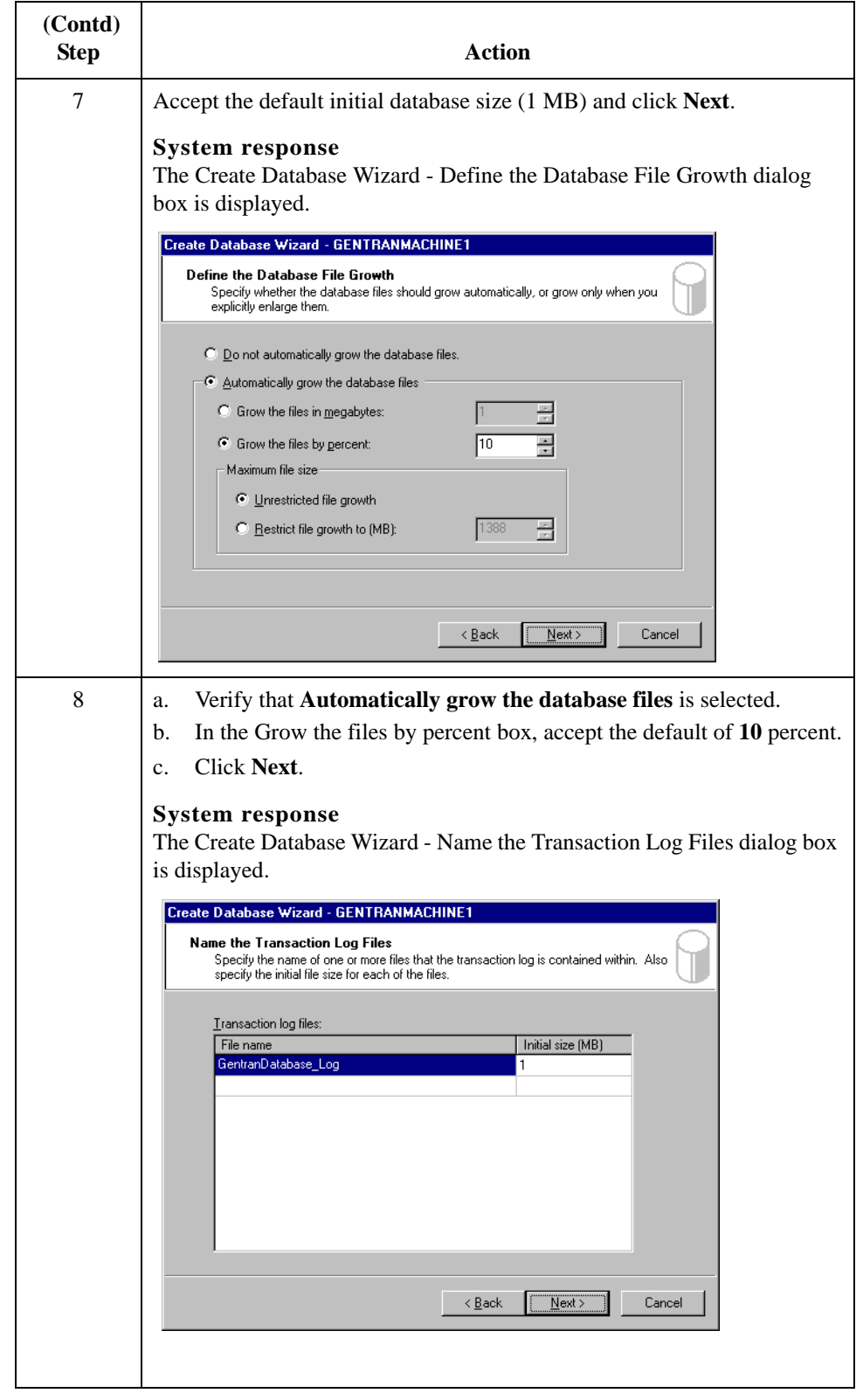

A - 10

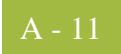

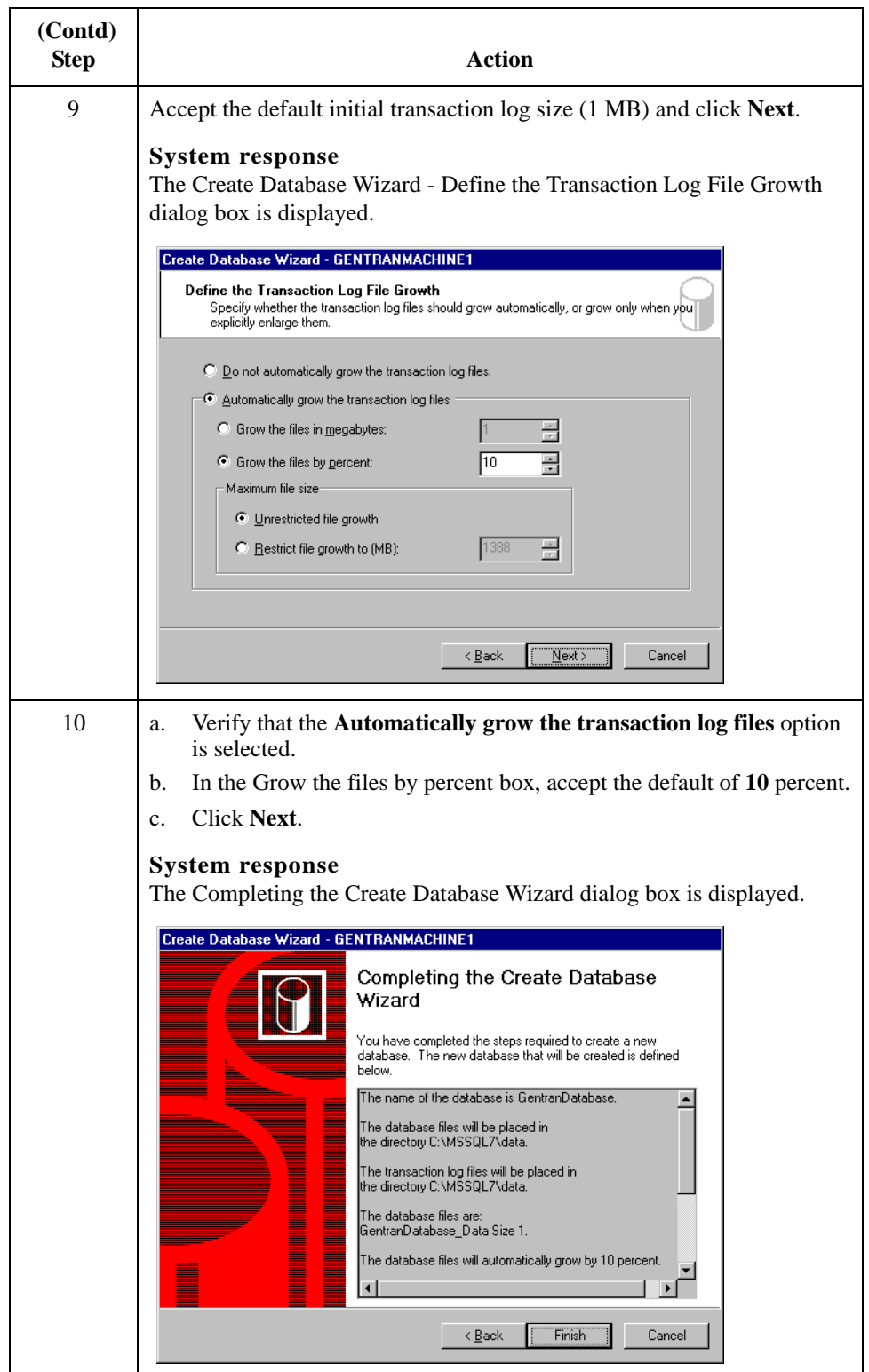

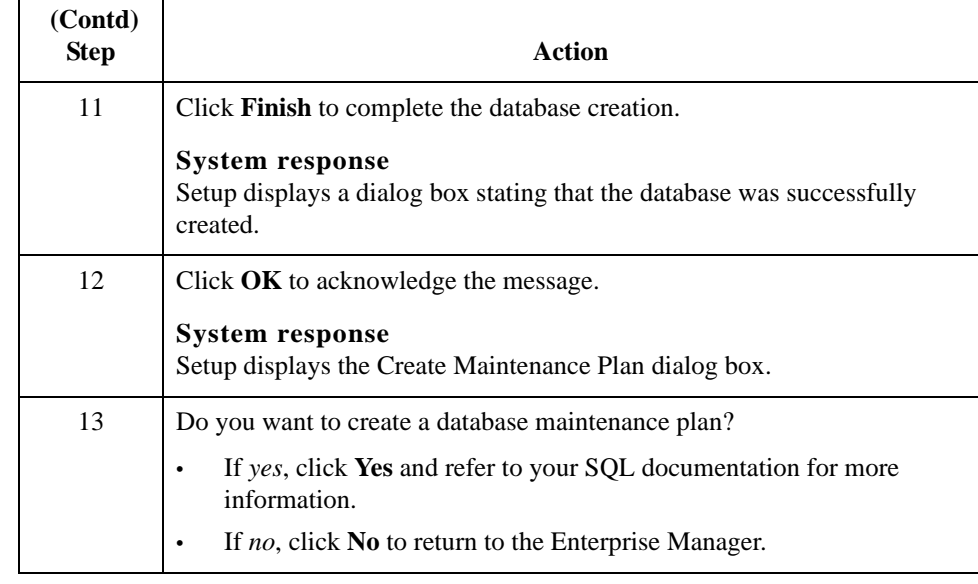

Next Step Continue with *[How to Add Users to the Database](#page-86-0)* on page A - 13.

## <span id="page-86-0"></span>**How to Add Users to the Database**

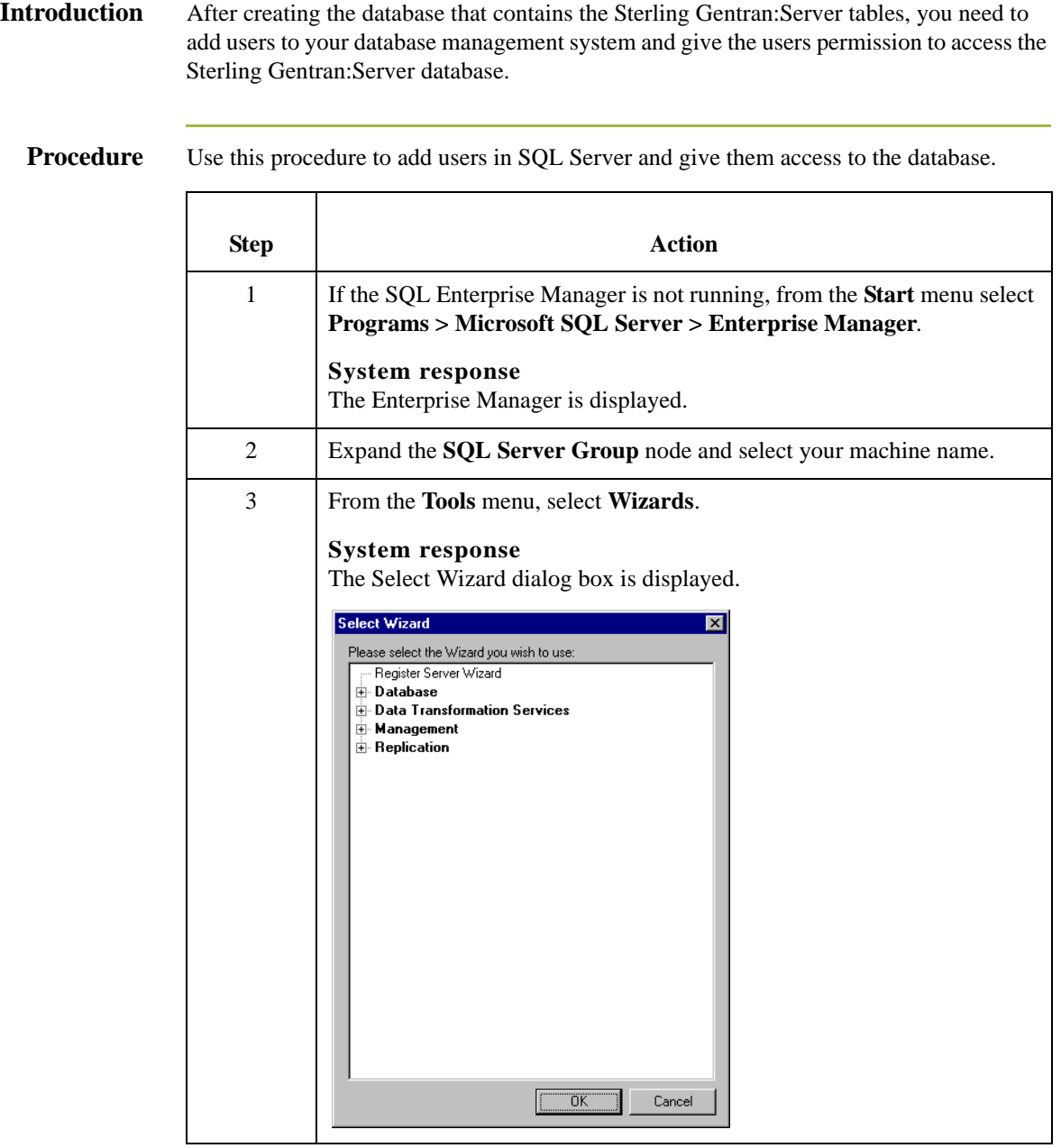

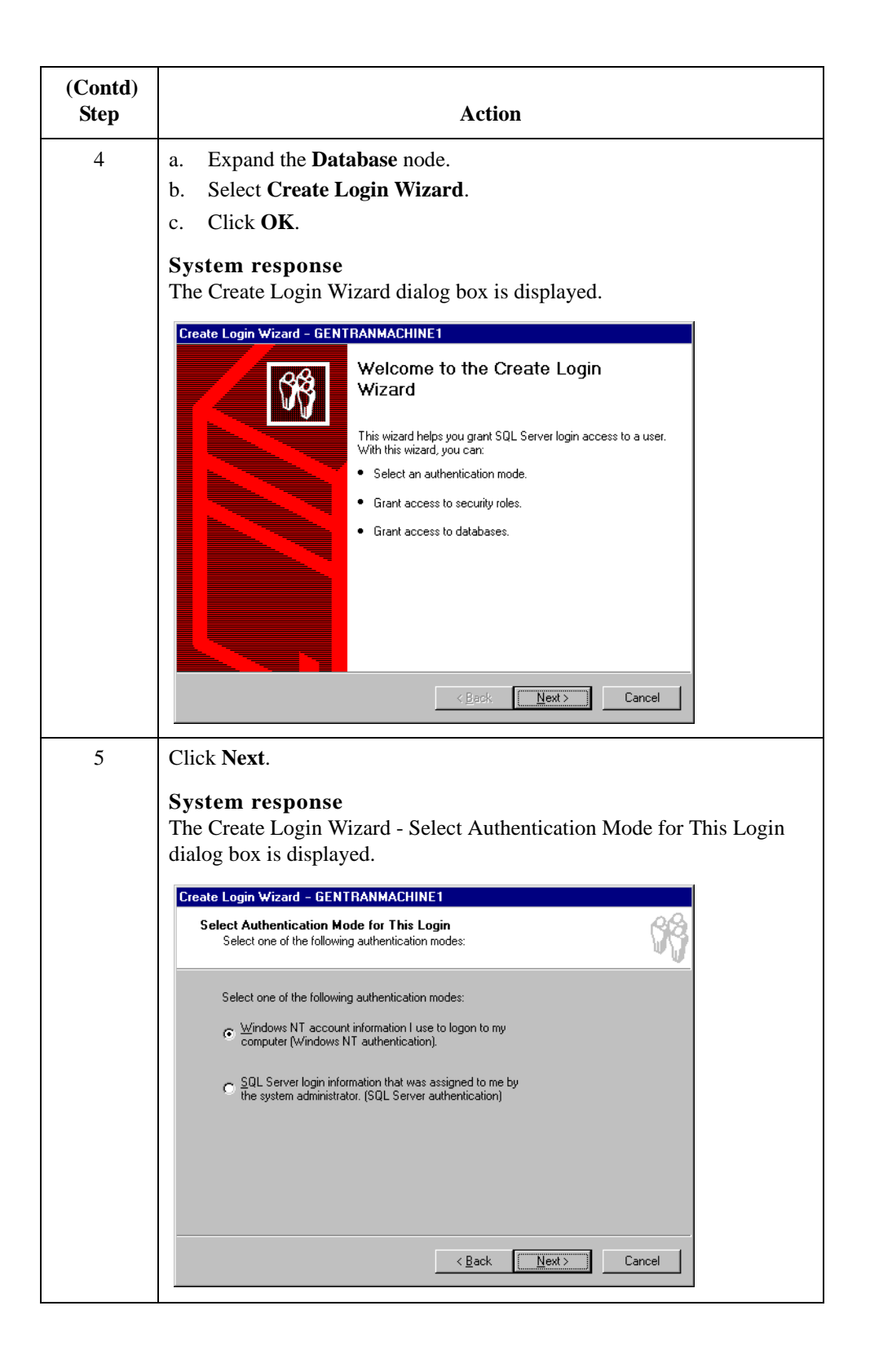

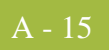

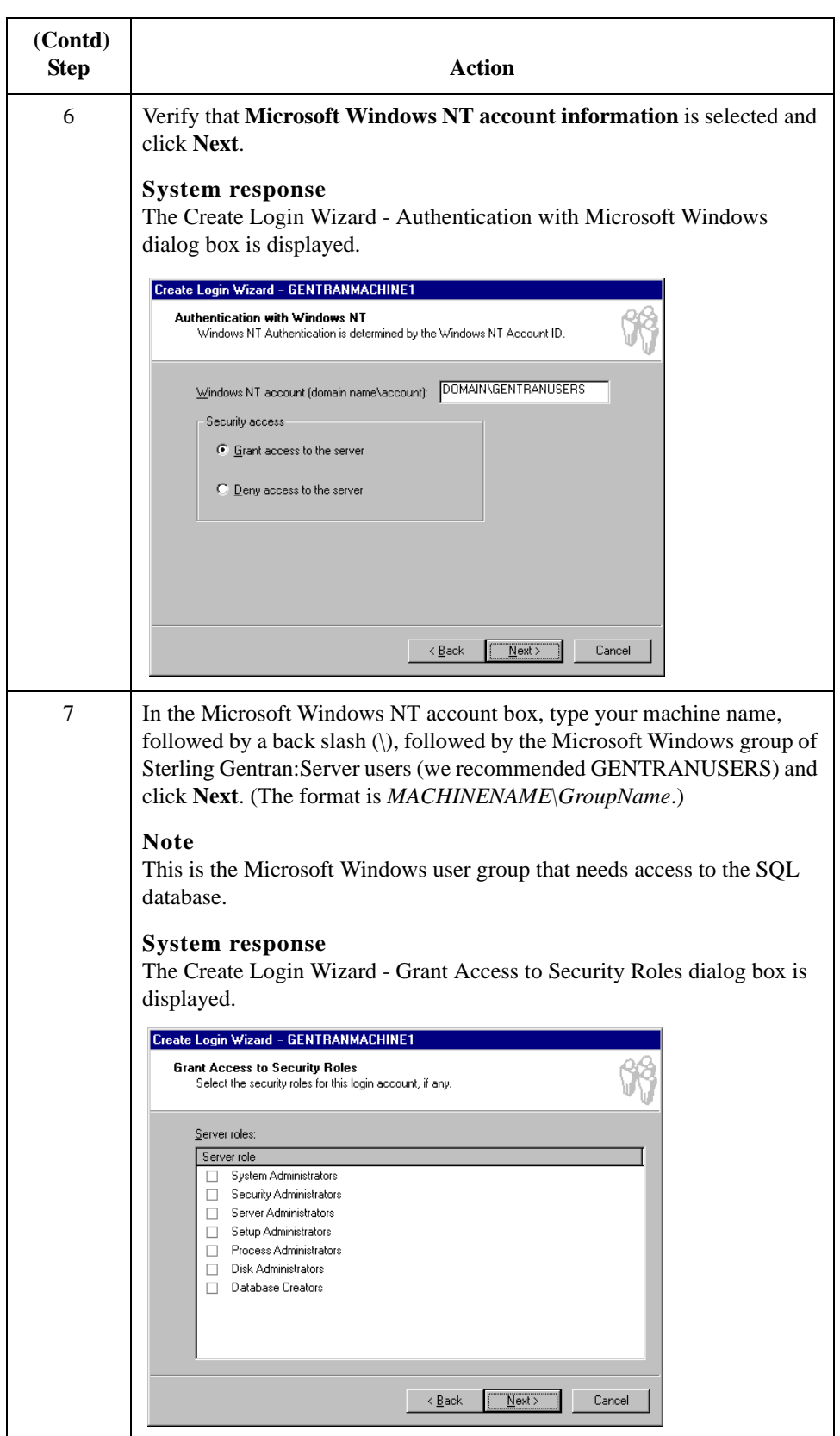

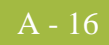

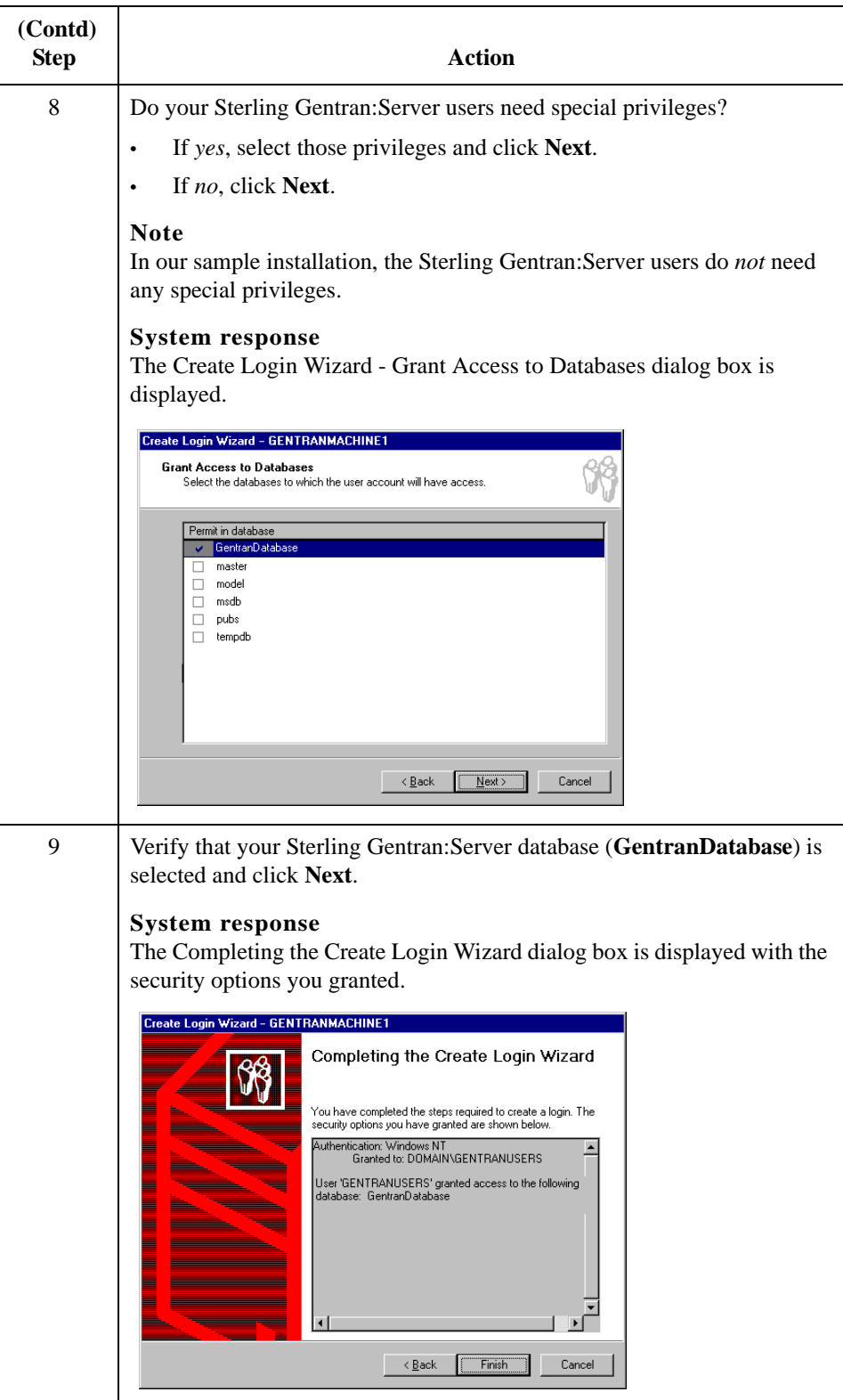

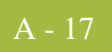

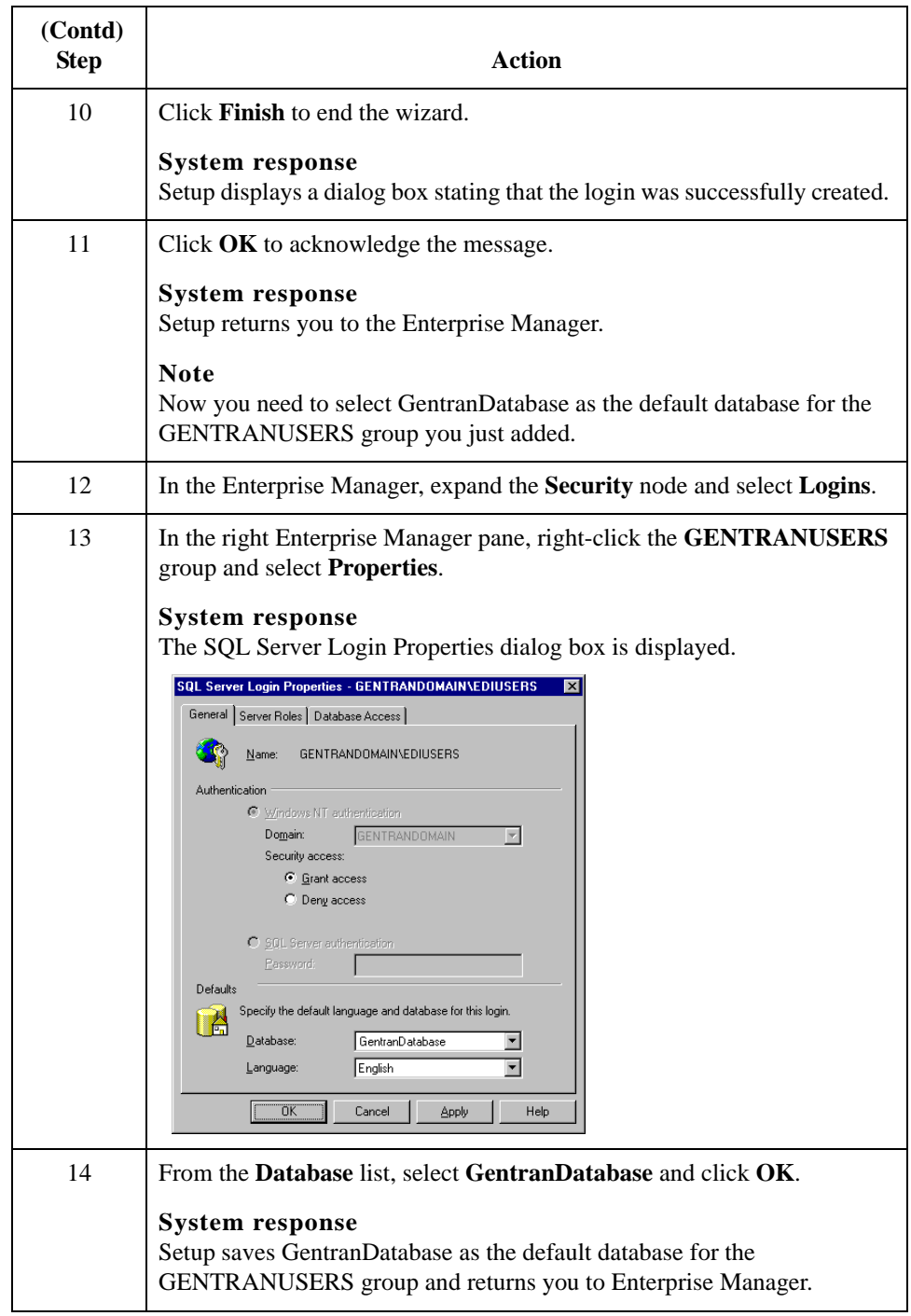

Next Step Continue with the next section, *How to Create an ODBC DSN for Sterling Gentran: Server* [on page A - 18](#page-91-0).

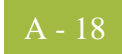

## <span id="page-91-0"></span>**How to Create an ODBC DSN for Sterling Gentran:Server**

### **Introduction** Now you need to create the ODBC data source name for the Sterling Gentran:Server database you created.

### **Note**

You must create this DSN on each Sterling Gentran:Server machine in your system, which you can do at any time during the Sterling Gentran:Server installation process.

### **Procedure** Use this procedure to create the ODBC DSN.

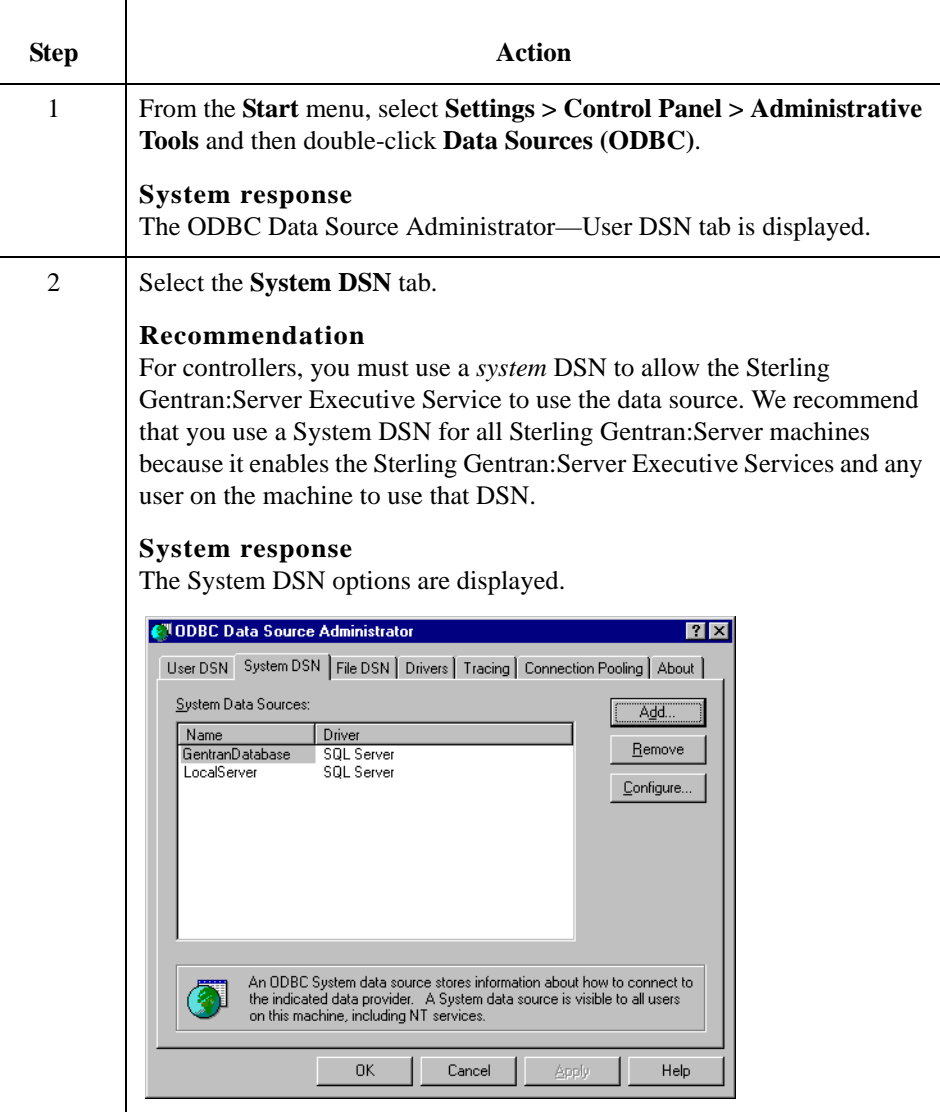

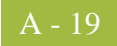

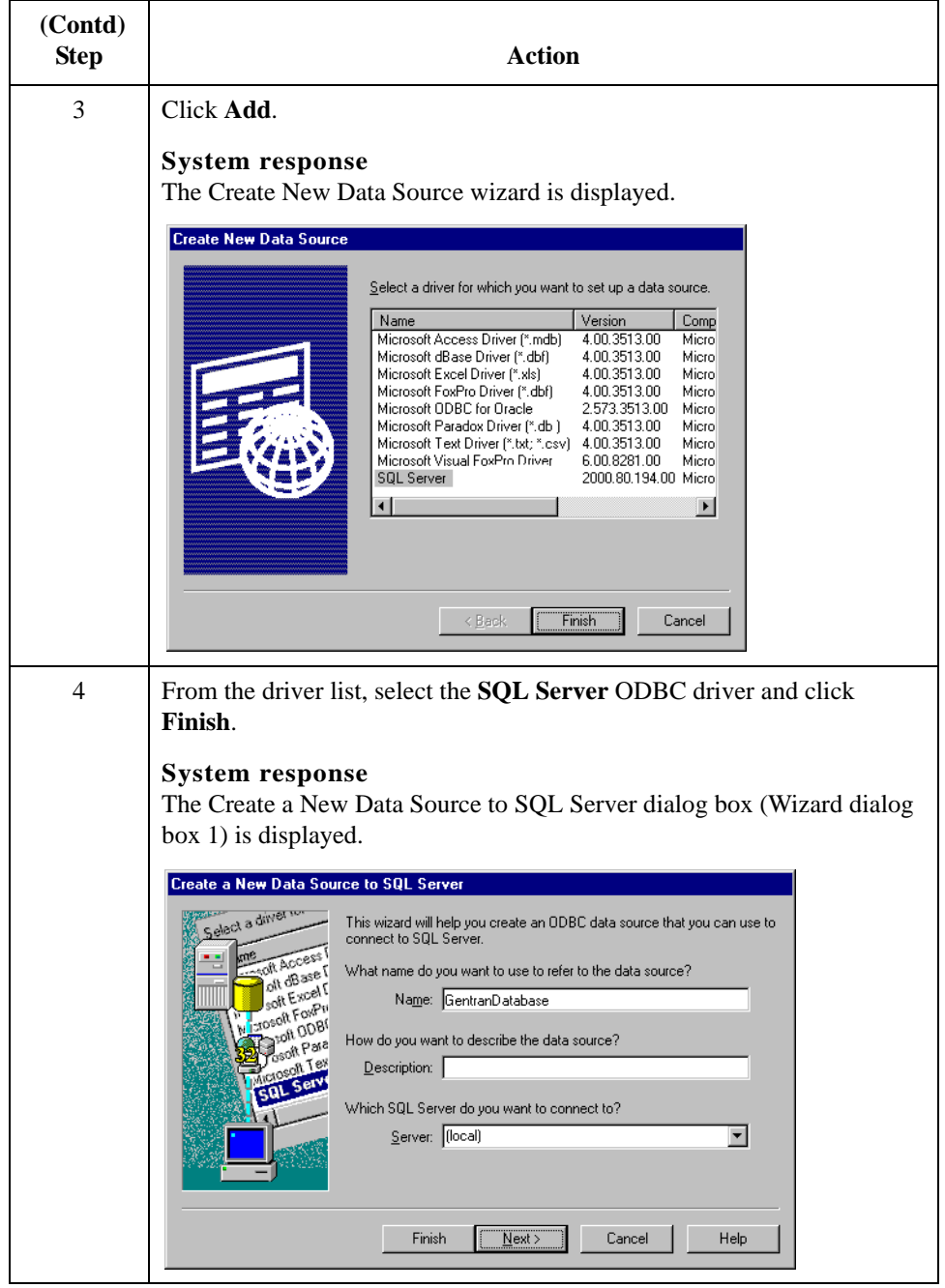

A - 20

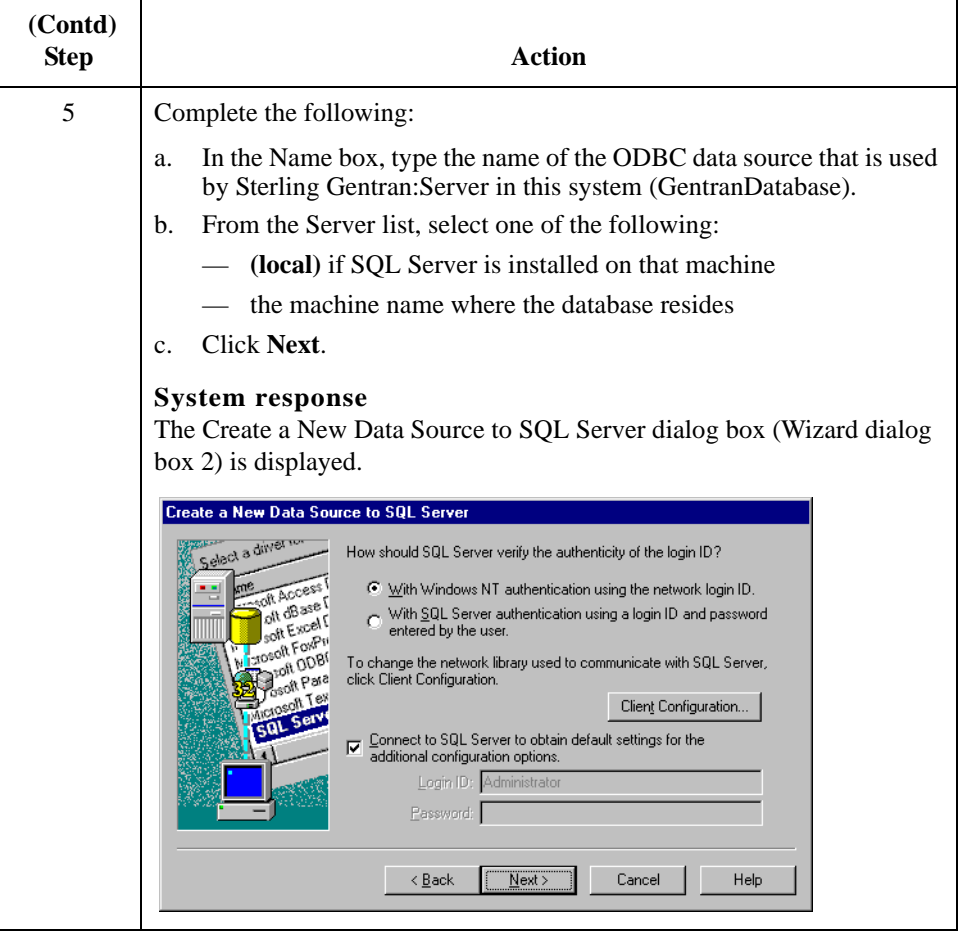

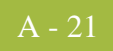

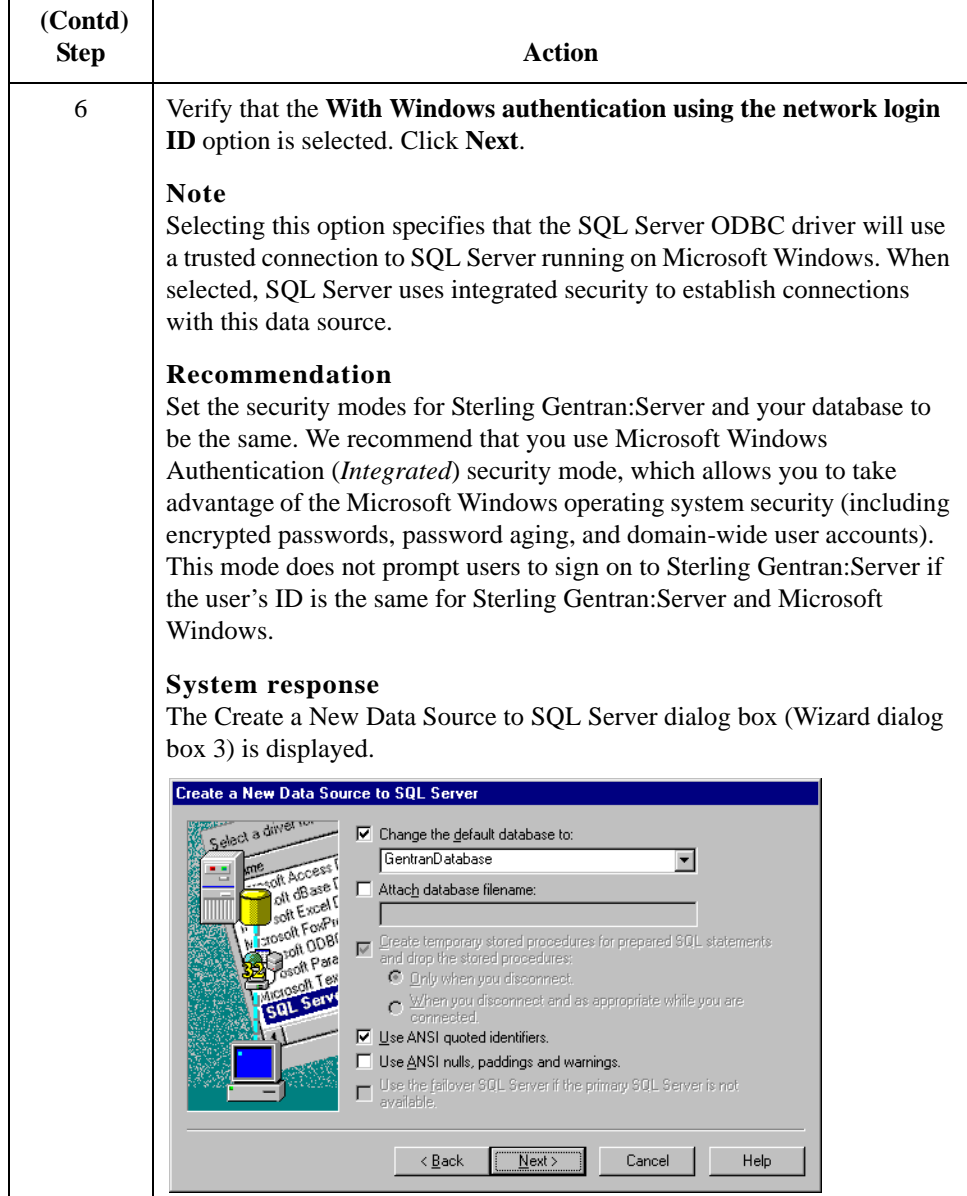

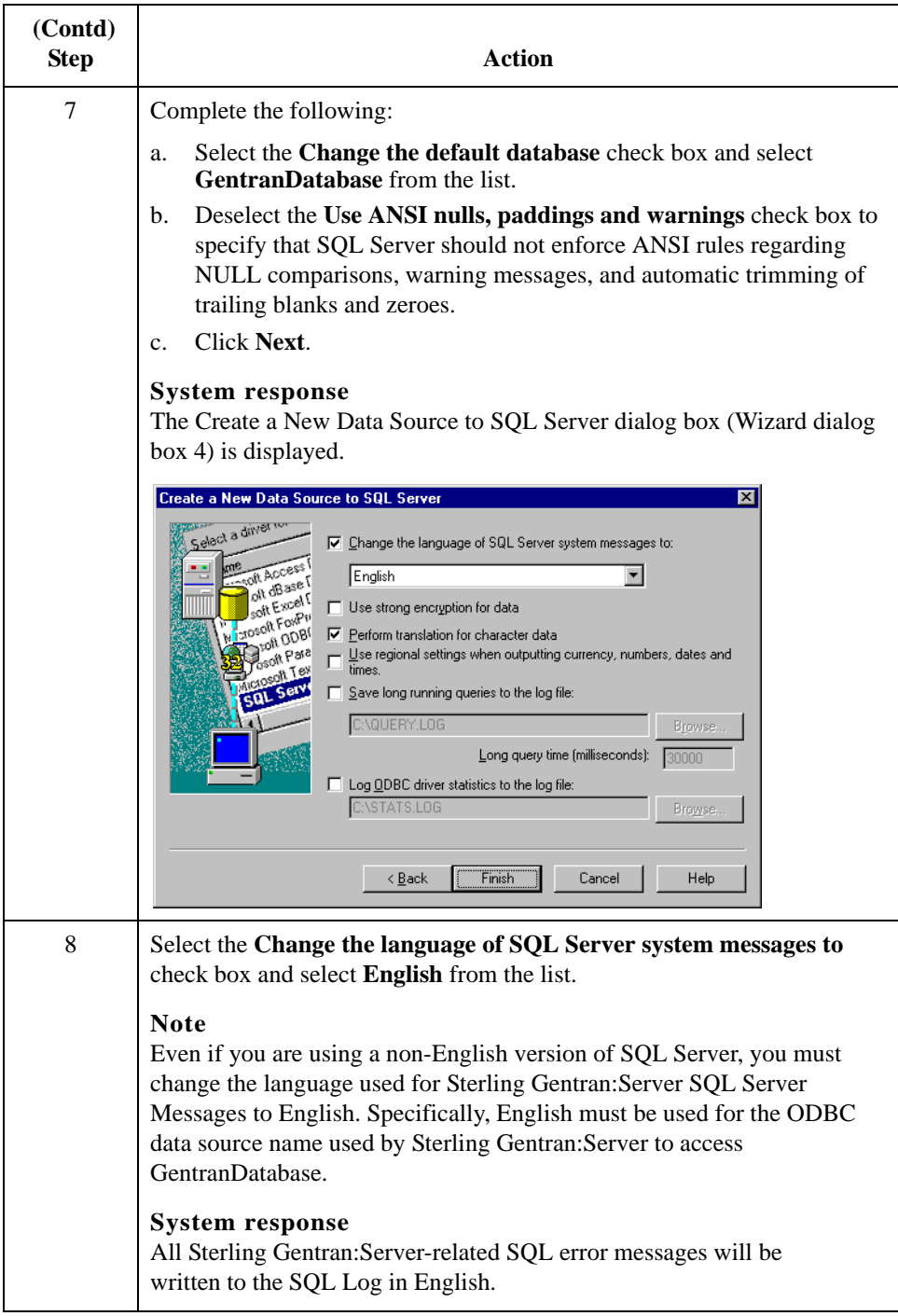

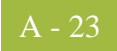

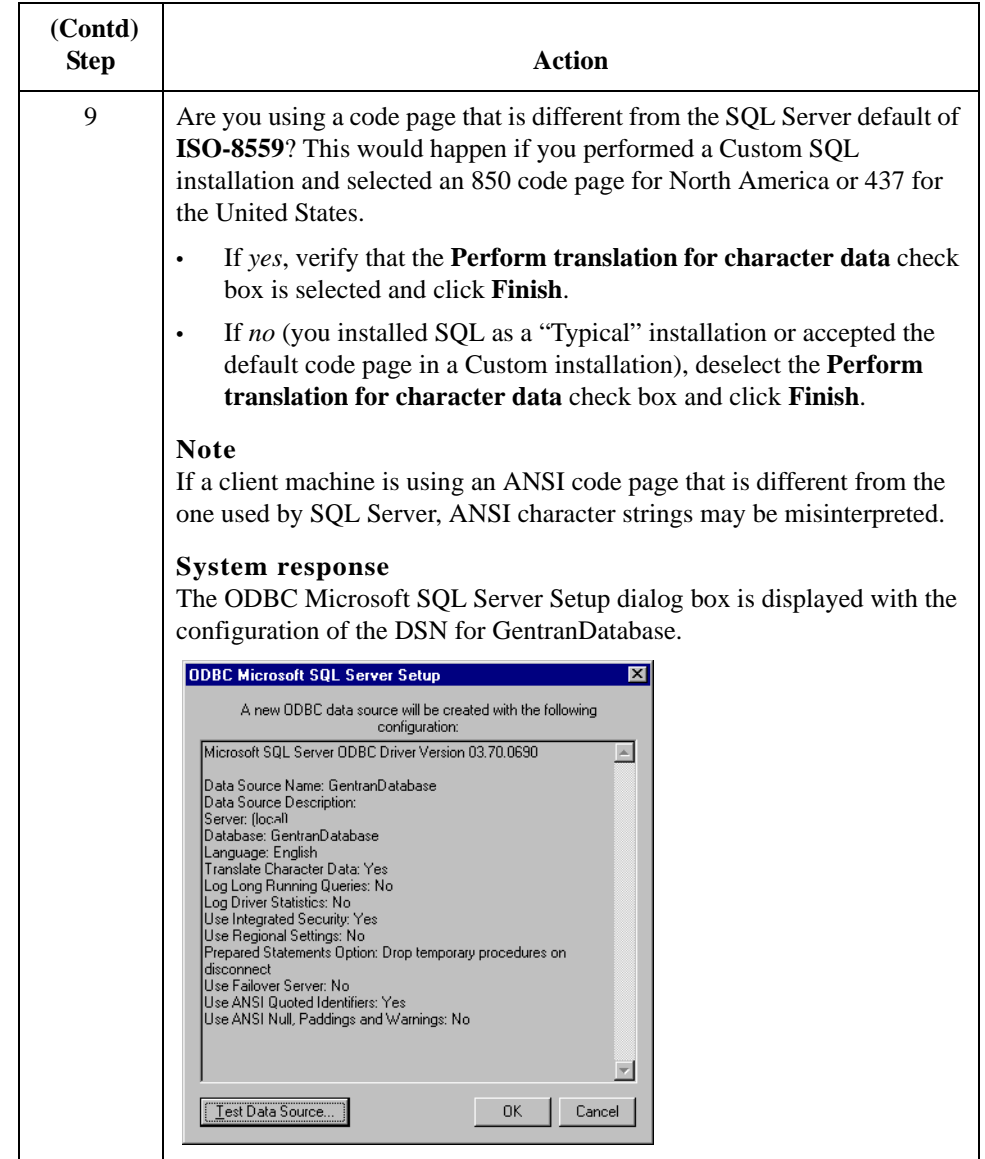

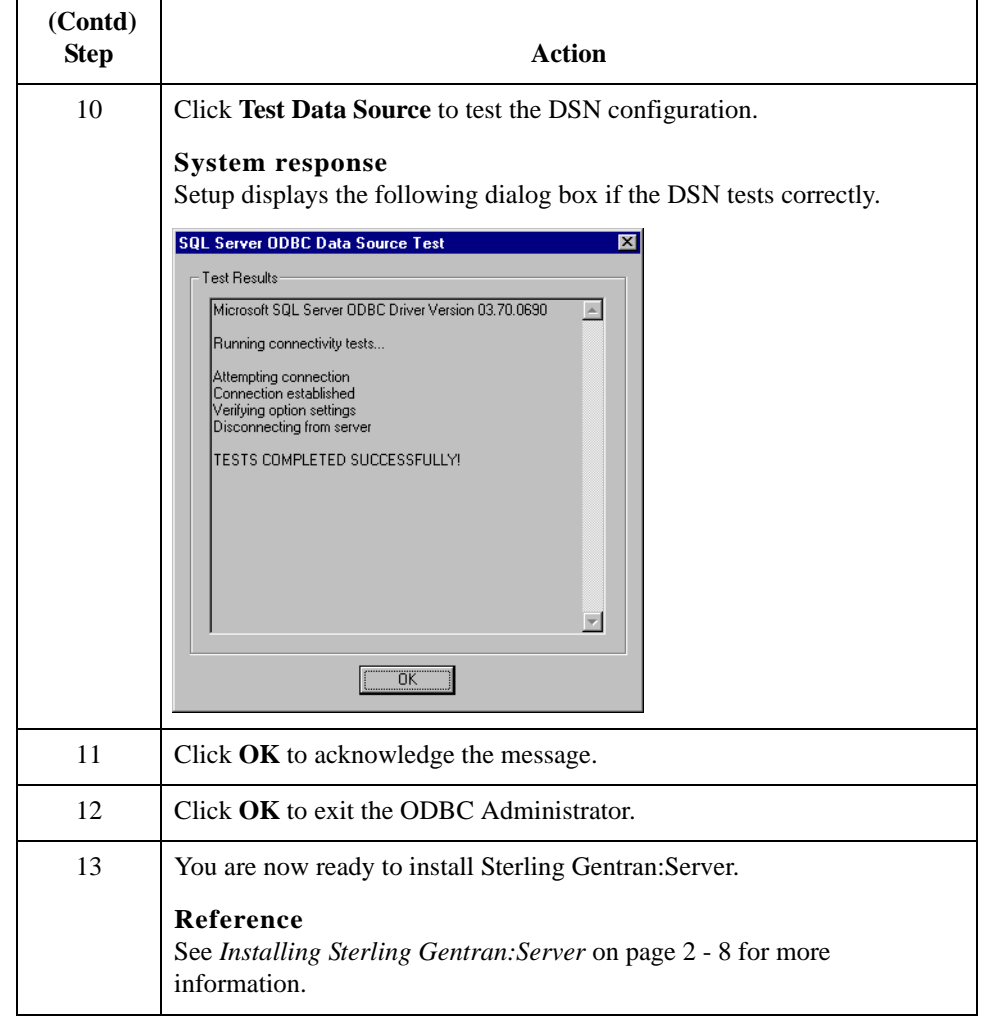

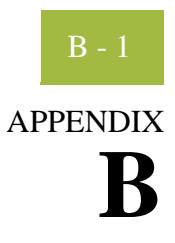

# **Oracle Setup**

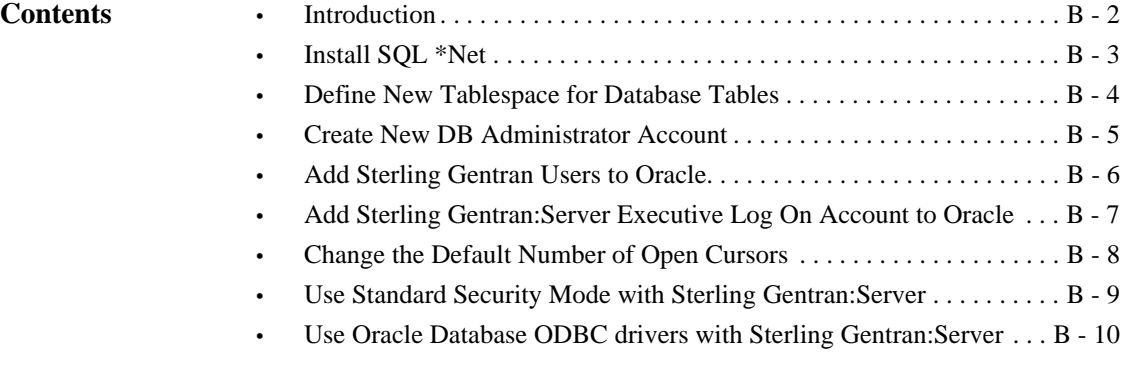

## <span id="page-99-0"></span>**Introduction**

B - 2

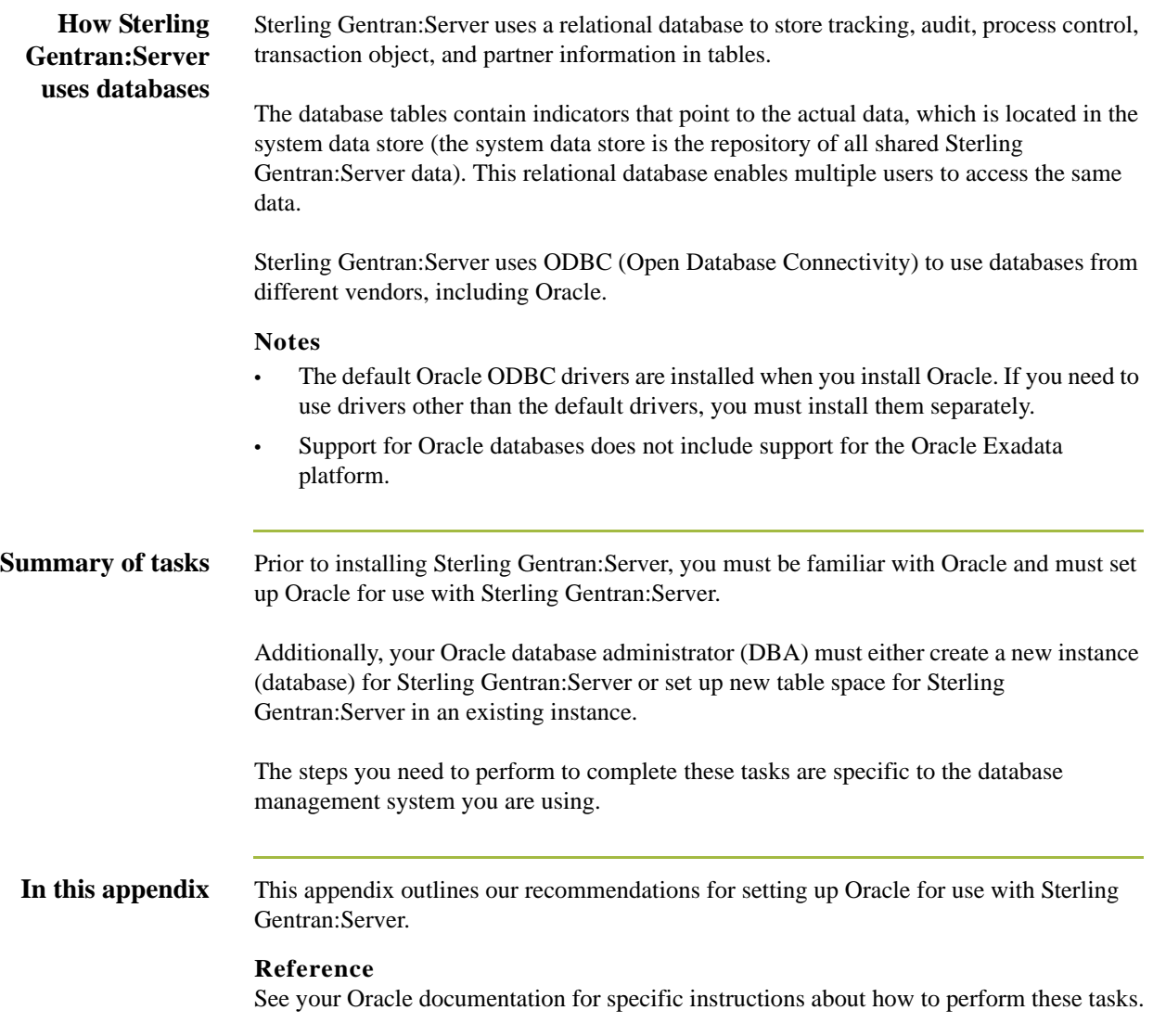

## <span id="page-100-0"></span>**Install SQL \*Net**

### **Introduction** Prior to installing Sterling Gentran: Server, SQL \*Net must be installed and configured on your machine. This software enables the machine to interface with Oracle.

The name of the alias (SQL \*Net Connect String) is determined by your Oracle DBA. There are no naming restrictions.

### **Note**

The alias name is referenced in the ODBC Setup. You should record this name for later use. Other versions of Oracle also refer to SQL \*Net as a "Net Service."

B - 4

## <span id="page-101-0"></span>**Define New Tablespace for Database Tables**

**Introduction** We suggest that you define a new tablespace in Oracle where the Sterling Gentran:Server database tables can be created. This ensures that the database tables are not created in the system tablespace.

### <span id="page-102-0"></span>**Create New DB Administrator Account**

**Introduction** Prior to installing Sterling Gentran: Server, we recommend that you set up a new database administrator (DBA) account to be used to create the database tables when installing Sterling Gentran:Server. **Recommendation** We recommend that you use the same Microsoft Windows administrative account that the Sterling Gentran:Server Executive service uses to log on to Microsoft Windows. When creating the new DBA logon, assign the new tablespace you created for the Sterling Gentran:Server database tables to be the default for this account.

**Note**

The Sterling Gentran:Server database tables are created under the schema of this account.

B - 6

### <span id="page-103-0"></span>**Add Sterling Gentran Users to Oracle**

**Introduction** You must add each Sterling Gentran:Server user to Oracle. Oracle does not interface with Microsoft Windows security, so if you set up a Microsoft Windows group containing all Sterling Gentran:Server users, Oracle does not recognize the group.

The roles (rights) that you must grant to these users are the following:

- **Select**
- **Insert**
- Delete
- Update

**Procedure** Use this procedure to verify the Sterling Gentran: Server users that you need to add to Oracle.

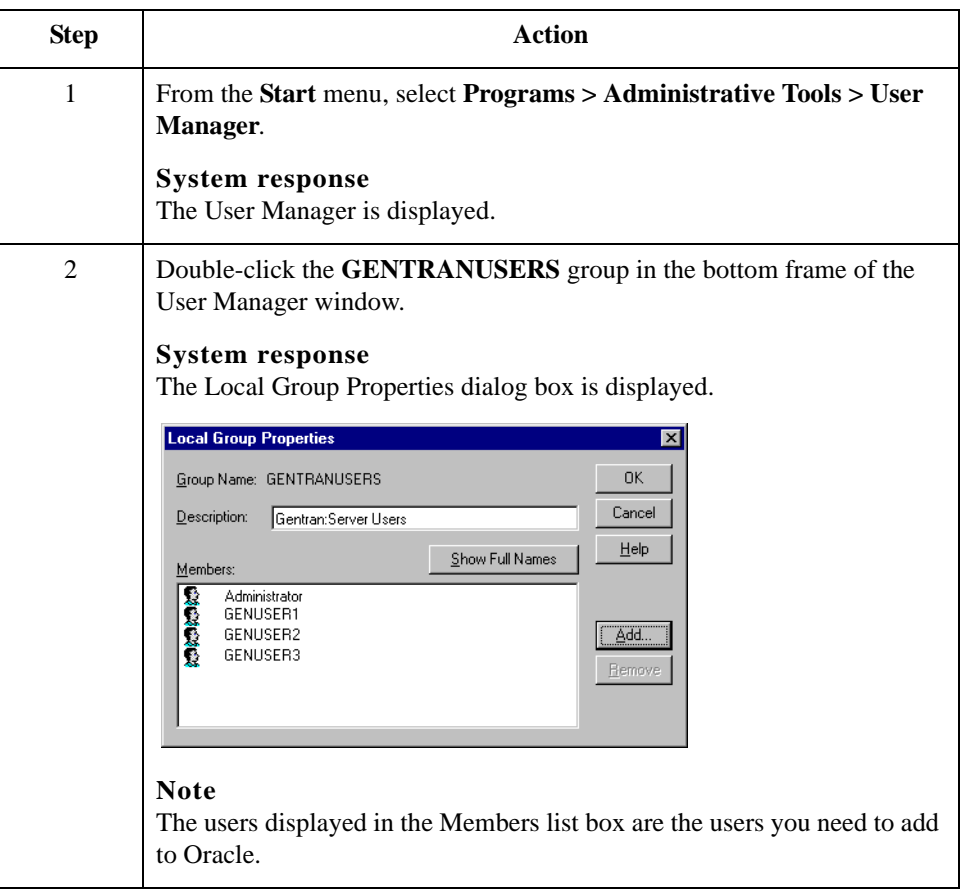

## <span id="page-104-0"></span>**Add Sterling Gentran:Server Executive Log On Account to Oracle**

**Introduction** You must grant DBA rights (roles) to one user so that the Sterling Gentran: Server Executive service can log on. You must add this account to Oracle.

### **Recommendation**

We recommend that you use the same Microsoft Windows administrative account that the Sterling Gentran:Server Executive service uses to log on to Microsoft Windows. We also recommend that this account is the same as your database administrator account.

After Sterling Gentran:Server is installed, this is the account that is displayed when you select the Sterling Gentran:Server Executive service on the Services dialog box and click Startup (to display the Services dialog box, select Programs > Control Panel > Services from the Start menu).

### **Diagram** The following is an example of the Service dialog box, which displays the account that the Sterling Gentran:Server Executive service uses to log on to Microsoft Windows.

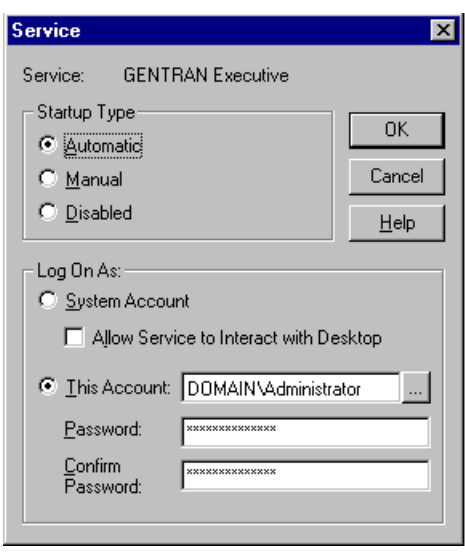

B - 8

## <span id="page-105-0"></span>**Change the Default Number of Open Cursors**

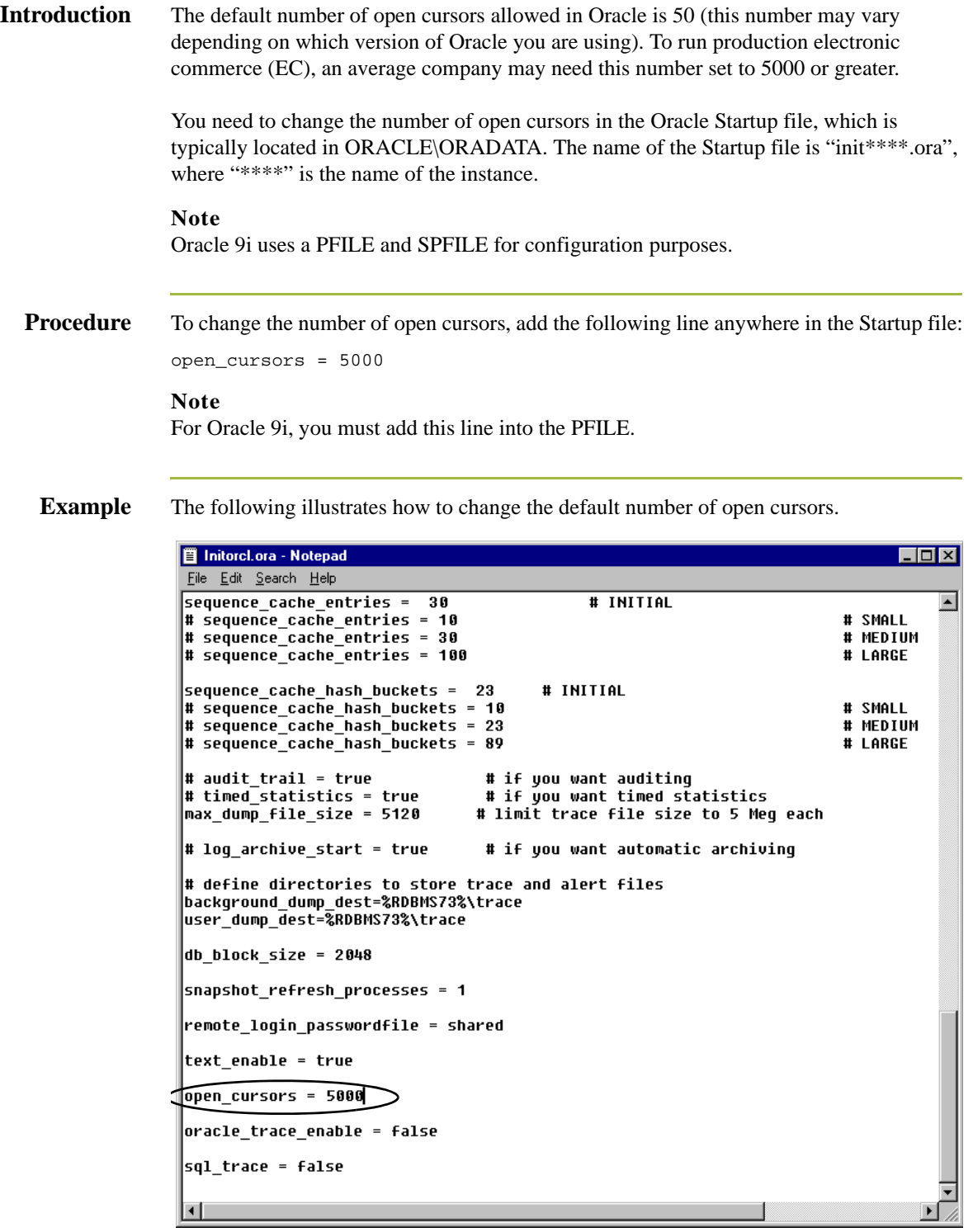

## <span id="page-106-0"></span>**Use Standard Security Mode with Sterling Gentran:Server**

### **Introduction** For Oracle users, we recommend that you accept the default Sterling Gentran:Server security mode, which is *Standard*. Standard security mode always requires the user to log on to Sterling Gentran:Server. The Microsoft Windows user name is defaulted on the Logon dialog box.

### **Diagram** The Security tab of the Sterling Gentran:Server System Configuration dialog box is configured (by default) as follows:

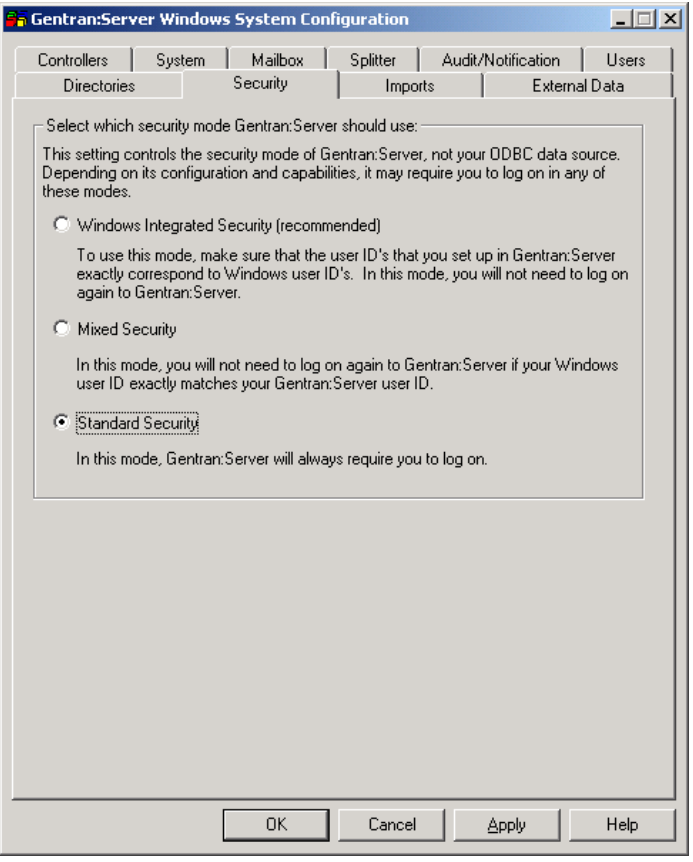

**Procedure** In Post-installation Tasks, chapter 3 of this guide, we recommend that you set the Sterling Gentran:Server security mode to *Integrated* (security options are set on the Security tab of the System Configuration subsystem). Disregard the recommendation of using Integrated security and the How to Implement Security section in that chapter.

### **Warning**

We strongly recommend that you do *not* use Integrated (or Mixed) security with Oracle, because Oracle security does not interface by default with Microsoft Windows security.

B - 10

## <span id="page-107-0"></span>**Use Oracle Database ODBC drivers with Sterling Gentran:Server**

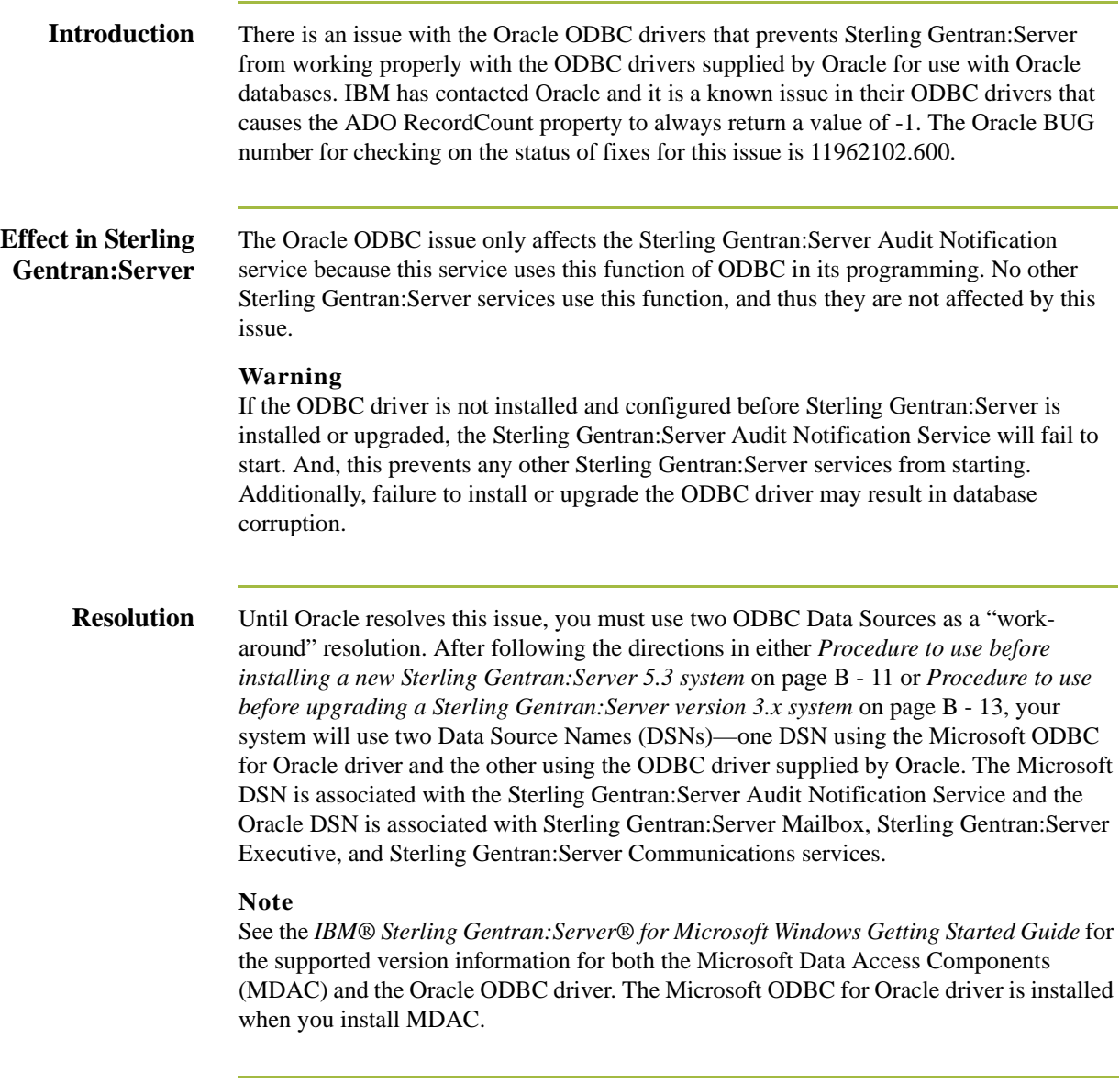
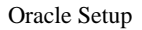

**Procedure to use before installing a new Sterling Gentran:Server 5.3 system**

<span id="page-108-0"></span>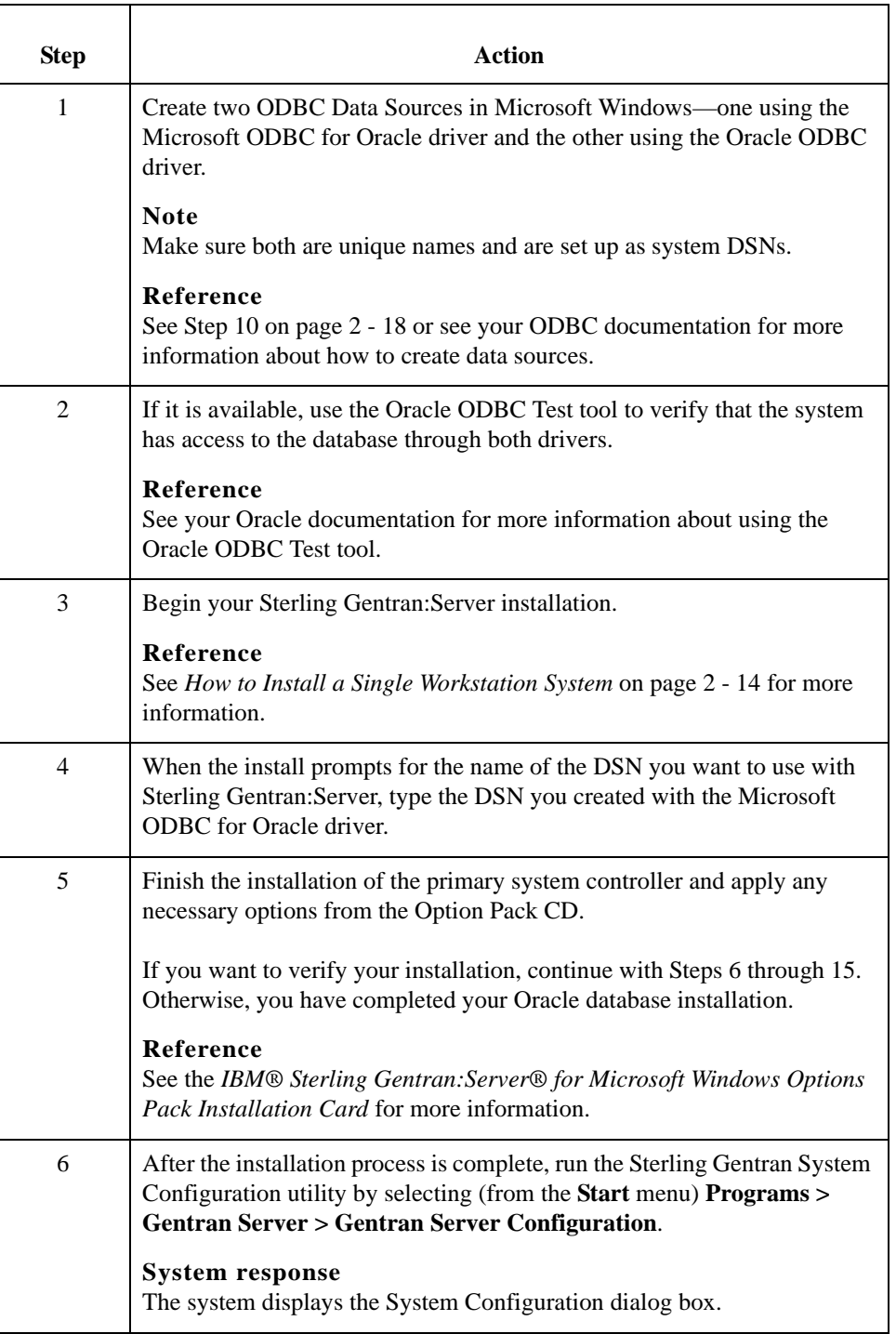

new Sterling Gentran:Server 5.3 system.

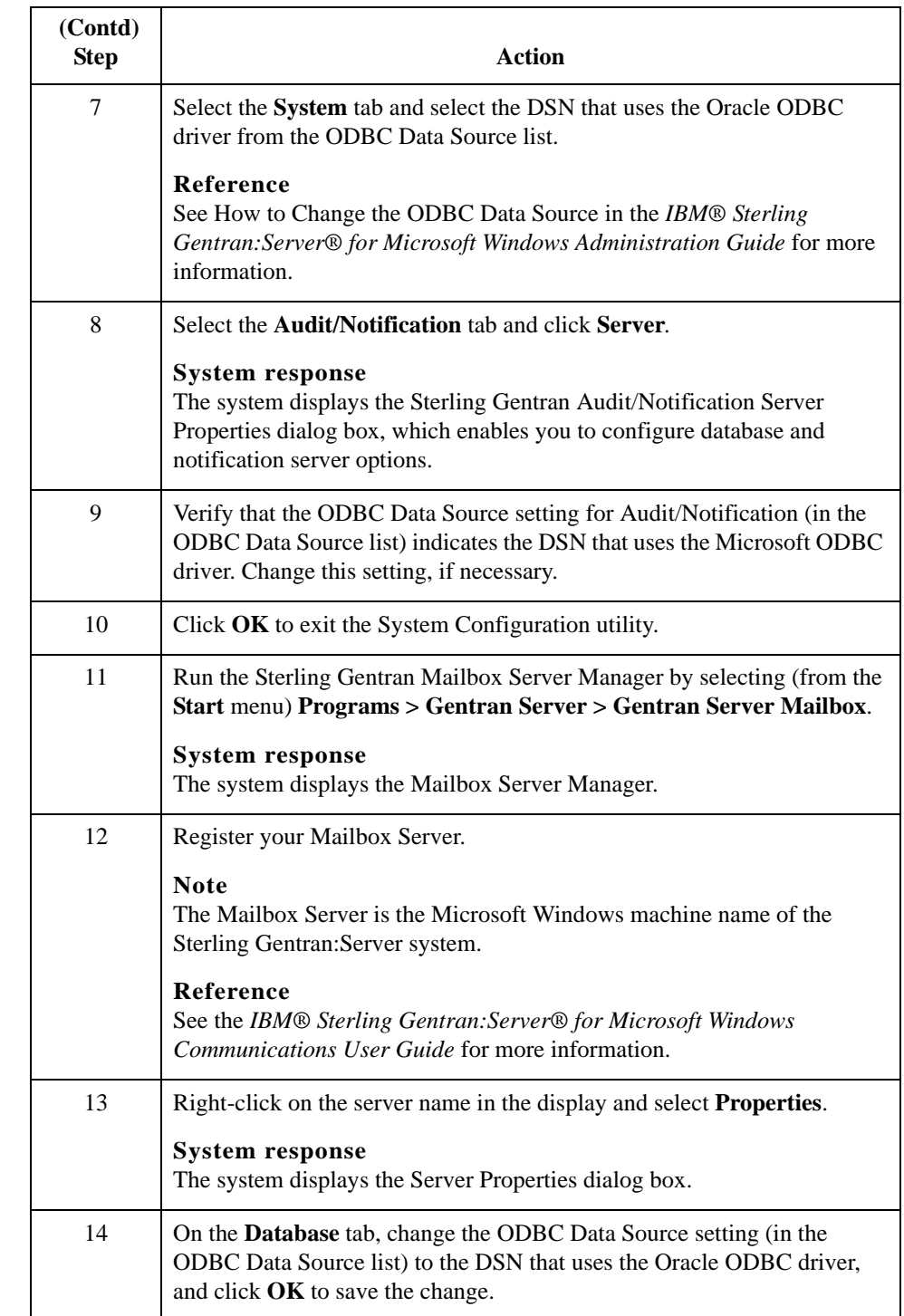

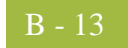

<span id="page-110-0"></span>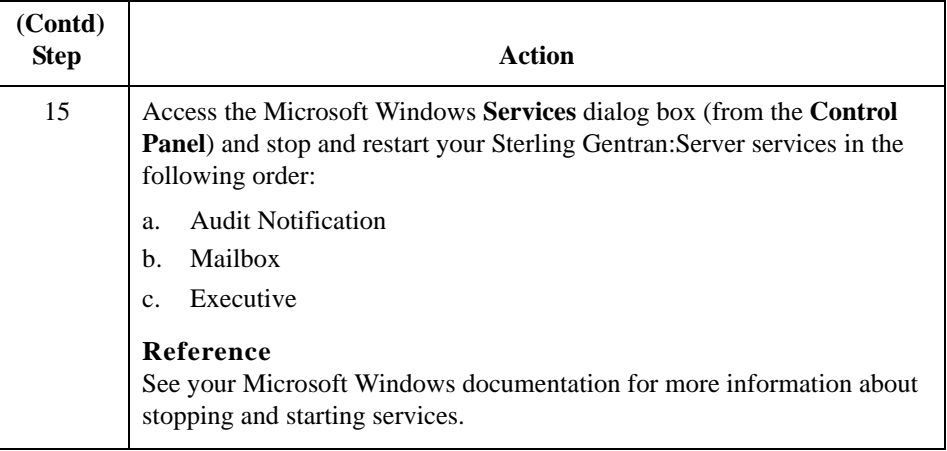

**Procedure to use before upgrading a Sterling Gentran:Server version 3.x system** Use this procedure on your *primary system controller only* to complete your Oracle database installation when you are upgrading your Sterling Gentran:Server system from version 3.x *only*.

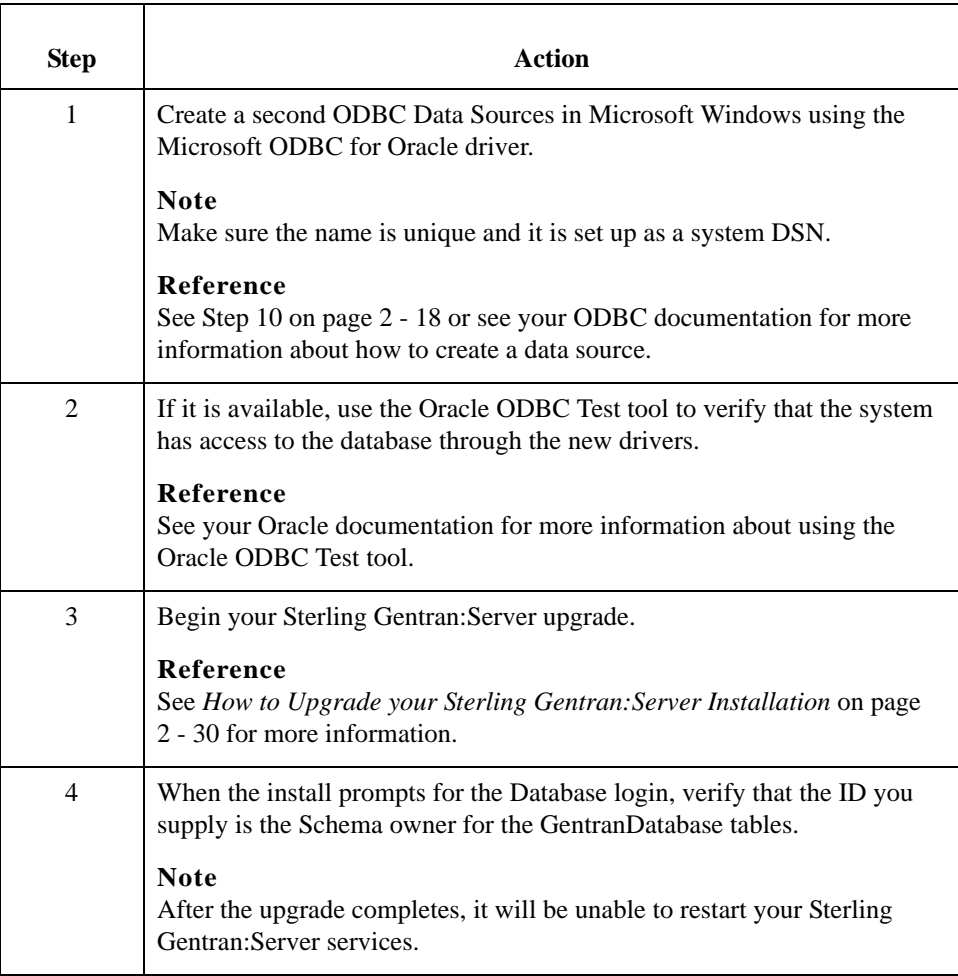

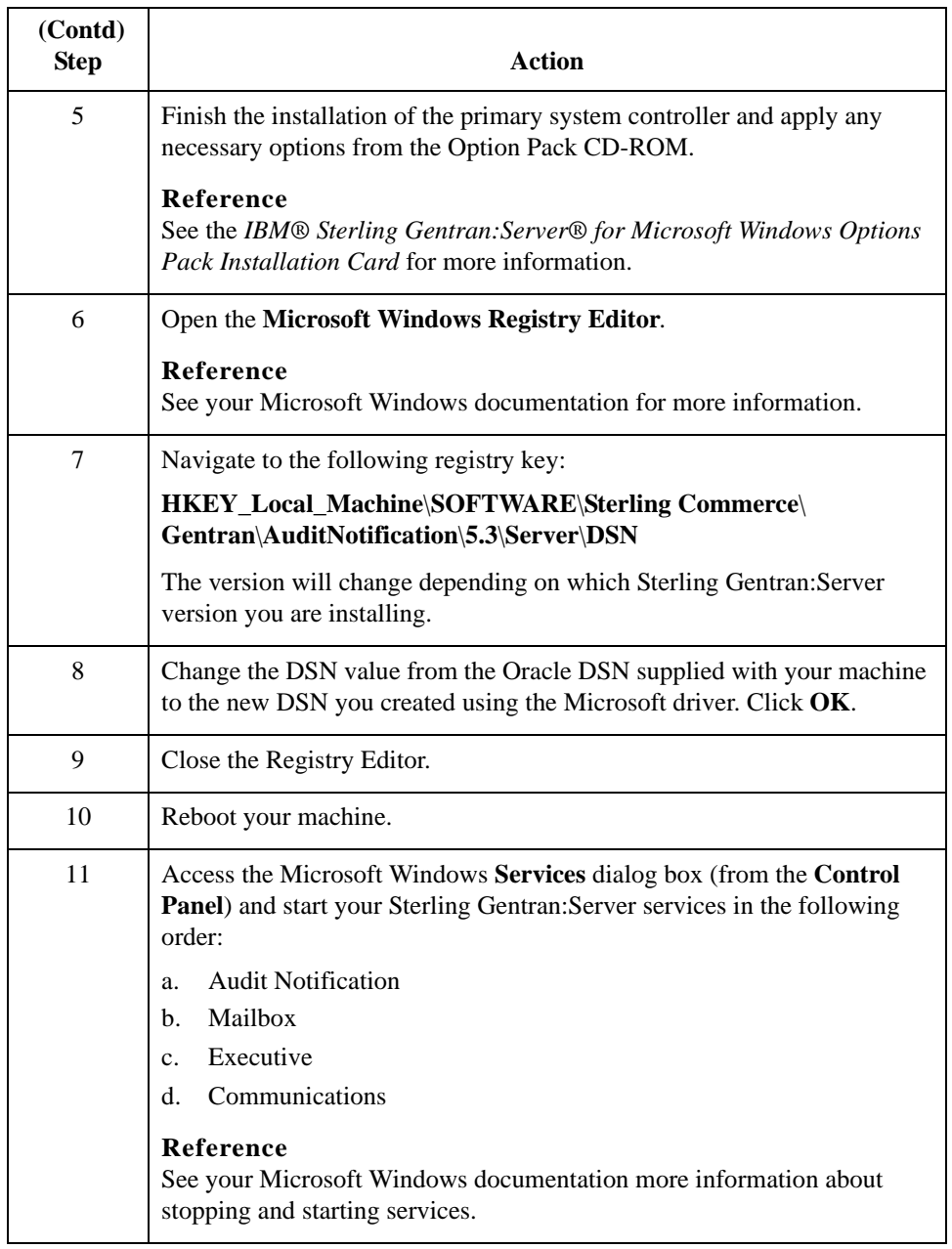

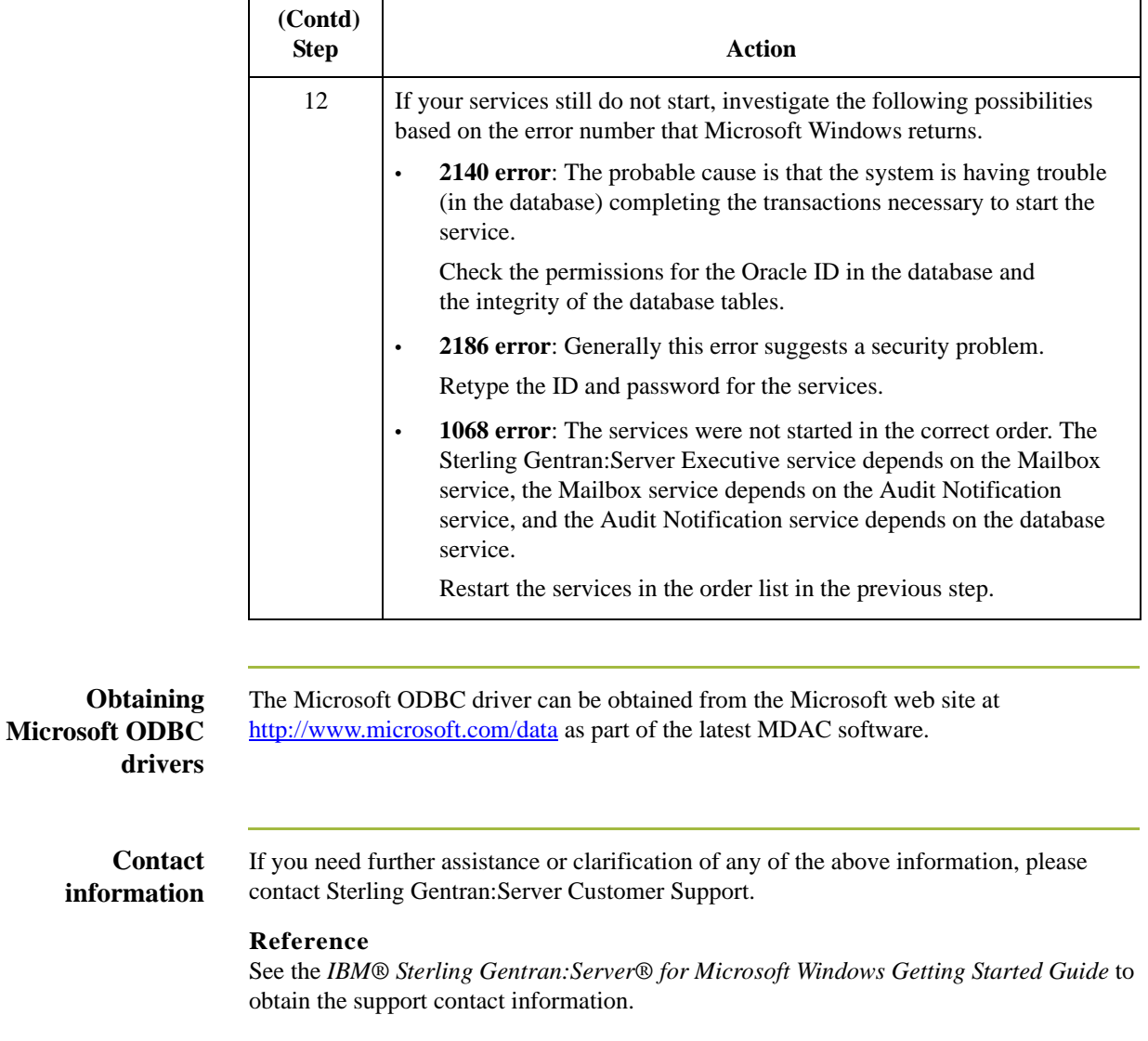

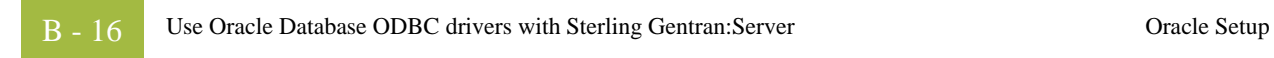

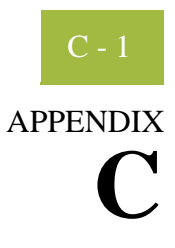

# **Installation Troubleshooting**

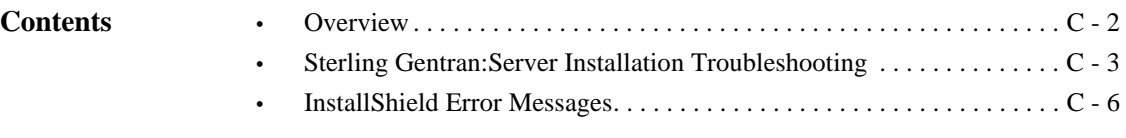

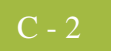

### <span id="page-115-0"></span>**Overview**

### **In this appendix** This appendix describes background information about how to troubleshoot Sterling Gentran:Server installations and explains course of action you should follow to resolve common installation problems.

This appendix also contains a list of common InstallShield error messages and some suggestions on locating the source of the errors.

### <span id="page-116-0"></span>**Sterling Gentran:Server Installation Troubleshooting**

### **Problems and resolutions**

The following table contains some common Sterling Gentran:Server installation problems and the steps you should take to resolve them.

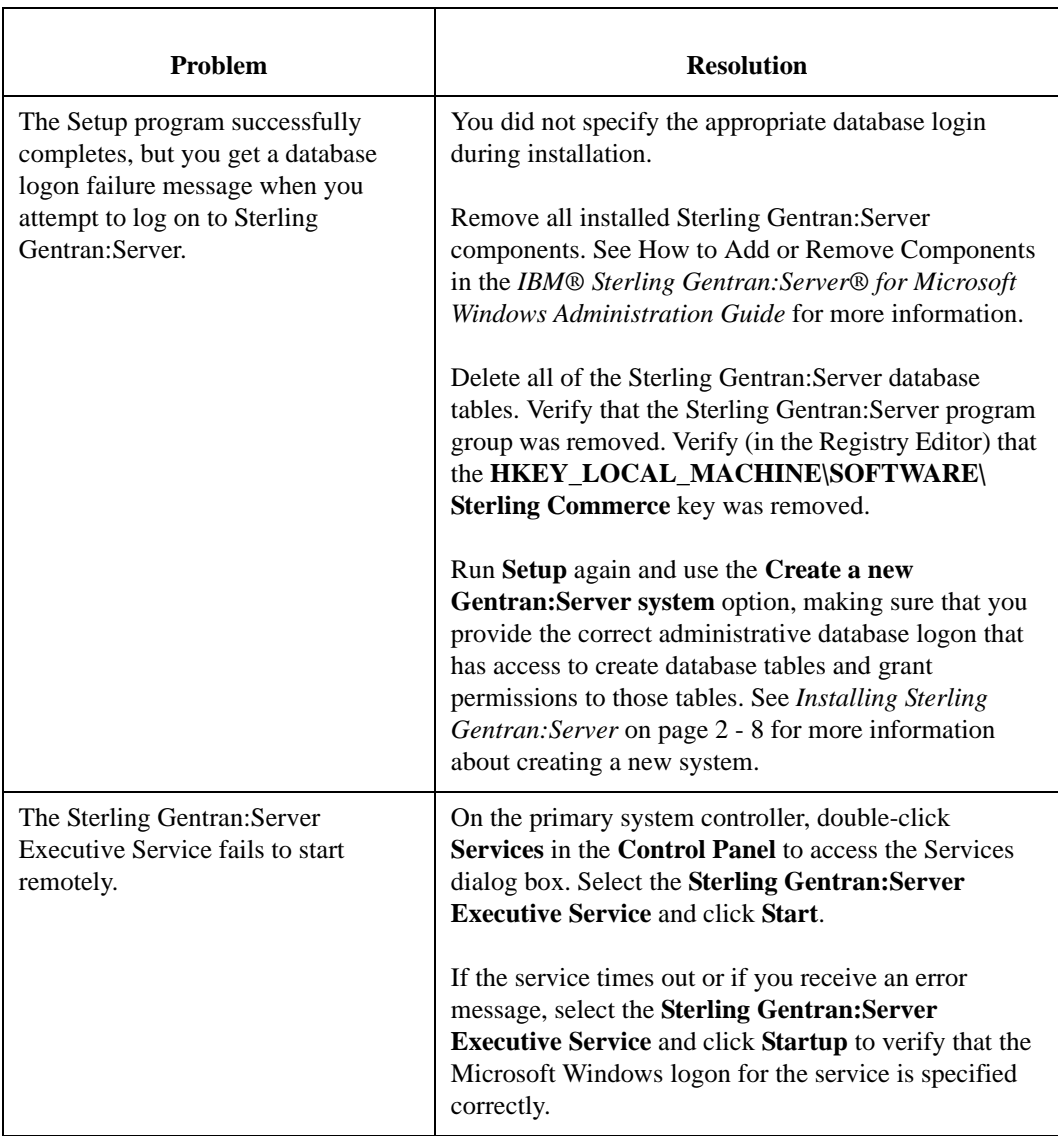

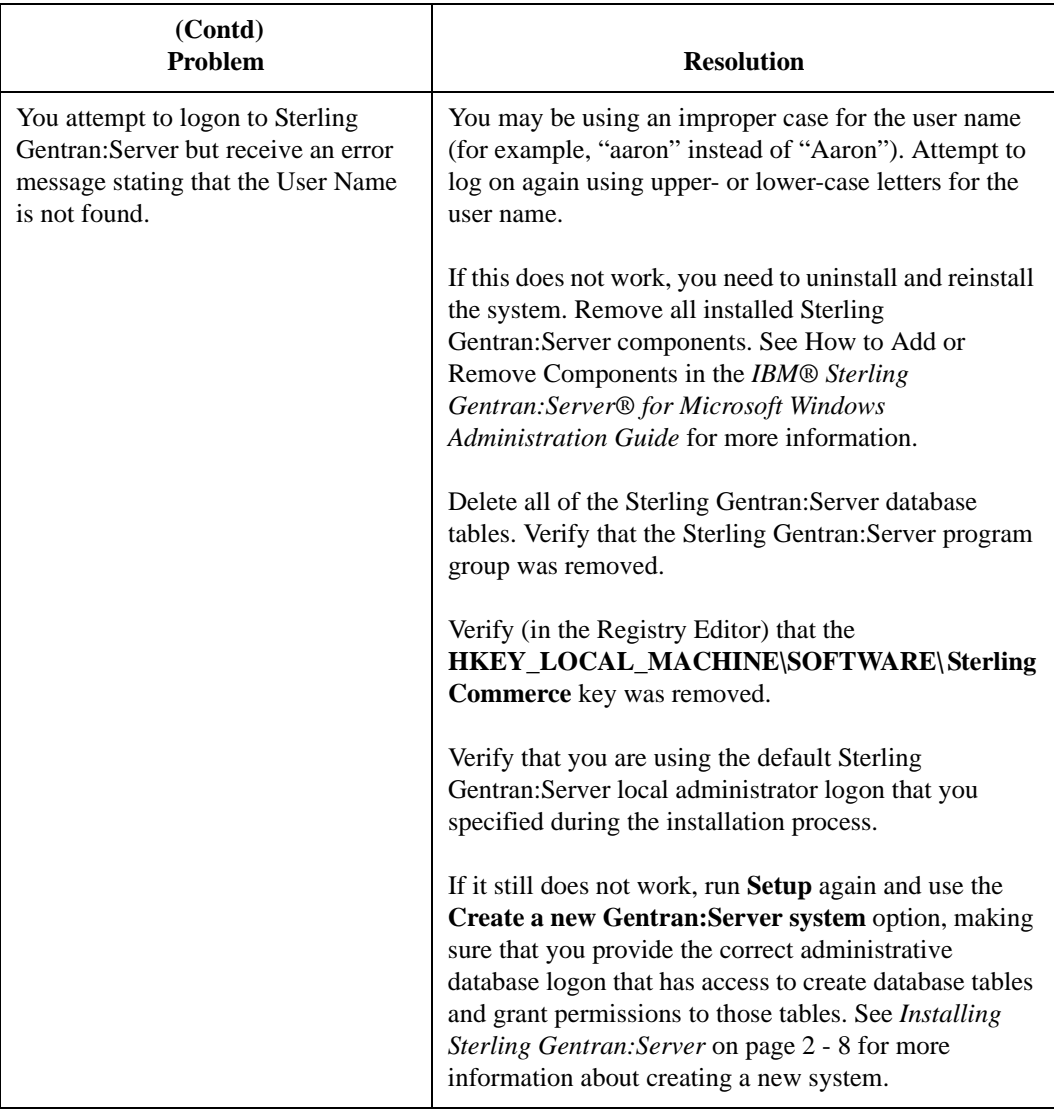

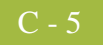

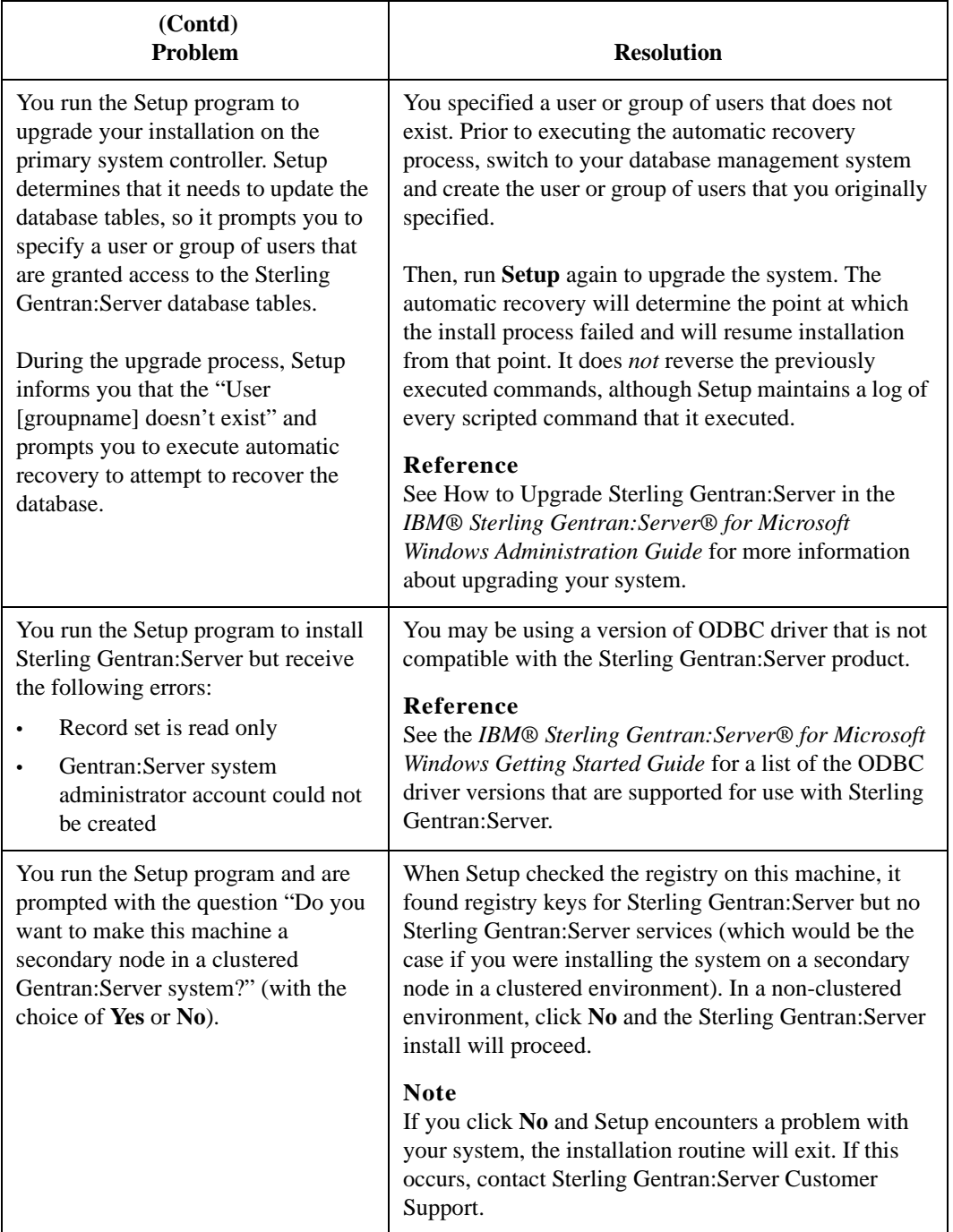

### <span id="page-119-0"></span>**InstallShield Error Messages**

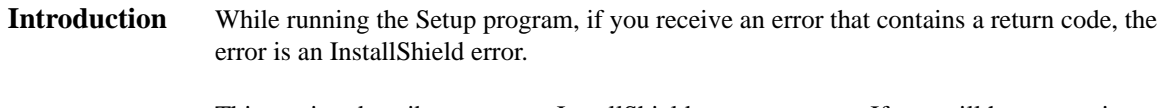

This section describes common InstallShield error messages. If you still have questions about an InstallShield error message, please contact Sterling Gentran:Server Customer Support.

**Return code value table** The following table contains the InstallShield return codes, listed by return code value. This table describes the corresponding error message and, when possible, a suggested reason the error occurred.

### **Note**

These messages were obtained from InstallShield. They may not be the most current version.

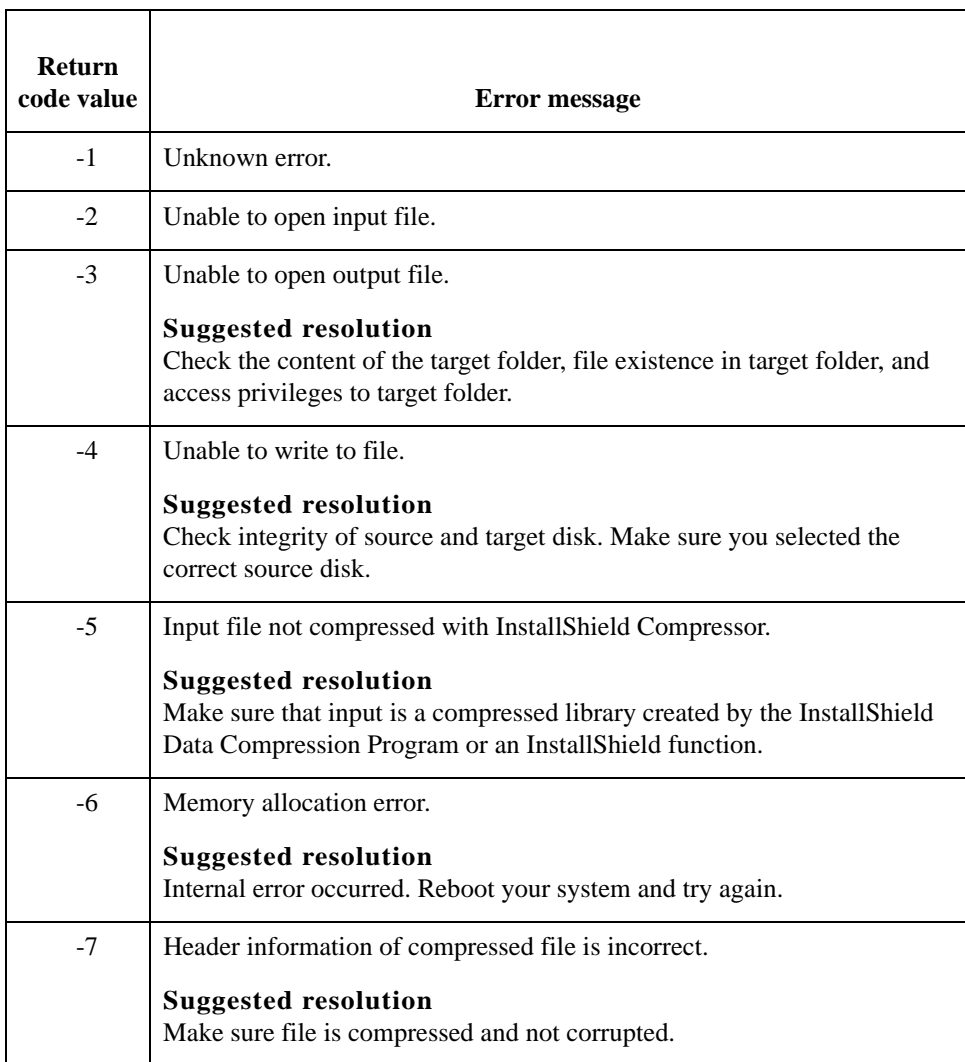

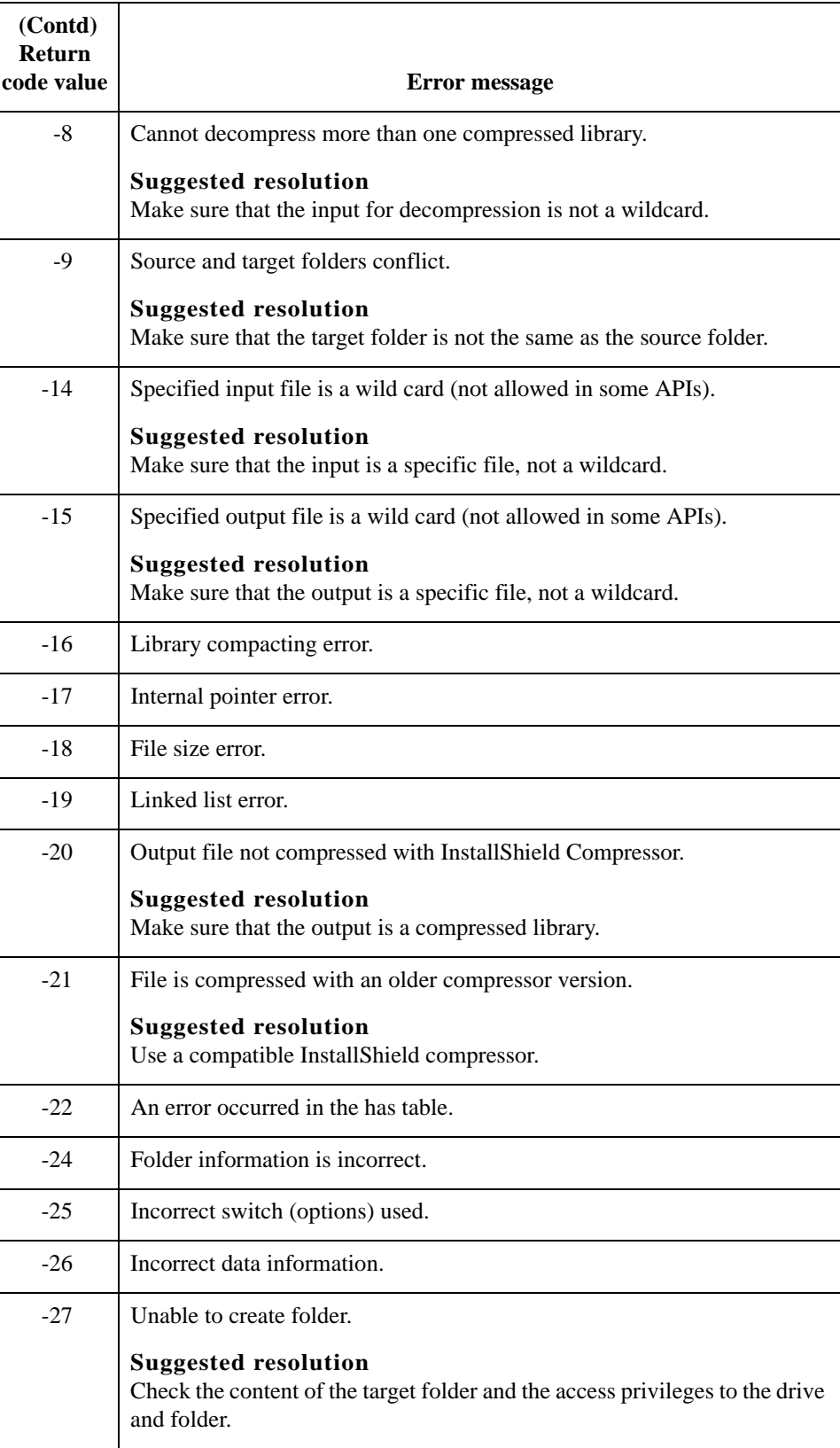

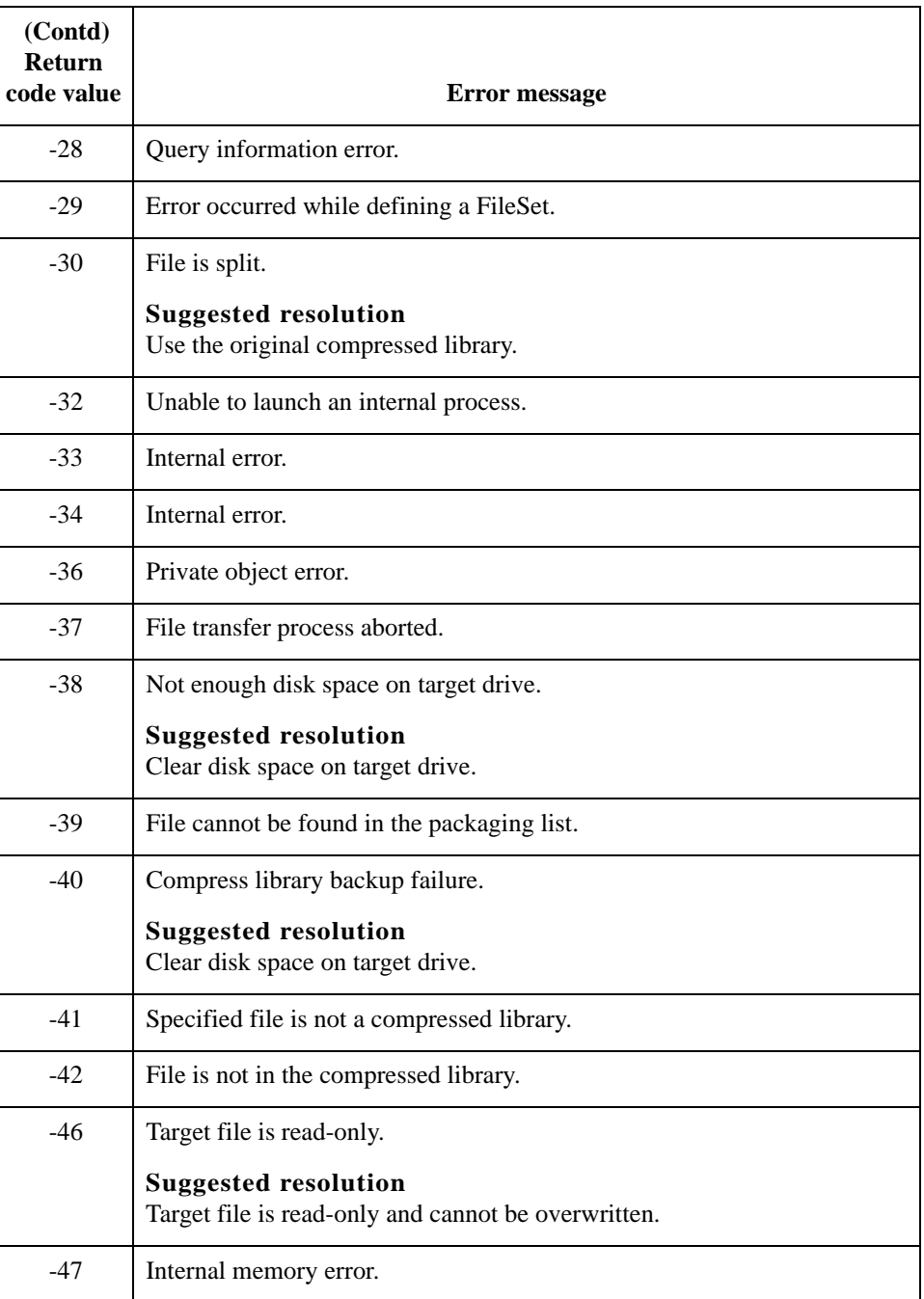

# **N**

## **Notices**

This information was developed for products and services offered in the U.S.A.

IBM may not offer the products, services, or features discussed in this document in other countries. Consult your local IBM representative for information on the products and services currently available in your area. Any reference to an IBM product, program, or service is not intended to state or imply that only that IBM product, program, or service may be used. Any functionally equivalent product, program, or service that does not infringe any IBM intellectual property right may be used instead. However, it is the user's responsibility to evaluate and verify the operation of any non-IBM product, program, or service.

IBM may have patents or pending patent applications covering subject matter described in this document. The furnishing of this document does not grant you any license to these patents. You can send license inquiries, in writing, to:

IBM Director of Licensing

IBM Corporation

North Castle Drive

Armonk, NY 10504-1785

U.S.A.

For license inquiries regarding double-byte character set (DBCS) information, contact the IBM Intellectual

Property Department in your country or send inquiries, in writing, to:

Intellectual Property Licensing

Legal and Intellectual Property Law

IBM Japan Ltd.

1623-14, Shimotsuruma, Yamato-shi

Kanagawa 242-8502 Japan

**The following paragraph does not apply to the United Kingdom or any other country where such provisions are inconsistent with local law:** INTERNATIONAL BUSINESS MACHINES CORPORATION PROVIDES THIS PUBLICATION "AS IS" WITHOUT WARRANTY OF ANY KIND, EITHER EXPRESS OR IMPLIED, INCLUDING, BUT NOT LIMITED TO, THE IMPLIED WARRANTIES OF NON-INFRINGEMENT, MERCHANTABILITY OR FITNESS FOR A PARTICULAR PURPOSE. Some states do not allow disclaimer of express or implied warranties in certain transactions, therefore, this statement may not apply to you.

This information could include technical inaccuracies or typographical errors. Changes are periodically made to the information herein; these changes will be incorporated in new editions of the publication. IBM may make improvements and/or changes in the product(s) and/or the program(s) described in this publication at any time without notice.

Any references in this information to non-IBM Web sites are provided for convenience only and do not in any manner serve as an endorsement of those Web sites. The materials at those Web sites are not part of the materials for this IBM product and use of those Web sites is at your own risk.

IBM may use or distribute any of the information you supply in any way it believes appropriate without incurring any obligation to you.

Licensees of this program who wish to have information about it for the purpose of enabling: (i) the exchange of information between independently created programs and other programs (including this one) and (ii) the mutual use of the information which has been exchanged, should contact:

IBM Corporation

J46A/G4

555 Bailey Avenue

San Jose, CA\_\_95141-1003

U.S.A.

Such information may be available, subject to appropriate terms and conditions, including in some cases, payment of a fee.

The licensed program described in this document and all licensed material available for it are provided by IBM under terms of the IBM Customer Agreement, IBM International Program License Agreement or any equivalent agreement between us.

Any performance data contained herein was determined in a controlled environment. Therefore, the results obtained in other operating environments may vary significantly. Some measurements may have been made on development-level systems and there is no guarantee that these measurements will be the same on generally available systems.

Furthermore, some measurements may have been estimated through extrapolation. Actual results may vary. Users of this document should verify the applicable data for their specific environment.

Information concerning non-IBM products was obtained from the suppliers of those products, their published announcements or other publicly available sources. IBM has not tested those products and cannot confirm the accuracy of performance, compatibility or any other claims related to non-IBM products. Questions on the capabilities of non-IBM products should be addressed to the suppliers of those products.

All statements regarding IBM's future direction or intent are subject to change or withdrawal without notice, and represent goals and objectives only.

This information is for planning purposes only. The information herein is subject to change before the products described become available. This information contains examples of data and reports used in daily business operations. To illustrate them as completely as possible, the examples include the names of individuals, companies, brands, and products. All of these names are ficticious and any similarity to the names and addresses used by an actual business enterprise is entirely coincidental.

### COPYRIGHT LICENSE:

This information contains sample application programs in source language, which illustrate programming techniques on various operating platforms. You may copy, modify, and distribute these sample programs in any form without payment to IBM, for the purposes of developing, using, marketing or distributing application programs conforming to the application programming interface for the operating platform for which the sample programs are written. These examples have not been thoroughly tested under all conditions. IBM, therefore, cannot guarantee or imply reliability, serviceability, or function of these programs. The sample programs are provided "AS IS", without warranty of any kind. IBM shall not be liable for any damages arising out of your use of the sample programs.

Each copy or any portion of these sample programs or any derivative work, must include a copyright notice as follows:

© IBM 2011. Portions of this code are derived from IBM Corp. Sample Programs. © Copyright IBM Corp. 2011.

If you are viewing this information softcopy, the photographs and color illustrations may not appear.

### **Trademarks** IBM, the IBM logo, and ibm.com are trademarks or registered trademarks of International Business Machines Corp., registered in many jurisdictions worldwide. Other product and service names might be trademarks of IBM or other companies. A current list of IBM trademarks is available on the Web at "[Copyright and trademark information"](www.ibm.com/legal/copytrade.shtml) at www.ibm.com/legal/copytrade.shtml.

Adobe, the Adobe logo, PostScript, and the PostScript logo are either registered trademarks or trademarks of Adobe Systems Incorporated in the United States, and/or other countries.

IT Infrastructure Library is a registered trademark of the Central Computer and Telecommunications Agency which is now part of the Office of Government Commerce.

Intel, Intel logo, Intel Inside, Intel Inside logo, Intel Centrino, Intel Centrino logo, Celeron, Intel Xeon, Intel SpeedStep, Itanium, and Pentium are trademarks or registered trademarks of Intel Corporation or its subsidiaries in the United States and other countries.

Linux is a registered trademark of Linus Torvalds in the United States, other countries, or both.

Microsoft, Windows, Windows NT, and the Windows logo are trademarks of Microsoft Corporation in the United States, other countries, or both.

ITIL is a registered trademark, and a registered community trademark of the Office of Government Commerce, and is registered in the U.S. Patent and Trademark Office.

UNIX is a registered trademark of The Open Group in the United States and other countries.

Java and all Java-based trademarks and logos are trademarks or registered trademarks of Oracle and/or its affiliates.

Cell Broadband Engine is a trademark of Sony Computer Entertainment, Inc. in the United States, other countries, or both and is used under license therefrom.

Linear Tape-Open, LTO, the LTO Logo, Ultrium and the Ultrium Logo are trademarks of HP, IBM Corp. and Quantum in the U.S. and other countries.

Connect Control Center®, Connect:Direct®, Connect:Enterprise, Gentran®, Gentran:Basic®, Gentran:Control®, Gentran:Director®, Gentran:Plus®, Gentran:Realtime®, Gentran:Server®, Gentran:Viewpoint®, Sterling Commerce™, Sterling Information Broker®, and Sterling Integrator® are trademarks or registered trademarks of Sterling Commerce, Inc., an IBM Company.

Other company, product, and service names may be trademarks or service marks of others.